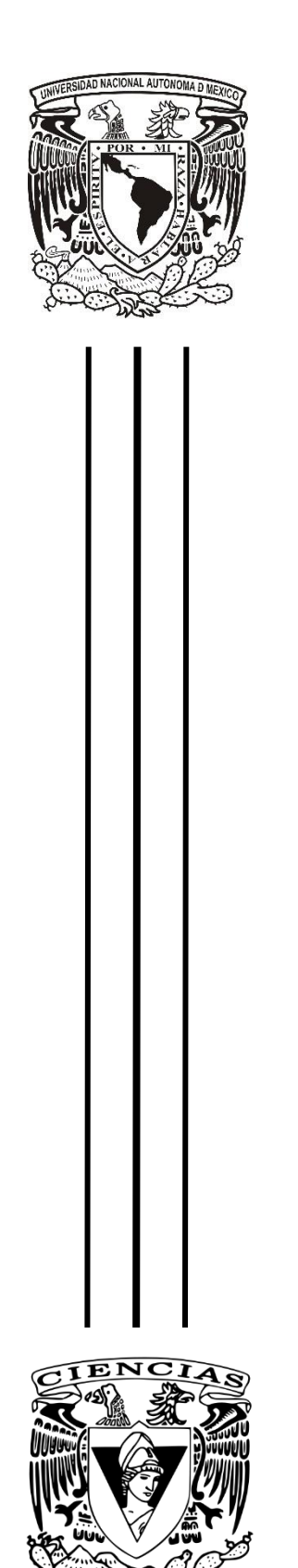

# UNIVERSIDAD NACIONAL AUTÓNOMA DE MÉXICO

## FACULTAD DE CIENCIAS

"Elaboración y validación de una herramienta digital para el análisis de ritmos biológicos a multiescala en la plataforma de MATLAB"

T E S I S

PARA OBTENER EL TÍTULO DE:

Biólogo

P R E S E N T A:

Roberto de Jesús Barraza Mendoza

DIRECTORA DE TESIS: Dra. Pilar Durán Hernández

CIUDAD DE MÉXICO, 2019

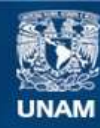

Universidad Nacional Autónoma de México

**UNAM – Dirección General de Bibliotecas Tesis Digitales Restricciones de uso**

## **DERECHOS RESERVADOS © PROHIBIDA SU REPRODUCCIÓN TOTAL O PARCIAL**

Todo el material contenido en esta tesis esta protegido por la Ley Federal del Derecho de Autor (LFDA) de los Estados Unidos Mexicanos (México).

**Biblioteca Central** 

Dirección General de Bibliotecas de la UNAM

El uso de imágenes, fragmentos de videos, y demás material que sea objeto de protección de los derechos de autor, será exclusivamente para fines educativos e informativos y deberá citar la fuente donde la obtuvo mencionando el autor o autores. Cualquier uso distinto como el lucro, reproducción, edición o modificación, será perseguido y sancionado por el respectivo titular de los Derechos de Autor.

## Tabla de contenido

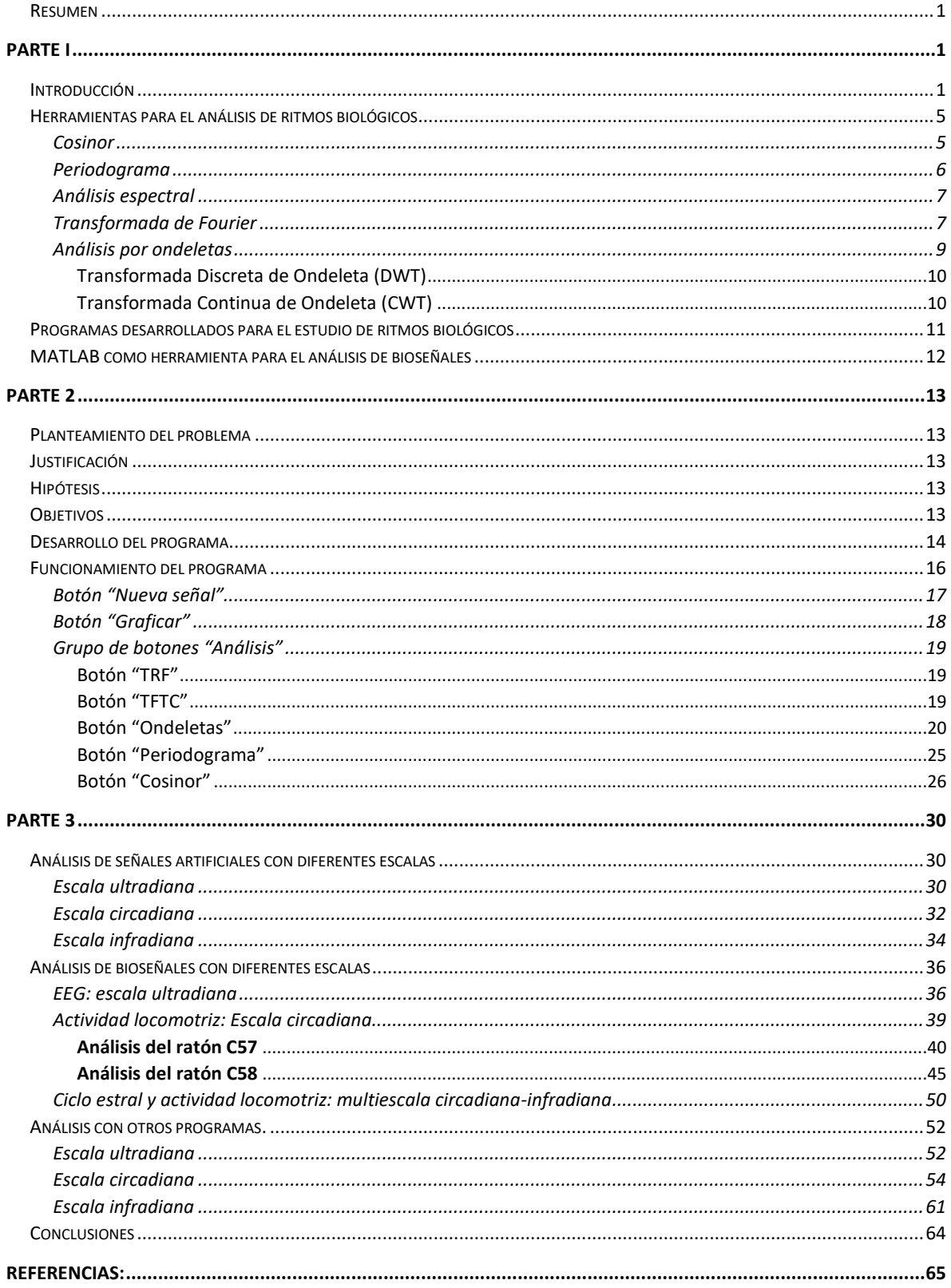

#### <span id="page-3-0"></span>**Resumen**

A lo largo de este escrito se discutió el proceso de validación de un programa que se desarrolló para el estudio de ritmos biológicos a multiescala por medio de diferentes herramientas matemáticas implementadas en la plataforma de MATLAB. Estas herramientas fueron estandarizadas por medio del análisis de señales artificiales, para su posterior aplicación en el estudio de algunos ejemplos de ritmos biológicos con diferentes escalas: ultradiana (actividad eléctrica cerebral), circadiana (actividad locomotriz, ingesta de alimento e ingesta de agua) e infradiana (ciclo estral). Por último, los resultados obtenidos fueron comparados con sus equivalentes hechos con otros programas para demostrar que el programa presentado en este escrito es robusto y posee potencial para el estudio de ritmos biológicos.

## <span id="page-3-1"></span>**PARTE I**

## <span id="page-3-2"></span>**Introducción**

#### *Tiempo terrestre, tiempo biológico*

El planeta Tierra es caracterizado, entre muchas cosas, por los ciclos geofísicos que obedece. La variación de la radiación solar a lo largo del día ocasionada por la rotación de la Tierra sobre su propio eje; o las variaciones estacionales ligadas a la traslación del planeta alrededor del Sol, son patrones que han marcado la pauta en la evolución de nuestro planeta. Más allá de la disposición espacial que ocupan en su ambiente, los organismos también obedecen una disposición temporal ligada a las variaciones de estos ciclos geofísicos. Estas arquitecturas temporales se han preservado desde los componentes celulares más pequeños hasta en las escalas más grandes de la vida (Durán et al., 2013).

En conjunto, a estas adaptaciones biológicas que se presentan de forma cíclica se les ha denominado ritmos biológicos. Una porción de estos surgió como una respuesta adaptativa a los patrones cíclicos más evidentes de nuestro planeta: el de rotación y el de traslación; dado que otros ciclos geofísicos como los propuestos por Milankovitch (precesión, oblicuidad e inclinación orbital); es discutible su impronta evolutiva dada su extensa duración. Estos ritmos biológicos, que son geofísico dependientes, poseen un mecanismo de regulación endógeno coordinado a su vez por un reloj interno, también conocido como marcapasos central, cuya función principal es la de sincronizar el tiempo exterior del ambiente con el tiempo interno del organismo. Este marcapasos central varía de acuerdo con el grupo de organismos que se estudie, sin embargo, para el caso de los mamíferos se ha localizado en una estructura pareada ubicada en la parte basal del hipotálamo, justo por encima del quiasma óptico, a la que se le denominó **núcleo supraquiasmático** (NSQ), y que se ha asociado a la regulación interna de este tipo de ritmos (Dunlap et al*.,* 2009).

Entre algunos de los ejemplos más estudiados están el ritmo de actividad locomotriz, la expresión cíclica de genes y proteínas de reloj, los ritmos hormonales, los ciclos reproductivos, la hibernación, la migración, entre muchos otros. Cada uno de estos ritmos biológicos es coordinado por diferentes estructuras cerebrales, órganos y sistemas, que, en coordinación con el NSQ, se expresan en cierto momento del día, mes o año (Leise et al., 2011; Durán et al*.,* 2013; Simmoneaux & Piet, 2018).

Adicionalmente, existen otros ritmos biológicos que surgen a partir de la regulación reostática del organismo y no dependen de la coordinación mediada por un marcapasos central ni de su relación con los patrones geofísicos, sino que son regulados de manera autónoma por el tejido u órgano encargado de proveer los recursos necesarios para la correcta función fisiológica a la que estén asociados (Durán et al*.,* 2013).

Por ejemplo, tenemos la actividad eléctrica cerebral que es mediada autónomamente por el reclutamiento de grupos de neuronas que emiten potenciales de acción de manera coordinada, que al medirse a nivel población, oscilan en bandas de frecuencia específicas dependiendo del circuito neuronal donde se expresen, la necesidad fisiológica que ejecuten y los factores moleculares que circunden al sistema (Roopun, 2008; Kent et al., 2008).

Otro ritmo bien conocido es el ritmo cardiaco, generado por el nodo sinoauricular y regulado por el sistema nervioso autónomo por la dinámica interdependiente entre el sistema nervioso simpático y el parasimpático, que a su vez integran información del medio fisiológico del organismo para responder adecuadamente a los estímulos y a las condiciones a las que el organismo se encuentre expuesto (Paton et al*.,* 2005).

#### *Entre círculos y otras funciones*

Si consideramos que todo ritmo biológico es una señal que emite un organismo a intervalos regulares de tiempo, todo ritmo biológico puede ser estudiado como una bioseñal que posee la característica de ser cíclica. Cabe mencionar que estas bioseñales pueden ser emitidas por el organismo completo o alguna de sus partes, y proveen información importante

sobre su estado actual o la respuesta que éstas tienen ante algún estímulo, sin embargo, es necesario un receptor que sea capaz de interpretar la información que brinda. No obstante, para el estudio paramétrico de estas bioseñales es necesario que el efector sea un sistema que capture la información y permita su posterior digitalización para el correspondiente análisis en computadora (Smith, 1999).

Otra característica importante sobre las bioseñales es que su naturaleza puede ser de dos tipos: eléctrica (como por ejemplo el electrocardiograma (ECG), el electroencefalograma (EEG), el disparo neuronal, etcétera) o no eléctrica (por ejemplo, las vocalizaciones, las secreciones hormonales, respuestas conductuales, etcétera) (Naït-Ali, 2009).

La naturaleza de los ritmos biológicos se tipificó en las siguientes propiedades (figura 1):

- 1. El tiempo que tarda en repetirse el ritmo, conocido como **periodo**,
- 2. El número de veces que se repite por una unidad de tiempo, **frecuencia**,
- 3. El momento donde se presenta el mayor nivel del ritmo, conocida como la **acrofase**, en contraste con el momento donde alcanza el menor nivel, **batifase,**
- 4. El rango que existe entre ambos extremos, la **amplitud,**
- 5. Y su valor medio llamado **MESOR**, del acrónimo en inglés *Midline Statistic Of Rhythm* (Durán et al*.*, 2013).

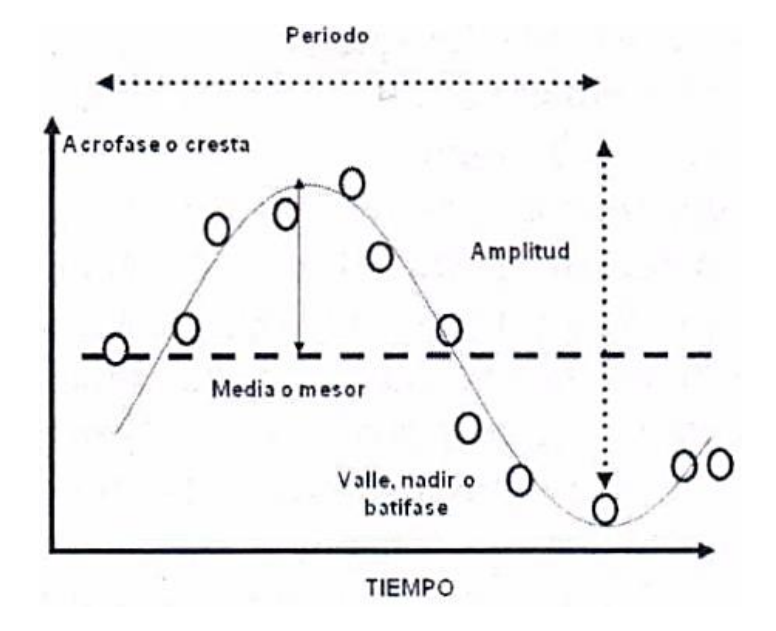

*Figura 1.*

*Características de los ritmos biológicos. Tomado de Durán et al. (2013).* 

Los ritmos biológicos, se pueden clasificar como se resume en la tabla I y en la figura 2: por el tamaño de la escala que tienen, su periodo o con respecto a su frecuencia.

| <b>Duración</b> | Periodo    | <b>Frecuencia</b>                                  | <b>Escala</b>                                  | Ejemplo de ritmo                              |  |  |
|-----------------|------------|----------------------------------------------------|------------------------------------------------|-----------------------------------------------|--|--|
| $\leq 1$ día    | Ultradiano |                                                    | Pequeña                                        | Actividad eléctrica cerebral, respiración.    |  |  |
|                 |            | Circamareal<br>Pequeña                             |                                                | Actividad de especies costeras.               |  |  |
| $\simeq$ 1 día  | Circadiano | Circadiano                                         | Mediana<br>Genes de reloj, actividad y reposo. |                                               |  |  |
| $> 1$ día       | Infradiano | Circalunar<br>$(\simeq 28 \text{ días})$<br>Grande |                                                | Ovodepositación de peces, ciclo<br>menstrual. |  |  |
|                 |            | Circanual<br>$(\simeq 365 \text{ días})$           |                                                | Migración, reproducción estacional.           |  |  |

*Tabla I. Clasificación de los ritmos biológicos.*

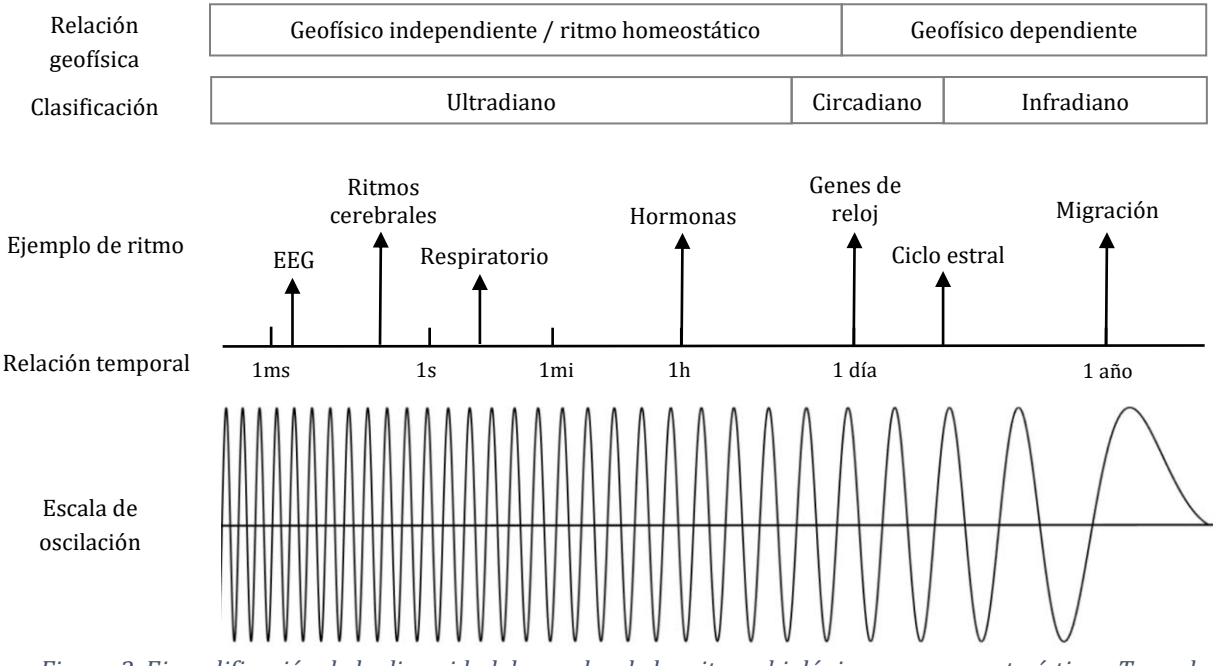

*Figura 2. Ejemplificación de la diversidad de escalas de los ritmos biológicos y sus características. Tomado de Durán et al. (2013).*

Sin embargo, aunque la escala varíe de acuerdo con el tipo de ritmo que se estudie, todos los ritmos coinciden en tener las mismas características. Por esta razón se han desarrollado diversas herramientas de análisis matemático para estudiar ritmos biológicos, que en algunos casos comparten los mismos principios, como usar la geometría de un círculo con el fin de representar una oscilación por medio de funciones sinusoidales y cosenoidales (Figura 3)(MIT, 2008). Aunque también existen otros moldes aparte de los circulares que permiten estudiar ritmos biológicos, como las ondeletas, que más adelante se detallarán.

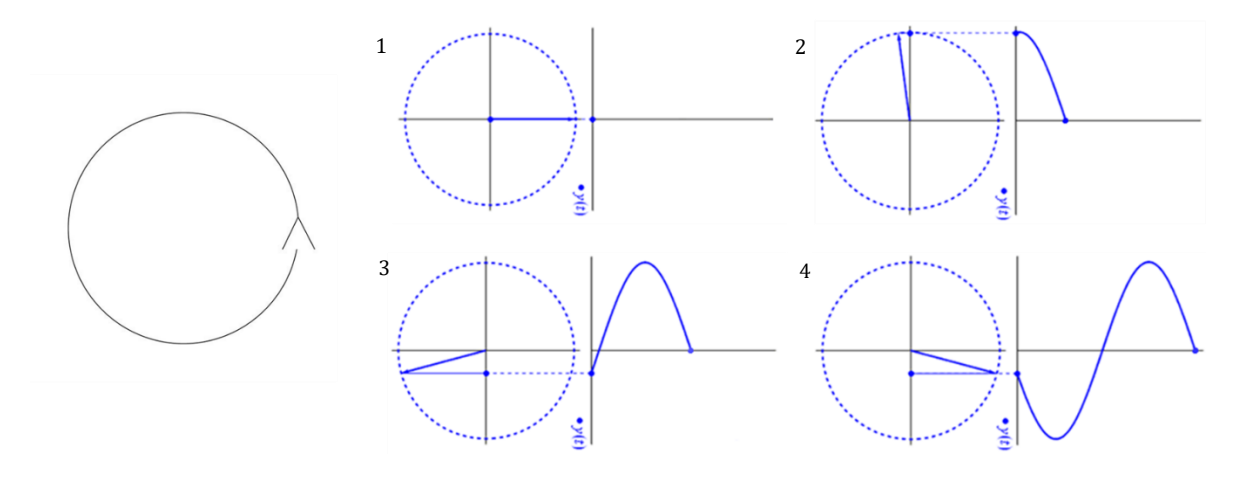

*Figura 3. Si se coloca un marcador en la circunferencia del círculo y se rota alrededor de ésta, es posible obtener una sinusoide como se muestra en la secuencia numérica de esta imagen. Modificada de https://electronics.stackexchange.com/questions/152600/why-is-sine-wave-preferred-over-otherwaveforms*

## <span id="page-7-0"></span>**Herramientas para el análisis de ritmos biológicos**

El desarrollo tecnológico permitió crear sistemas de cómputo que facilitaron el estudio de los ritmos biológicos por medio de la implementación de funciones matemáticas que permitieron estudiar sus características. Entre algunas de las herramientas de análisis que se han desarrollado para el estudio de ritmos biológicos tenemos las transformaciones tiempofrecuencia, los análisis de periodo, el ajuste de funciones cosenoidales a las series de datos, la visualización de registros de actividad (actogramas), entre muchos otros (Vega, 1993; Liese, 2013; Guevara, 2002; Cornelissen, 2014; Mourão et al*.*, 2014).

Sin embargo, dependiendo de la escala y naturaleza del ritmo que se estudie, ciertas aproximaciones matemáticas son más afines que otras. A continuación, se detallará este punto y al final de la descripción de dichas herramientas, se resumirá en una tabla qué herramientas son más efectivas para el análisis de cierta escala y naturaleza del ritmo.

#### <span id="page-7-1"></span>*Cosinor*

El ajuste de cosinor es un análisis de series de tiempo ampliamente usado en el estudio de ritmos biológicos, cuyo principio fundamental es ajustar una función cosenoidal a la serie de datos, por medio de una regresión lineal empleando el método de mínimos cuadrados (Halberg, et al., 1979; Cornelissen, 2014). El ajuste de cosinor permite obtener los parámetros de la siguiente función:

$$
Y(t) = M + A \cos\left(\frac{2\pi t}{\tau} + \phi\right) + e(t)
$$

#### Donde:

- M, es el MESOR (Midline Statistic Of Rhythm) de nuestra señal.
- A, es la amplitud de la oscilación.
- ϕ [phi], es la acrofase (es decir, el punto máximo de la oscilación).
- τ [tau], es el periodo de la señal.
- e (t), es un término que representa el error.

Para mayor detalle en las matemáticas de este análisis, referir a la publicación original de Halberg et al. (1979) o una revisión actualizada hecha por Cornelissen (2014).

#### <span id="page-8-0"></span>*Periodograma*

Los sistemas biológicos pueden verse afectados por cambios estocásticos provocados por la dinámica fisiológica del organismo, como también por las variables ambientales que lo rodean, esto puede verse reflejado en las variaciones de los parámetros que tienen los ritmos biológicos. En casos experimentales, es posible ocasionar cambios en el periodo de un ritmo biológico y para su estudio se utilizan ciertas herramientas matemáticas llamadas **periodogramas**, que permiten calcular la duración del periodo de una oscilación biológica (Enright, 1964; Refinetti, et al., 2007).

A lo largo de la historia del estudio de los ritmos biológicos se han desarrollado diversas herramientas para su análisis, sin embargo, dentro del grupo de los periodogramas, se han propuesto diversas aproximaciones matemáticas para analizar el periodo de las oscilaciones biológicas. Cada una de ellas posee sus características matemáticas particulares, como también determinados requerimientos en el tipo de serie de datos que procesan para desempeñar los análisis con robustez. Entre los periodogramas que más se han destacado está el de Whittaker-Robinson, el de Enright (también llamado de *chi cuadrada*), el análisis espectral de Fourier, el de Lomb-Scargle, el MESA (para el acrónimo en inglés de Análisis Espectral Máxima Entropía) y el análisis por Autocorrelación. Sin embargo, los periodogramas que se ha demostrado más efectivos para analizar la duración del periodo de una oscilación son el análisis espectral de Fourier, el de Lomb-Scargle y el de Enright, sobre todo estos dos últimos, dado que requieren una menor cantidad de ciclos, como también una menor cantidad de puntos en la serie de datos para realizar el análisis con precisión (para más detalles revisar Enright, 1964; Refinetti, 1993; Mourão, et al., 2014).

#### <span id="page-9-0"></span>*Análisis espectral*

El análisis espectral tiene como objetivo descomponer una señal en sus diversos componentes dentro del dominio de las frecuencias. Se pueden emplear diversas herramientas para obtener un espectrograma (representación gráfica de los componentes de frecuencia de una señal), pero la que se emplea más comúnmente es la Transformada de Fourier, que en este proyecto se centrará en la Transformada Rápida de Fourier (TRF) (Mourão, et al., 2014).

#### <span id="page-9-1"></span>*Transformada de Fourier*

Jean-Baptiste Joseph Fourier en 1807 presentó un trabajo (*Mémoire sur la propagation de la chaleur dans les corps solides*) sobre la utilidad de funciones sinusoidales para aproximarse a la propagación de calor en cuerpos sólidos. Cuya premisa consistía en que cualquier señal continua y periódica podía ser representada como la suma de una serie de ondas sinusoidales elegidas adecuadamente. Para ello, propuso un modelo que permite trasladar una señal del dominio del tiempo al dominio de las frecuencias. Dicho modelo ha evolucionado a lo largo de las distintas aplicaciones que se le ha dado desde su planteamiento original, entre las cuales cabe destacar la **Transformada Rápida de Fourier** (TRF). Este algoritmo permite calcular más rápidamente la Transformada Discreta de Fourier lo que permite ahorrar potencia de cómputo en su ejecución (Sánchez, 2002; MIT, 2008). La TRF se denota de la siguiente manera:

$$
Xk = \sum_{n=0}^{N-1} x_n \cdot e^{-i\frac{2\pi nk}{N}}
$$

Donde:

- N, es el número total de puntos.
- n, es el punto que se considera actualmente.
- xn, es el valor de la señal al tiempo n.
- k, es la frecuencia que se considera actualmente.
- $e^{-i\frac{2\pi nk}{N}} = \cos(-2\pi k \frac{n}{N}) + i\sin(-2\pi k \frac{n}{N})$ , que representa la rotación de las funciones seno y coseno en el plano de los números complejos simplificada con la fórmula de Euler. Al considerar la velocidad 2 $\pi k \frac{n}{N}$ en radianes.

Para obtener los componentes de frecuencia de nuestra señal utilizando la TRF, lo que se hace es una sumatoria de los valores de la serie de datos original mientras se multiplican por la función exponencial de un número complejo a una frecuencia de rotación determinada. Si el resultante de la sumatoria es un número positivo grande, quiere decir que la señal posee un componente en dicha frecuencia analizada (Bobadilla, 1999).

Este tipo de análisis funciona adecuadamente para obtener el espectrograma de señales estáticas, es decir, cuya frecuencia no varía con el tiempo. Sin embargo, las señales biológicas rara vez son estáticas dado al gran número de variables que influyen en la dinámica de los sistemas biológicos, por lo cual este tipo de análisis limita el estudio de bioseñales dinámicas cuya frecuencia varía con el tiempo (Liese, 2013).

Para remediar parcialmente este problema se extendió la manera en que se utiliza la Transformada de Fourier para crear la **Transformada de Fourier de Tiempo Corto** (TFTC), cuyo principio es aplicar la TRF por ventanas de tiempo a lo largo de la serie de datos y después incorporar los resultados de cada una de las ventanas en un solo espectrograma. El análisis que se hace con la TFTC permite observar la dinámica de los componentes de frecuencia, como también los cambios que tienen a lo largo del tiempo (figura 4). Sin embargo, tiene que tenerse presente las limitantes de este tipo de análisis. Si no se toma en cuenta el tamaño que tienen las ventanas de análisis, y éste es muy grande, puede que se pierda resolución en los detalles de nuestro análisis, si es que las frecuencias cambian rápidamente, como pasa en la actividad eléctrica cerebral; mientras que, por el otro lado, si las ventanas son pequeñas, se pierde resolución frecuencial y la potencia de cómputo necesaria para ejecutar el análisis aumenta, por esta razón el investigador debe conocer de antemano qué tamaño deben tener las ventanas para no perder resolución en el análisis y que además se adecúe a la capacidad de cómputo disponible (Cohen, 2014).

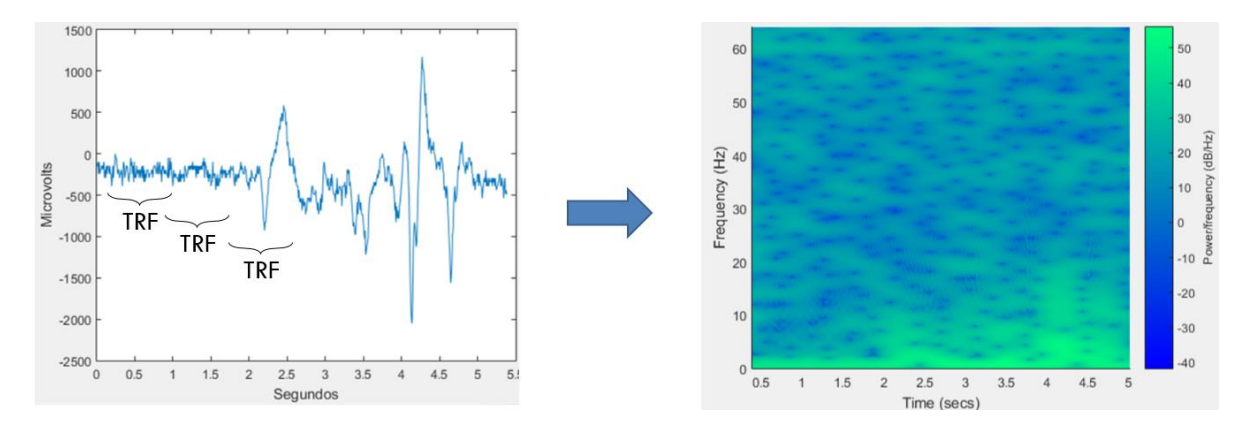

*Figura 4. Ejemplificación del análisis de la TFTC. Del lazo izquierdo está la señal de EEG analizada. Del lado derecho el espectrograma obtenido del análisis.*

#### <span id="page-11-0"></span>*Análisis por ondeletas*

Las ondeletas son una familia de funciones que presentan un pulso de energía de valor 1 y media 0. La primera ondeleta fue desarrollada por el matemático húngaro Alfréd Haar en 1909 (Castro et al., 1994). Sin embargo, fue hasta una publicación de 1984, en la cual, Morlet y Grosmman emplearon el término *wavelet* por primera vez (en español se traduce como ondeleta, ondícula u ondita). Desde entonces hasta hoy en la actualidad se ha desarrollado extensamente la matemática de esta familia de ondeletas (Soman et al., 2010).

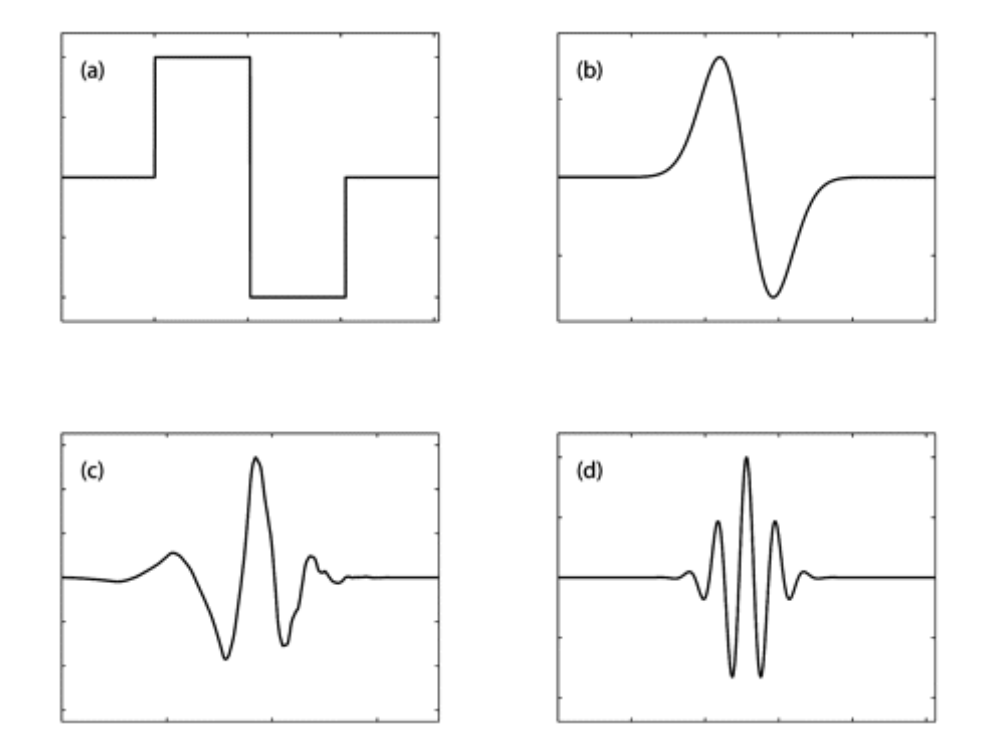

*Figura 5. Familia de ondeletas usadas comúnmente. a) Ondeleta Haar; b) Ondeleta Gaussiana; c) Ondeleta Daubechies; d) Ondeleta Morlet. Imagen de Baker (2007).*

La familia de las ondeletas a su vez se divide en dos grupos. Las que se son ortogonales y se utilizan para la Transformada Discreta (DWT, Discrete Wavelet Transform) y las que no son ortogonales y se emplean para la Transformada Continua (CWT, Continuos Wavelet Transform).

Sin embargo, ambos tipos de análisis permiten hacer transformaciones tiempofrecuencia para obtener los componentes de frecuencia de la señal analizada a lo largo del tiempo. Para ello, la transformada ondeleta mide el grado de parecido (por medio la operación de convolución) de la señal de interés con diferentes escalas de la ondeleta madre: cuando se usa una escala grande funciona como un filtro para obtener las altas frecuencias que están contenidas en la señal original, mientras que las escalas pequeñas se permiten obtener las bajas

frecuencias de la señal analizada. Cada escala utilizada en el análisis capturará un rango de frecuencia determinado. El grado de parecido entre cierta escala y nuestra señal se mide por medio de la magnitud del coeficiente ondeleta obtenido en la transformación: una alta magnitud en dichos coeficientes indica un componente en esa escala. Cuando se obtienen los coeficientes de las transformadas, se pueden sumar para recomponer la señal original (Smith, 1999).

En términos generales, la transformada wavelet se expresa con la siguiente ecuación:

$$
W_{\psi}(s,\tau) = \frac{1}{|s|} \int_{-\infty}^{\infty} f(t) \psi \left(\frac{t-\tau}{s}\right) dt
$$

Donde:

- t, es la muestra analizada.
- s, es la escala de transformación de la señal.
- $\tau$ , es un valor que indica la traslación de la ventana analizada.
- $\psi$ , es la función ondeleta utilizada.

#### *Transformada Discreta de Ondeleta (DWT)*

<span id="page-12-0"></span>Las ondeletas utilizadas en esta transformada son ortogonales y su escalación se da de forma discreta. Las más destacadas para realizar este tipo de transformada son las distintas formas que tiene la ondeleta Daubechies (Smith, 1999; Liese, 2013).

#### *Transformada Continua de Ondeleta (CWT)*

<span id="page-12-1"></span>Esta transformada utiliza ondeletas no ortogonales y las escalas de análisis son arbitrarias. Las ondeletas que más se han utilizado para el estudio de ritmos biológicos son las de Sombrero Mexicano y la Morlet (Liese, 2013).

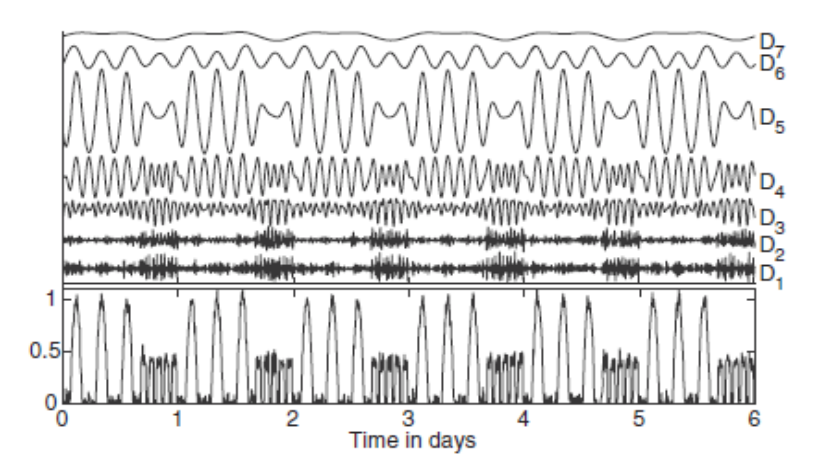

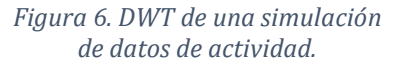

*Las transformaciones van desde la escala más grande (D7) hasta la más pequeña (D1).*

*Señal original reconstruida en la parte de abajo.* 

*Obtenida de Liese et al., (2013).*

Después de haber descrito algunos de los análisis usados en el estudio de ritmos biológicos a continuación se presenta una lista con algunos ejemplos de ritmos biológicos que se han estudiado con dichas herramientas (Refinetti et al., 2007; Halberg et al., 1979; Cohen, 2014; Leise, 2013; Vega, 1993).

| Tipo de análisis | Escala predilecta | Ritmo                                            |  |  |  |  |  |  |
|------------------|-------------------|--------------------------------------------------|--|--|--|--|--|--|
| Cosinor          | Circadiana        | Síntesis de hormonas, actividad locomotriz       |  |  |  |  |  |  |
| Periodograma     | Circadiana        | Actividad locomotriz, síntesis de biomoléculas   |  |  |  |  |  |  |
| TRF              | Ultradiana        | Actividad eléctrica cerebral                     |  |  |  |  |  |  |
| TFTC             | Ultradiana        | Actividad eléctrica cerebral                     |  |  |  |  |  |  |
| Ondeletas        | Ultradiana y      | Actividad<br>actividad<br>eléctrica<br>cerebral. |  |  |  |  |  |  |
|                  | Circadiana        | locomotriz, síntesis de biomoléculas             |  |  |  |  |  |  |

*Tabla II. Lista de análisis empleados en ritmos biológicos.*

## <span id="page-13-0"></span>**Programas desarrollados para el estudio de ritmos biológicos**

En la tabla III se describen algunos programas para análisis de ritmos biológicos que están disponibles en el mercado, como también sus ventajas y sus desventajas en términos de eficiencia de análisis.

*Tabla III. Lista de programas usados para el estudio de ritmos biológicos. \*Leyenda de color. Blanco, programas utilizados principalmente para el estudio de ritmos geofísico dependientes. Gris, programas usados para el estudio de ritmos homeostáticos.*

| Programa                                 | <b>Ventajas</b>                                                                                   | <b>Desventajas</b>                                                                |
|------------------------------------------|---------------------------------------------------------------------------------------------------|-----------------------------------------------------------------------------------|
| ActiView<br>(Mini-Mitter Co.<br>Inc.)    | • Permite hacer análisis de<br>actividad con buena resolución<br>Actogramas<br>$\bullet$          | · Escala circadiana.<br>• Periodogramas poco<br>funcionales.                      |
| Cosana<br>(Benedito, 1988).              | Versatilidad en el análisis de<br>$\bullet$<br>cosinor.                                           | Desactualizado.<br>$\bullet$<br>Poco práctico de utilizar.<br>$\bullet$           |
| <b>DISPAC</b><br>(Salazar, 1997)         | • Posee una gran variedad de<br>herramientas para el análisis de<br>ritmos biológicos.            | Solamente funciona en el<br>$\bullet$<br>sistema operativo<br>Windows 98 (MS-DOS) |
| Chronos-Fit<br>(Zuther et al.,<br>2009). | • Herramienta muy completa para<br>el análisis de ritmos biológicos.                              | • Principalmente escala<br>circadiana                                             |
| <b>POTENCOR</b><br>(Guevara, 2003)       | • Robustos análisis de bioseñales<br>de actividad eléctrica cerebral.                             | • Exclusivo para EEG<br>Falta de actualización.<br>$\bullet$                      |
| <b>EEGLAB</b><br>(SCCN, 2018)            | • Posee una gran variedad de<br>herramientas para el análisis de<br>actividad eléctrica cerebral. | Requiere MATLAB<br>$\bullet$<br>Complicada de usar                                |

## <span id="page-14-0"></span>**MATLAB como herramienta para el análisis de bioseñales**

MATLAB es una herramienta desarrollada por MathWorks con lenguaje propio llamado M, su nombre proviene del acrónimo *MATrix LABoratory*. Entre las características que lo han destacado entre otras plataformas está la facilidad para operar con funciones y matrices para realizar análisis matemáticos, aunado al hecho que existen diversos paquetes de herramientas preprogramados (*toolboxes*) que facilitan el análisis estadístico, de imágenes, bioinformático, entre muchos otros.

Otra característica importante que lo destaca de otras plataformas es el ambiente integrado que posee para la creación de interfaces gráficas (GUI) lo que permite desarrollar otros paquetes de herramientas para ejecutar tareas específicas. También es compatible con la mayoría de los sistemas operativos disponibles en la actualidad (MathWorks, 2016).

Los requisitos mínimos para ejecutarse en Windows son los siguientes:

- Versión de Windows: Windows 10; Windows 7 Service Pack 1; Windows Server 2016; Windows Server 2012 R2; Windows Server 2012.
- Procesador: Cualquier procesador Intel o AMD x86-64. Se recomienda un procesador Intel o AMD de cuatro núcleos y soporte para AVX2.
- RAM: 4 GB. Recomendado 8 GB.
- Memoria de disco: 2 GB en unidad de estado rígido para MATLAB solamente, aunque se utilizan de 4 a 6 para una instalación típica. Una instalación completa de todos los productos de MathWorks abarca 23 GB. Se recomienda disco duro de estado sólido.
- Tarjeta gráfica: No se necesita una específicamente. Se recomienda una tarjeta gráfica que soporte OpenGL 3.3 y 1 GB de GPU.

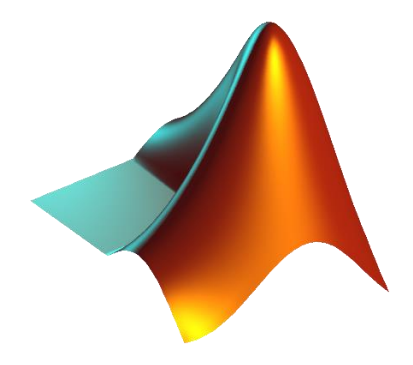

*Figura 7. Logo de MATLAB©.*

## <span id="page-15-0"></span>**PARTE 2**

## <span id="page-15-1"></span>**Planteamiento del problema**

Existen diversos programas que permiten el análisis de ritmos biológicos por medio de diversas herramientas matemáticas, sin embargo, algunos de éstos se han vuelto obsoletos por la falta de actualización, por lo cual es necesario restituir las herramientas de análisis de ritmos biológicos en las nuevas plataformas disponibles. Por otro lado, algunos de los programas que están ahora disponibles en el mercado fueron diseñados para analizar bioseñales a una escala definida, lo cual limita el análisis multi-escala de los ritmos biológicos, y por ende, entorpece la investigación que se hace en ritmos biológicos por la falta de versatilidad en las herramientas de análisis. Todo esto en conjunto limita el estudio de ritmos biológicos y su consecuente impacto en la sociedad.

## <span id="page-15-2"></span>**Justificación**

Un programa que integre las diversas herramientas que se emplean para el estudio de ritmos biológicos a multi-escala en una plataforma compatible con los sistemas operativos modernos, como lo permite MATLAB, facilitaría el estudio de los ritmos biológicos independientemente de su escala.

### <span id="page-15-3"></span>**Hipótesis**

Dado que todos los ritmos biológicos poseen los mismos componentes: amplitud, frecuencia, periodo, fase y mesor (Durán et al., 2013). Se puede desarrollar un programa en la plataforma de MATLAB que emplee las mismas herramientas para analizar las diferentes características de los ritmos, independientemente de su escala.

#### <span id="page-15-4"></span>**Objetivos**

#### **General**

Desarrollar un programa en la plataforma de MATLAB que permita el análisis de señales de ritmos biológicos a multi-escala mediante diversas herramientas matemáticas.

### **Particulares**

1. Recopilar herramientas de análisis que se utilicen para el estudio de ritmos biológicos, como también su naturaleza matemática para su posterior implementación.

- 2. Diseñar e implementar una plataforma que emplee diversas herramientas para el análisis de bioseñales de ritmos biológicos con diferentes escalas en la plataforma de MATLAB.
- 3. Validar las herramientas del programa mediante el análisis de bioseñales con diferentes escalas (ultradiana, circadiana e infradiana). Como también, contrastar los resultados con otros programas, con el fin de valorar la robustez del programa.

## <span id="page-16-0"></span>**Desarrollo del programa**

#### *Herramientas de análisis para el estudio de ritmos biológicos*

En primer lugar, se realizó una recopilación bibliográfica con el fin de recabar antecedentes sobre la naturaleza matemática de las herramientas que se utilizan para el estudio de ritmos biológicos, como también su implementación en Matlab.

Las herramientas que fueron elegidas para su implementación fueron las siguientes:

- 1. Transformada Rápida de Fourier (TRF). Esta herramienta permite obtener los componentes de frecuencia de bioseñales cíclicas por medio de un análisis espectral (Sánchez-Trembleque, 2005).
- 2. Transformada de Fourier de Tiempo Corto (TFTC). Dado que la Transformada Rápida de Fourier analiza solamente señales estáticas, se puede remediar dicho problema seccionando la señal original en fragmentos que serán analizados independientemente por medio de la TRF. Posteriormente, cada segmento analizado se integra en un solo espectrograma. Este tipo de análisis facilita la visualización de la dinámica de las frecuencias y cómo cambian a lo largo del tiempo.
- 3. Transformada por ondeletas. Esta herramienta permite hacer análisis de bioseñales dinámicas. A diferencia de las dos anteriores, esta herramienta posee una mejor resolución tiempo/frecuencia (Akin, 2002).
- 4. Cosinor. Esta herramienta permite ajustar una función cosinoidal a la serie de datos original con el fin de obtener parámetros como el MESOR, la acrofase y la amplitud para periodos de interés (Cornelissen, 2014).
- 5. Periodograma. Esta herramienta permite obtener mediante diversas aproximaciones matemáticas el o los periodos más representativos del ritmo biológico analizado (Mourão et al., 2014).

#### *Diseño e implementación del programa*

Las características de la computadora portátil que se utilizó para la elaboración del programa fueron las siguientes, procesador Intel® Core™ i7-4510U CPU @ 2.00GHz, RAM 8GB, velocidad de CPU 2.6 GHz, disco duro de estado sólido, tarjeta gráfica NVIDIA 840M (2 GB GPU) y sistema operativo Windows 10. Que cumplen con los requisitos recomendados para MATLAB.

Como plataforma se utilizó la versión 2016b de MATLAB, creada por MathWorks, al igual que ciertos paquetes de herramientas incluidos en esta versión como los de Estadística, Ondeletas (Wavelet Toolbox) y Procesamiento de \*Señales (Signal Processing Toolbox).

No se han hecho pruebas de compatibilidad con versiones previas de MATLAB, ni tampoco versiones posteriores. Por lo cual, se desconoce el grado de compatibilidad con versiones que le antecedan o precedan a la 2016b.

Posterior al estudio de las herramientas matemáticas, se realizó el diseño y la implementación del primer bosquejo del programa, al que le siguió una continua serie de pruebas que retroalimentaron la construcción tanto del diseño de las interfaces como del código. Con el tiempo se desarrolló la versión final del programa que cumplía con todos los requisitos para ser autosuficiente y pudiese ser utilizada de manera generalizada para el análisis de ritmos biológicos.

El producto final de este proyecto fue un programa al que se le llamo **BiCA**, por el acrónimo *Biological Chrono Analysis*.

Para el diseño de la interfaz gráfica se optó por un diseño simple e intuitivo que pudiese ser utilizado sin la intervención en la programación por parte del usuario que desee usarlo. La interfaz principal se puede observar en la figura 8.

En las siguientes secciones se detallará el funcionamiento de cada uno de los apartados de la interfaz del programa, como también su posterior validación por medio de análisis de señales artificiales, como también de algunos ejemplos biológicos.

*Figura 8. Interfaz principal de BiCA.*

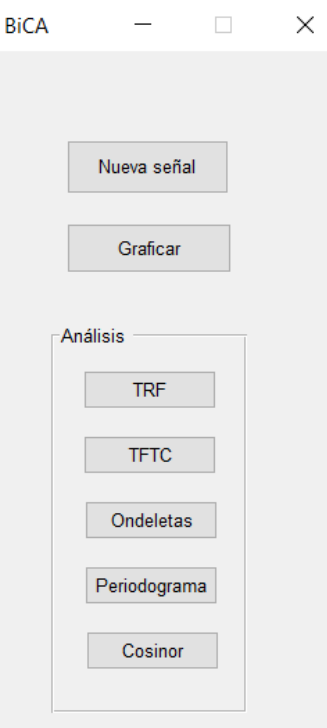

## <span id="page-18-0"></span>**Funcionamiento del programa**

En esta sección se mencionará primeramente un resumen del funcionamiento de los componentes de la interfaz gráfica principal (figura 9), para después continuar con un análisis detallado de cada uno de los botones.

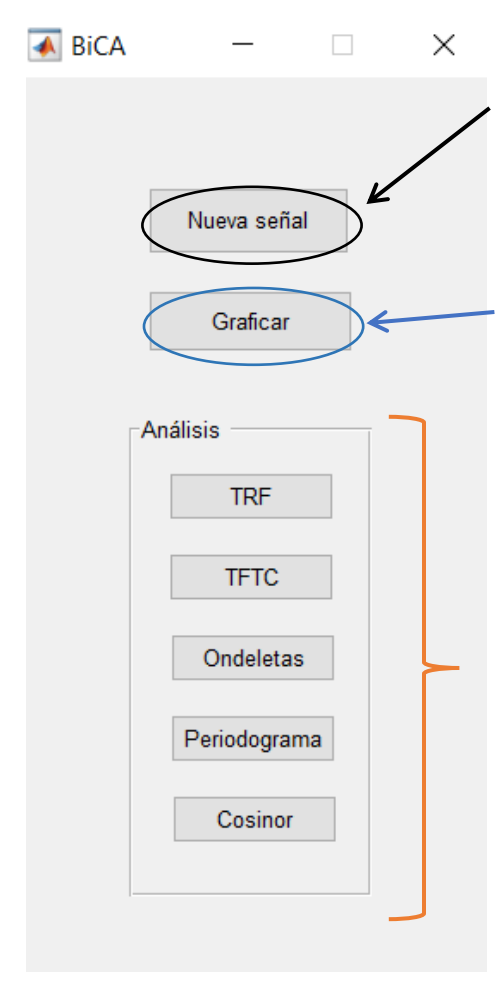

*Figura 9. Ejemplificación de los botones de BiCA.*

El primero de los botones, llamado "Nueva señal", permite leer un archivo con formato .txt para después ser analizado. El formato para organizar los datos dentro del archivo se detallará más adelante.

El segundo, "Graficar", despliega en una ventana nueva el gráfico de los datos ingresados en el archivo del apartado anterior.

Posteriormente, se encuentra el agrupamiento "Análisis", que contiene los botones con el nombre de cada una de las herramientas de análisis que se implementaron en este programa. Cada uno de los botones despliega una interfaz gráfica independiente que permite la realización de análisis en paralelo. Cabe mencionar que durante los análisis la interfaz principal debe permanecer abierta.

El funcionamiento detallado de cada uno de los botones será detallado a continuación.

#### <span id="page-19-0"></span>*Botón "Nueva señal"*

Al ser presionado, este botón despliega un navegador para orientarse dentro de los archivos de la computadora con el fin de que el usuario pueda seleccionar el archivo de interés (figura 10A). El archivo debe tener escrito el nombre de la bioseñal en el primer renglón del archivo y a continuación toda la serie de datos en forma de columna para poder ser leído adecuadamente (figura 10B). Una vez seleccionado el archivo, se despliega la ventana vista en la figura 10C.

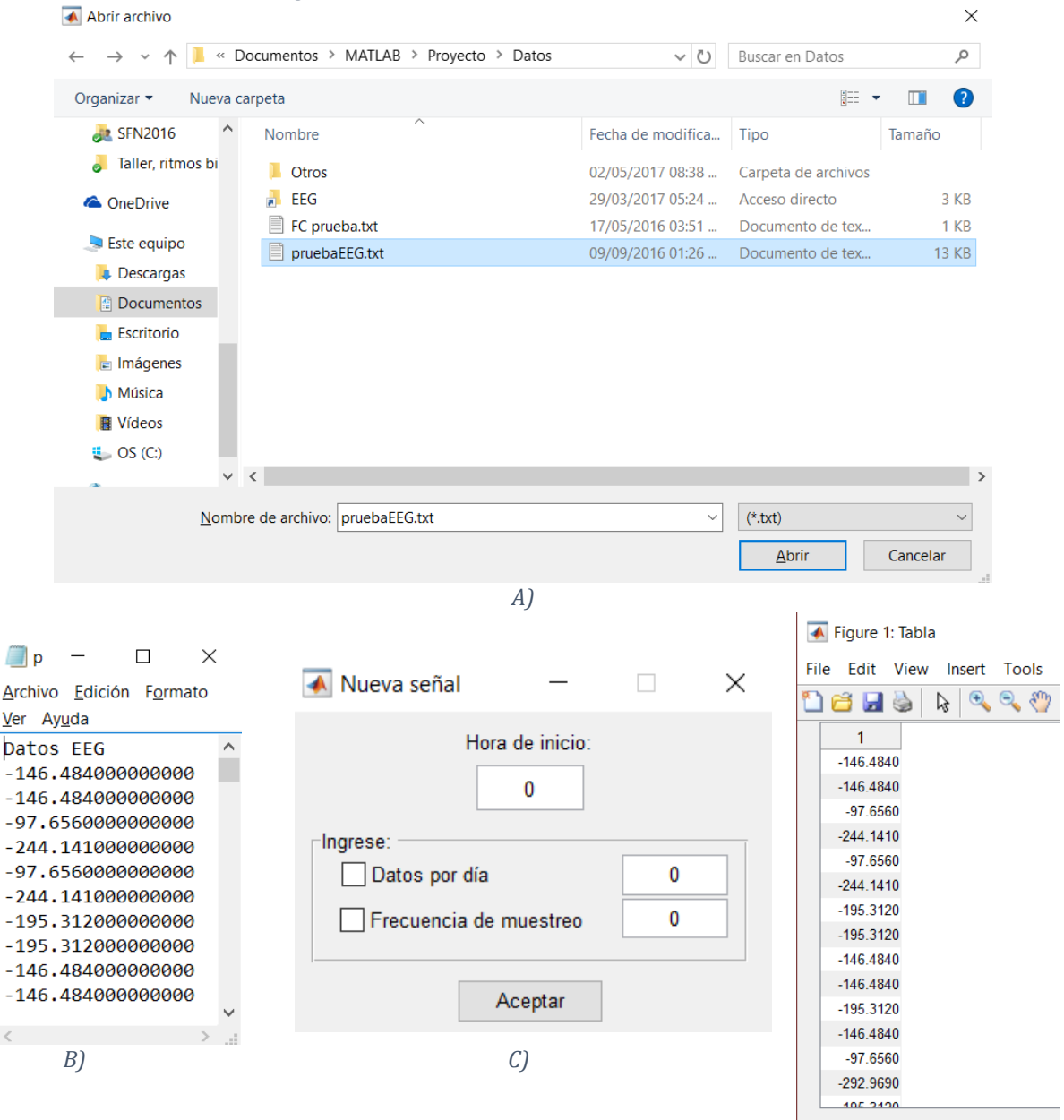

*Figura 10. Funcionamiento del botón nueva señal.*

En esta ventana es necesario colocar la hora de inicio del registro, al igual que los datos por día y/o la frecuencia de muestreo. De no ser relevante la hora de inicio, se sugiere colocar un cero en dicha casilla. Al presionar el botón de Aceptar, el programa tomará ambos datos y generará un vector de tiempo cuyo origen es la hora inicial de registro y los puntos consecuentes se calculan por medio de la frecuencia de muestreo/puntos por día.

Terminado este proceso a continuación se desplegará una tabla donde el usuario podrá ver los datos de su archivo en formato de tabla (figura 10D).

#### <span id="page-20-0"></span>*Botón "Graficar"*

Al presionar este botón se despliega una ventana nueva con el gráfico de todos los datos ingresados como nueva señal (figura 11). En el eje x se representa el tiempo, que para este caso la unidad sería en segundos; en el eje y la variable correspondiente al tipo de señal analizada, que en este particular caso serían milivolts (mV); como también, en la parte superior está el nombre del archivo.

Cabe mencionar que dada la variable naturaleza de señales que puede analizar BiCA, las gráficas que despliegan los diferentes análisis no despliegan ninguna unidad en particular en ninguno de los ejes. Es el usuario el que debe definir dichos ejes. Éstos pueden ser fácilmente modificados con las herramientas de edición de figuras de MATLAB.

Por esta razón la figura 11 se muestra excepcionalmente con la forma predeterminada que arroja el programa, pero las gráficas siguientes fueron editadas para mostrar las unidades correspondientes.

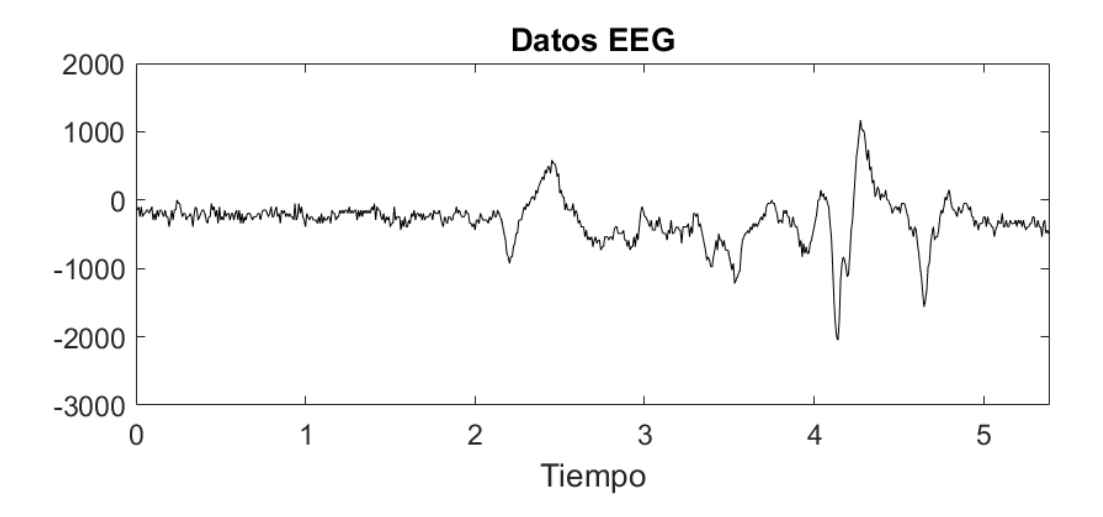

*Figura 11. Gráfico muestra desplegado por el botón Graficar.*

#### <span id="page-21-0"></span>*Grupo de botones "Análisis"*

Posterior a la lectura de los datos del archivo que se desee analizar, se podrán elegir distintas herramientas para analizar la señal biológica (figura 12).

#### *Botón "TRF"*

<span id="page-21-1"></span>Al presionar este botón se calcula la TRF y despliega el gráfico del contenido espectral de la señal introducida. Por una cuestión de practicidad en torno al análisis de señales biológicas solamente se muestra el valor absoluto del análisis. En el eje x se representan las frecuencia en ciclos por segundo; en el eje y la potencia en milivolts (figura 13).

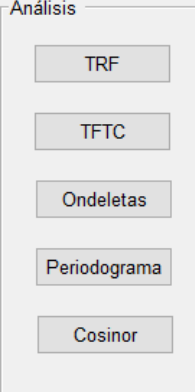

*Figura 12. Grupo de botones de análisis.*

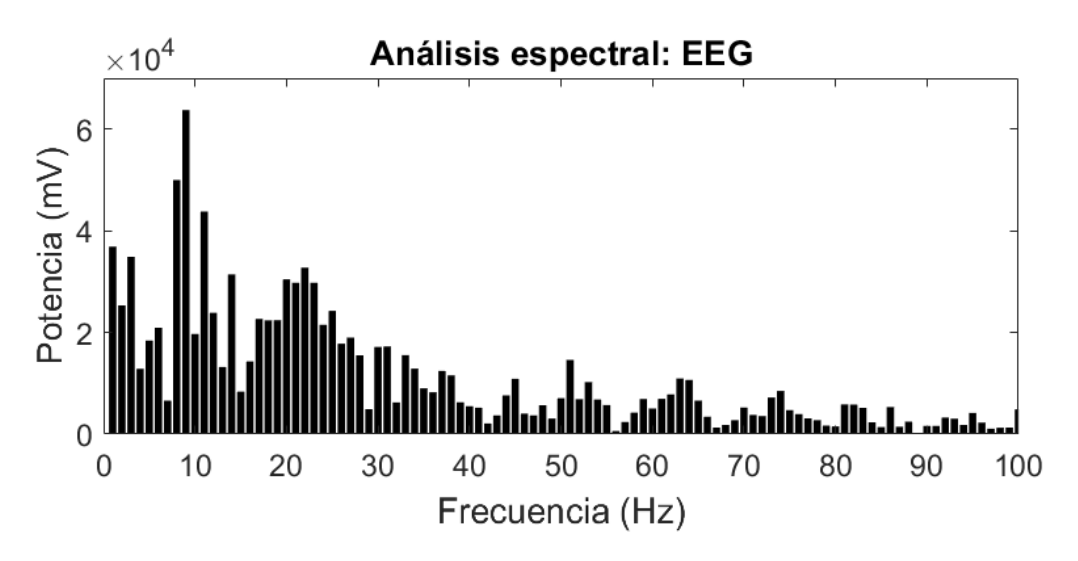

*Figura 13. Ejemplo de análisis espectral hecho con el botón TRF.*

#### <span id="page-21-2"></span>*Botón "TFTC"*

Cuando se presiona este botón se despliega la ventana que se presenta en la figura 14. En dicha ventana se solicitan 3 parámetros necesarios para poder realizar la Transformada de Fourier en Tiempo Corto (TFTC): Tamaño de ventana, Muestras de traslape y la Frecuencia de muestreo.

Si al presionar el botón Aceptar se hará el correspondiente análisis y se mostrará a continuación un espectrograma como el de la figura 15. Donde el eje x representa el tiempo en segundos, el eje y las frecuencias en hercios y la barra de color representa la potencia en milivoltios (figura 15).

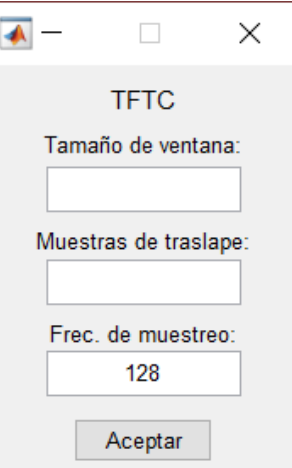

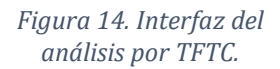

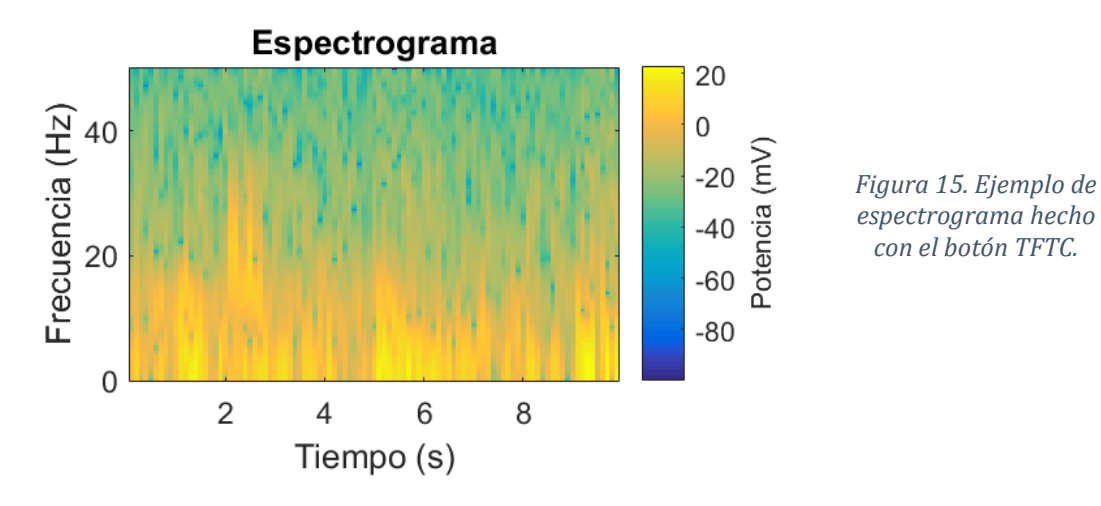

<span id="page-22-0"></span>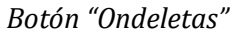

Al presionar este botón se desplegará la siguiente ventana.

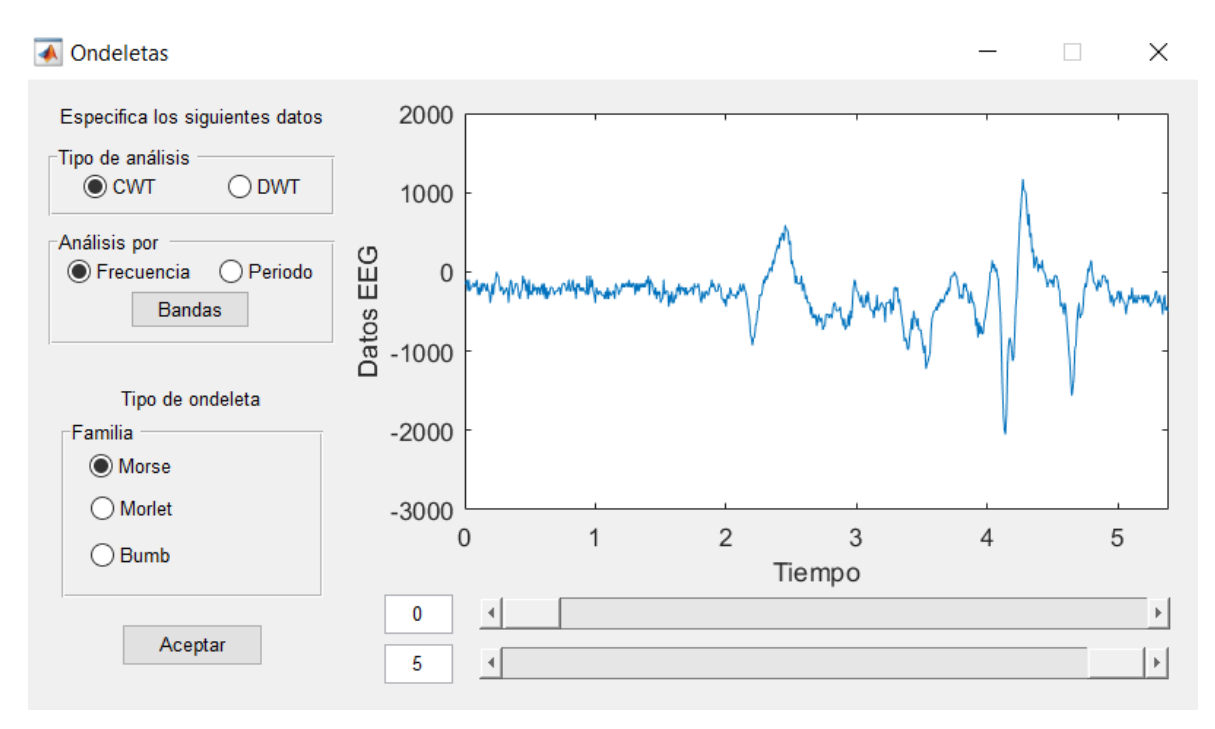

*Figura 16. Interfaz para el análisis por ondeletas (*wavelets*).*

A continuación, se describirán los diferentes componentes de esta interfaz. Si se hace una división mental en tercios de izquierda a derecha, se puede apreciar que dentro del primer tercio están contenidos 3 grupos de botones, cada uno con diferentes opciones. En los siguientes dos tercios está contenida la gráfica de nuestra bioseñal, como también por debajo de ésta se observan dos deslizadores que permiten delimitar el rango de datos que se desee analizar.

Del lado izquierdo, el primer grupo de botones contiene los dos tipos de transformadas que se pueden hacer con las ondeletas, la Transformada Continua (CWT) y la Transformada Discreta (DWT), figura 17A.

Al elegir CWT, el segundo apartado permite elegir entre el análisis por Frecuencia o por Periodo, dependiendo del tipo de dato de muestreo que se haya introducido cuando se registró la bioseñal: Frecuencia de muestreo o Datos por día, figura 17B. (Más adelante se detallará el funcionamiento del botón *Bandas*).

Sin embargo, si el usuario elije la opción DWT, entonces se requiere el número de descomposiciones que se deseen realizar para dicho análisis. En vez de mostrarse el contenido de la figura 17B se muestra la figura 17C.

*Sección C.*

Por último, en el tercer grupo de botones se definen las opciones de ondeletas que puede elegir el usuario para el análisis. Para la Transformada Continua están disponibles las ondeletas Morse, Morlet y Bump. Para la Transformada Discreta están Haar y Daubechies 4.

Para hacer un análisis por ondeletas el usuario debe especificar los parámetros en las tres secciones explicadas anteriormente y realizar los siguientes pasos.

Primero, el usuario debe especificar qué tipo de análisis desea hacer: Continuo (CWT) o Discreto (DWT).

Segundo, el usuario debe especificar los datos del segundo apartado con relación al tipo de análisis: CWT o DWT. Para CWT, se debe especificar si el análisis se hará por periodo o por frecuencia, dependiendo del dato que se haya introducido al inicio cuando se registró la bioseñal en la interfaz principal: Frecuencia de muestro o Datos por día. Por otro lado, si el usuario desea hacer análisis por DWT, se debe especificar el número de descomposiciones.

Tercero, el usuario debe especificar la ondeleta que considere más útil en el análisis, dado que las diferentes formas de la ondeleta pueden generar diferencias en los resultados del análisis.

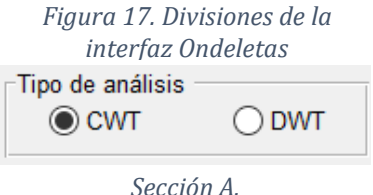

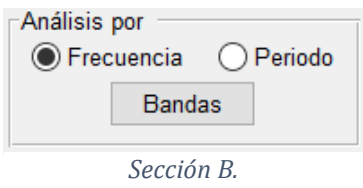

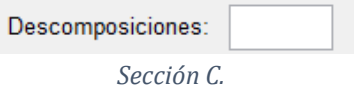

Cuarto, una vez establecidos todos los parámetros anteriores, el usuario debe especificar si el análisis abarcará toda la serie de datos o solamente una porción, para ello se pueden usar los deslizadores que se ubican por debajo de la gráfica de los datos analizados o también se puede especificar el rango deseado por medio de las casillas que están al costado izquierdo de los deslizadores.

Hecho lo anterior, se presiona el botón de Aceptar y a continuación se mostrará el escalograma del análisis en una ventana independiente.

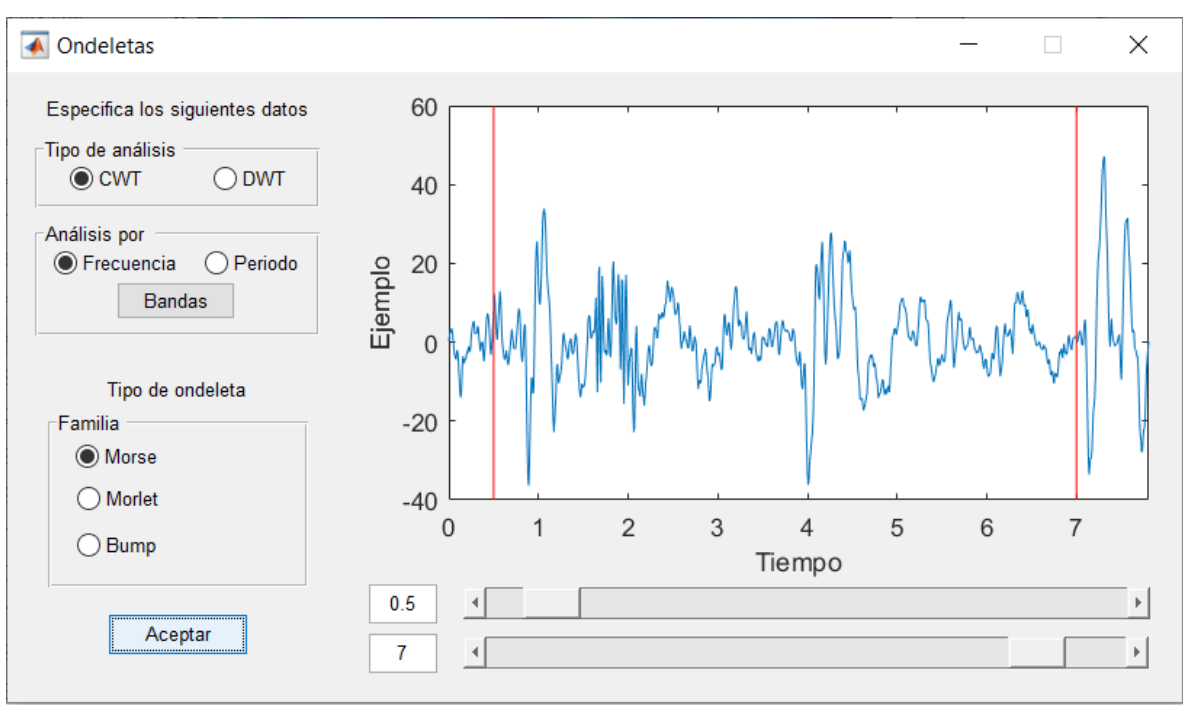

*Figura 18. Diagrama del funcionamiento de la interfaz del botón Ondeletas para la opción CWT y su correspondiente escalograma.*

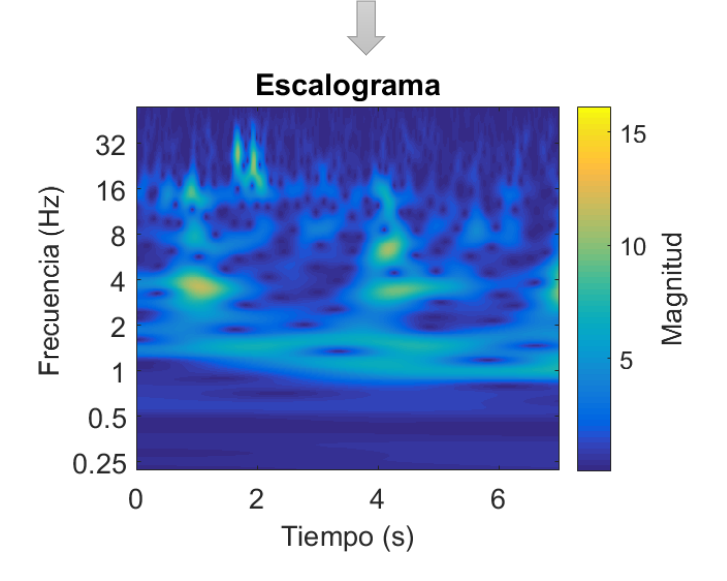

Los escalogramas presentan en el eje x el tiempo de la señal analizada, en el eje y se da la equivalencia entre la escala ondeleta y la frecuencia de los coeficientes obtenidos, y, por último, la escala de color representa la magnitud de dichos coeficientes. La magnitud de los coeficientes es obtenida mediante la convolución entre la ondeleta escalada y la señal original.

El análisis que se presentó anteriormente está hecho con la Transformada Continua (figura 18). El caso de la Transformada Discreta se representa en la figura 19.

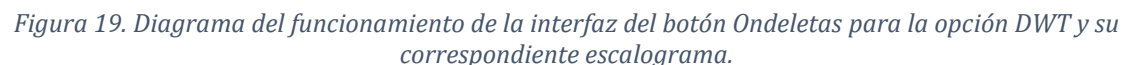

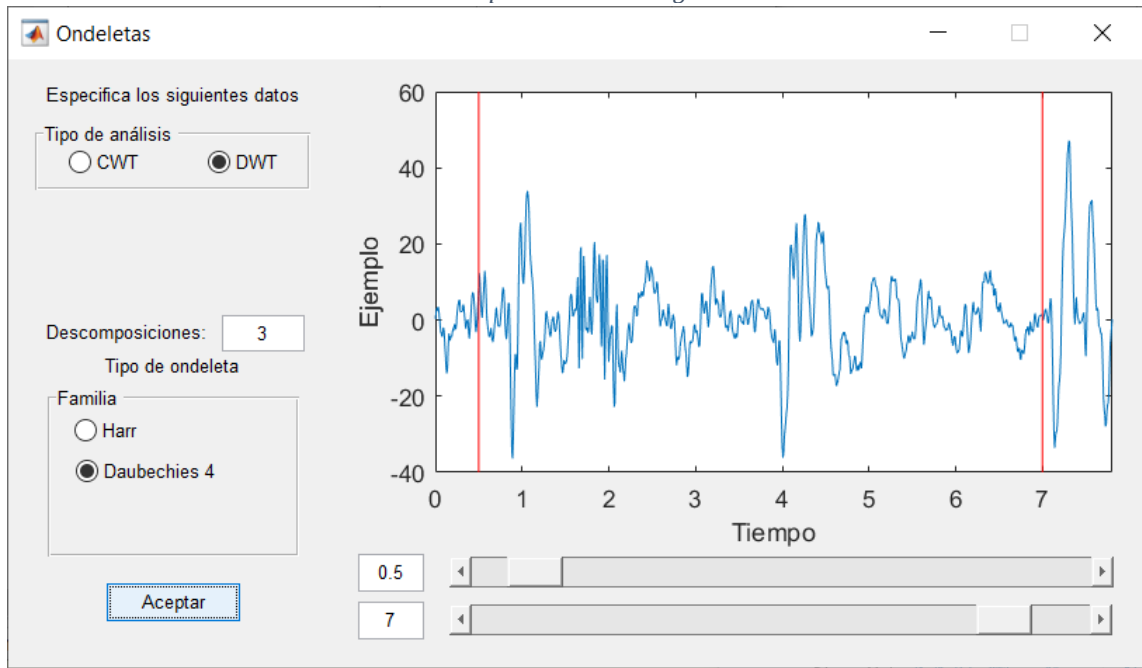

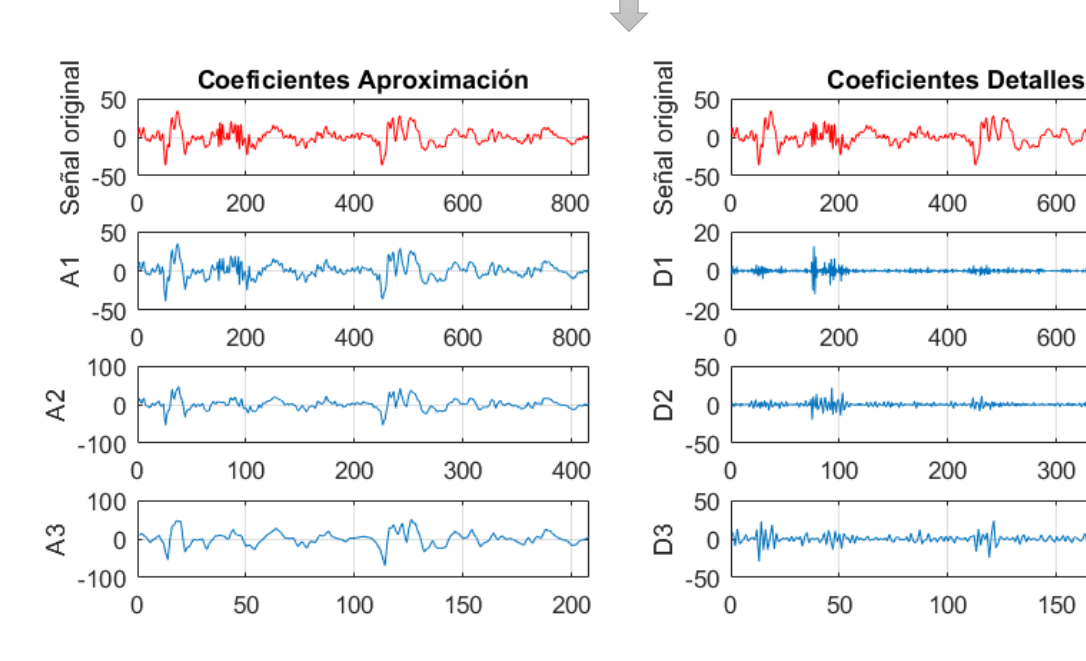

600

600

300

150

800

800

400

200

Este tipo de análisis lo que busca es separar por niveles los componentes de baja y alta frecuencia contenidos en la señal original. Del lado izquierdo se observan los *Coeficientes de Aproximación* que se interpretan como los componentes de baja frecuencia de la bioseñal analizada, mientras que del lado derecho los *Coeficientes de Detalles* nos proveen información sobre los componentes de alta frecuencia. Para cada siguiente nivel de descomposición se utiliza la señal construida con los Coeficientes de Aproximación previos para separar nuevamente sus componentes de baja y alta frecuencia; como si fuese una lupa que, mientras aumenta el nivel de descomposición, nos acerca cada vez más para discernir qué frecuencias componen la señal. Mientras mayor el número de descomposiciones, mayor es el detalle de los componentes que se pueden observar. Para cada uno de los subgráficos de este análisis, la unidad del eje x es el tiempo, y del eje y es milivoltios.

#### *Análisis por bandas*

En el análisis de CTW, BiCA permite a su vez acotar diferentes bandas para estudiar su dinámica a lo largo del tiempo si el usuario así lo desea (figura 20).

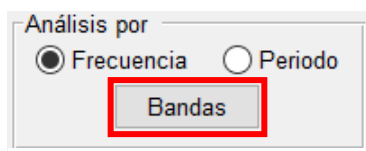

*Figura 20. Botón Bandas.*

Al presionar el botón Bandas se despliega la ventana que se encuentra en la figura 21, en la cual, el usuario puede seleccionar desde una sola banda de frecuencia hasta cinco que sean de su interés. En la columna izquierda debe colocarse el valor de frecuencia menor y en la columna derecha el valor mayor.

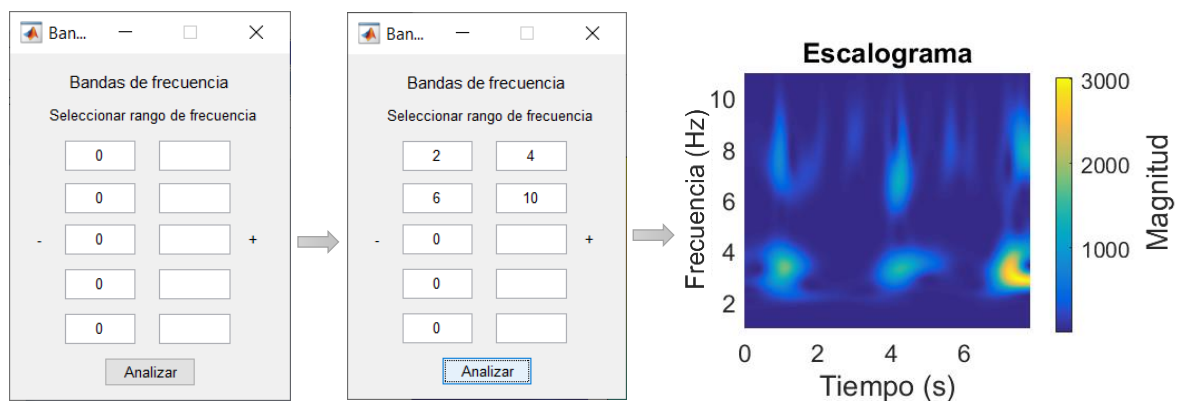

*Figura 21. Diagrama del funcionamiento del botón Bandas.*

Al presionar el botón de Analizar, se ejecutará la transformada continua sobre la bioseñal original usando la ondeleta seleccionada en el tercer grupo de botones (figura 16). Posteriormente se mantendrán los coeficientes para las frecuencias de interés y se igualarán a cero los que no, para después reconstruir la señal original una vez filtrada y presentar el escalograma de la transformación de la bioseñal ya reconstruida.

#### <span id="page-27-0"></span>*Botón "Periodograma"*

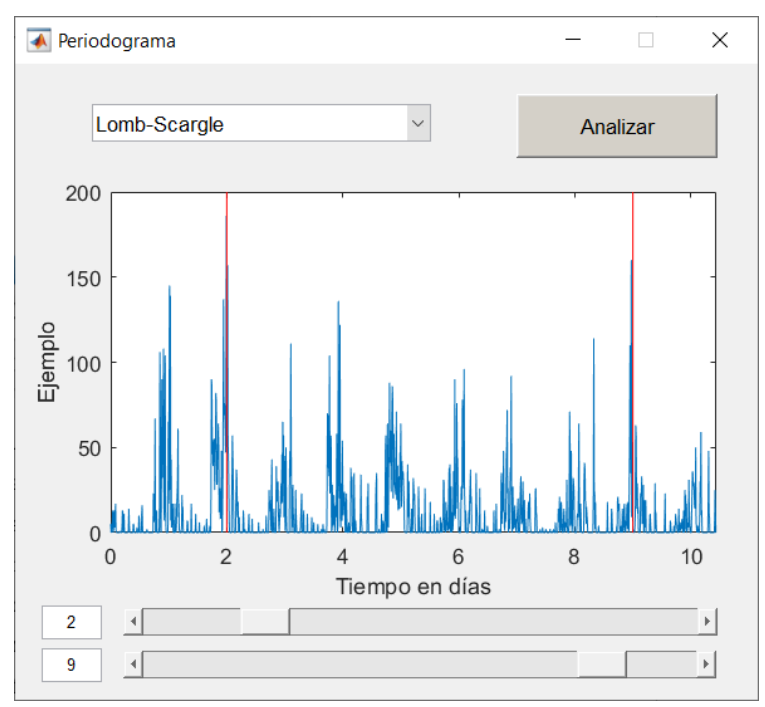

En la figura 22 se muestra la interfaz para realizar el análisis de periodograma.

#### *Figura 22. Interfaz del análisis de periodograma.*

En la parte superior de la interfaz hay un panel con una flecha que al ser presionada despliega un menú. Este menú contiene una lista de distintas aproximaciones matemáticas para la realización de un periodograma. Por el momento está acotado a dos tipos de análisis, Fourier y Lomb-Scargle. Por debajo de este panel se muestra la gráfica de la bioseñal que se desea analizar, como también un par de deslizadores que permiten acotar los segmentos de la bioseñal que se deseen analizar, el acotamiento se da entre ambas líneas rojas. Cuando se presiona el botón de Analizar se despliega una gráfica como en la figura 23.

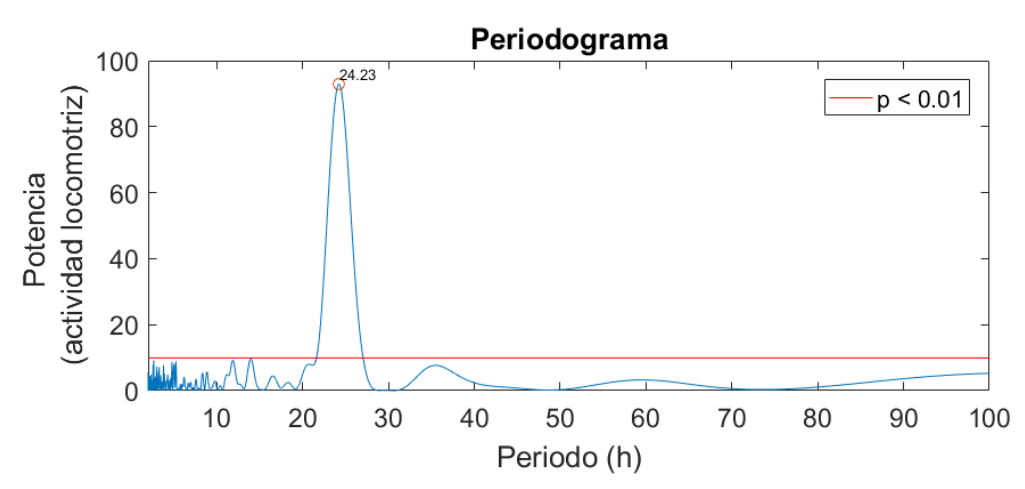

*Figura 23. Ejemplo de periodograma.*

En este gráfico podemos observar los diferentes periodos analizados en el eje x en horas, mientras que en el eje y tenemos la potencia de cada uno de ellos, en este caso la unidad es de registro de actividad locomotriz. De igual forma, se demarcan por medio de un círculo naranja todos aquellos periodos que sobrepasan la línea roja que demarca un nivel de confianza de  $α$  > 99%. Que en este caso es un periodo de 24.23 horas, característico de la escala circadiana.

#### <span id="page-28-0"></span>*Botón "Cosinor"*

Al presionar este botón se despliega la siguiente ventana:

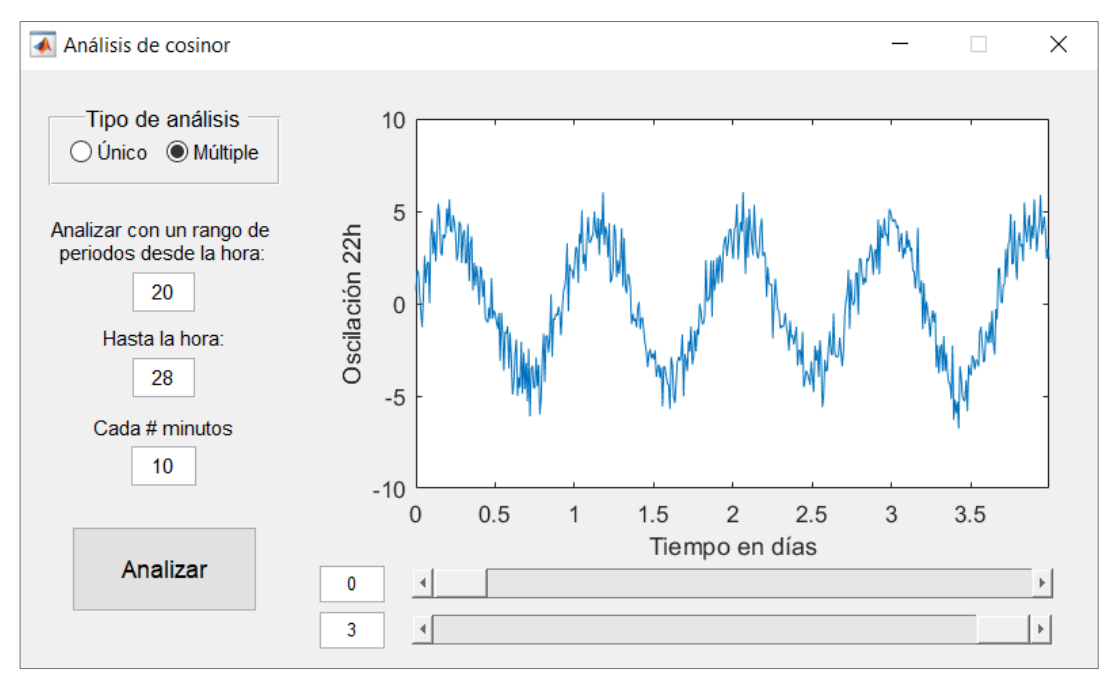

*Figura 24. Interfaz del análisis de cosinor.*

En el primer grupo de botones que se observa en la parte superior de la interfaz, el usuario puede elegir qué tipo de análisis desea hacer: si desea hacer el ajuste de cosinor con un único periodo, o considerar un rango de periodos para hacer varios ajustes.

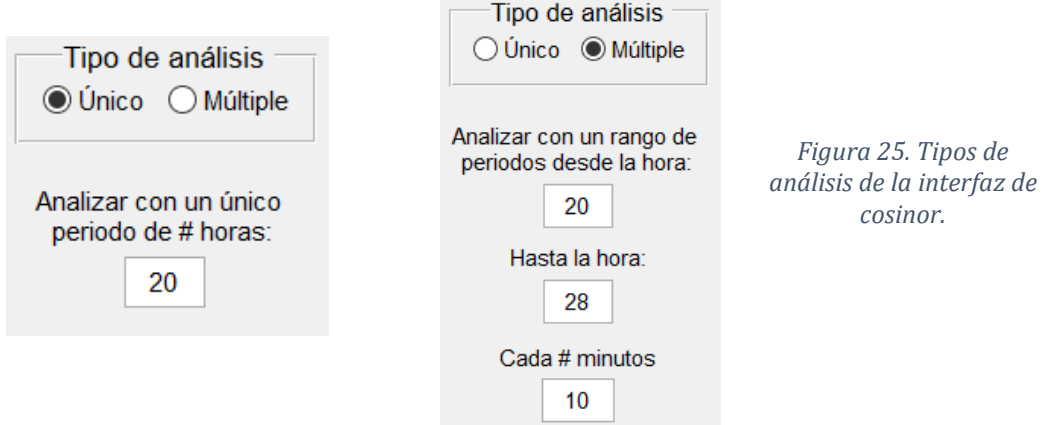

Cabe destacar que el análisis de cosinor requiere que el usuario presuponga qué periodo tendrá tentativamente su bioseñal. Por esta razón, se sugiere que primeramente se realice un sondeo general entre los mejores supuestos periodos que podría tener la bioseñal original y después se analicen los más destacados uno por uno.

A continuación, se hizo el ajuste por medio del análisis de cosinor implementado en BiCA de la oscilación que se presenta del lado derecho. Dicha señal posee un periodo de 22 horas, amplitud de 4 y ruido blanco con valor de 1.

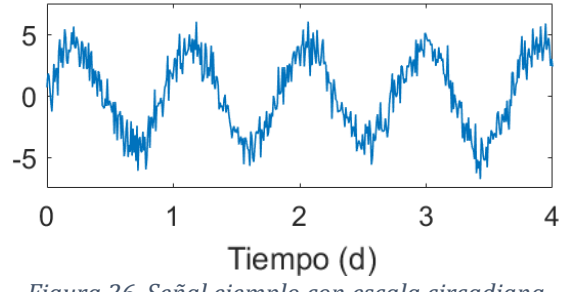

*Figura 26. Señal ejemplo con escala circadiana.*

En primer lugar, se hizo el sondeo de los periodos tentativos que podría tener la señal. En este caso se hizo el análisis con periodos múltiples considerando un periodo de ajuste de 20 horas hasta 28 horas (banda circadiana), con intervalos de 30 minutos (figura 27A). Es decir, se hizo el ajuste de cosinor con un periodo de 20 horas, 20 ½, 21, 21 ½, hasta 28 horas. Cuando se presionó el botón de Analizar en la interfaz, se mostraron los resultados en la terminal de comandos de Matlab en formato de tabla (figura 27B).

*Figura 27. Funcionamiento del* 

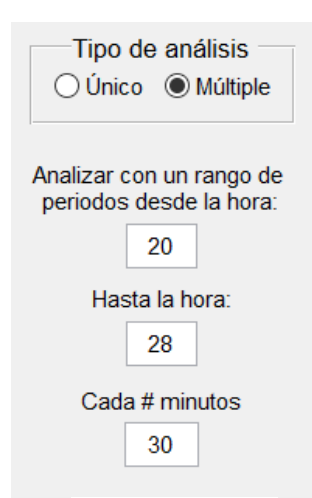

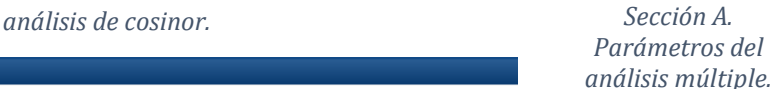

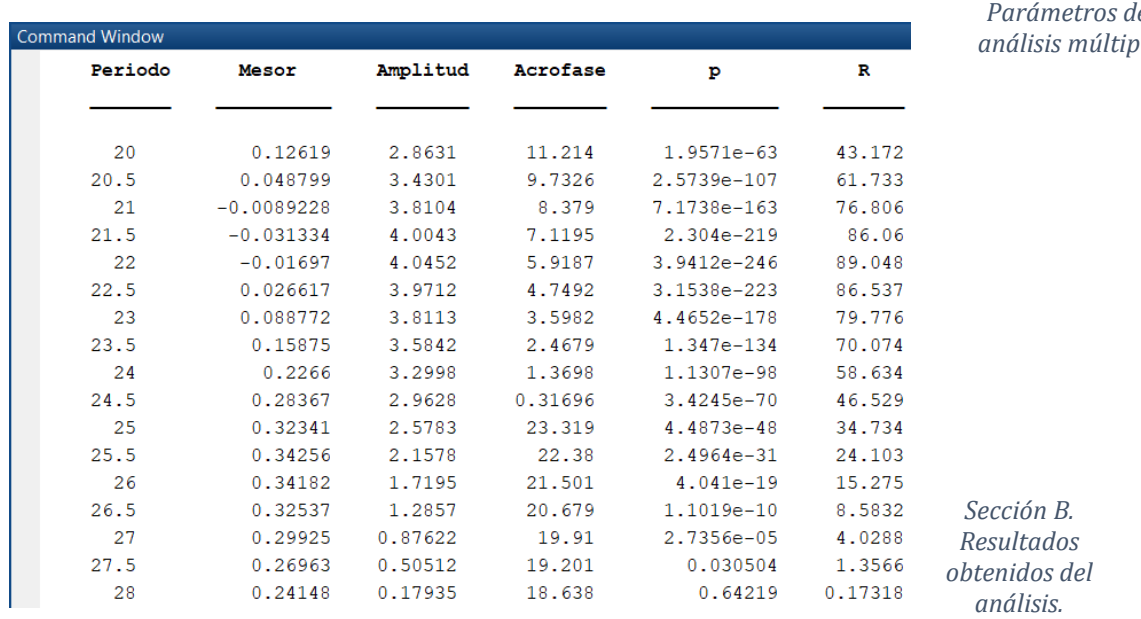

En la primera columna se presenta el periodo analizado dado en horas, en la siguiente columna su tendencia central o MESOR, después le sigue el rango de valores del MESOR a la acrofase (es decir, la amplitud; si desea obtener el rango de valores de la acrofase a la batifase solamente se multiplica por 2 dicho valor), le sigue la acrofase dada en horas, el valor estadístico p del ritmo y el porcentaje de ritmo (R) (Durán et al., 2013).

Después de encontrar el periodo más relevante de la señal original, ahora se puede evaluar dicho periodo en un análisis de periodo único, que, en este caso, sería el ajuste con periodo de 22 horas el más significativo entre todos los analizados (figura 28A).

Al presionar el botón Analizar de la interfaz de cosinor, se arrojaron los siguientes datos en la consola de comandos (figura 28B), como también se mostraron las siguientes gráficas.

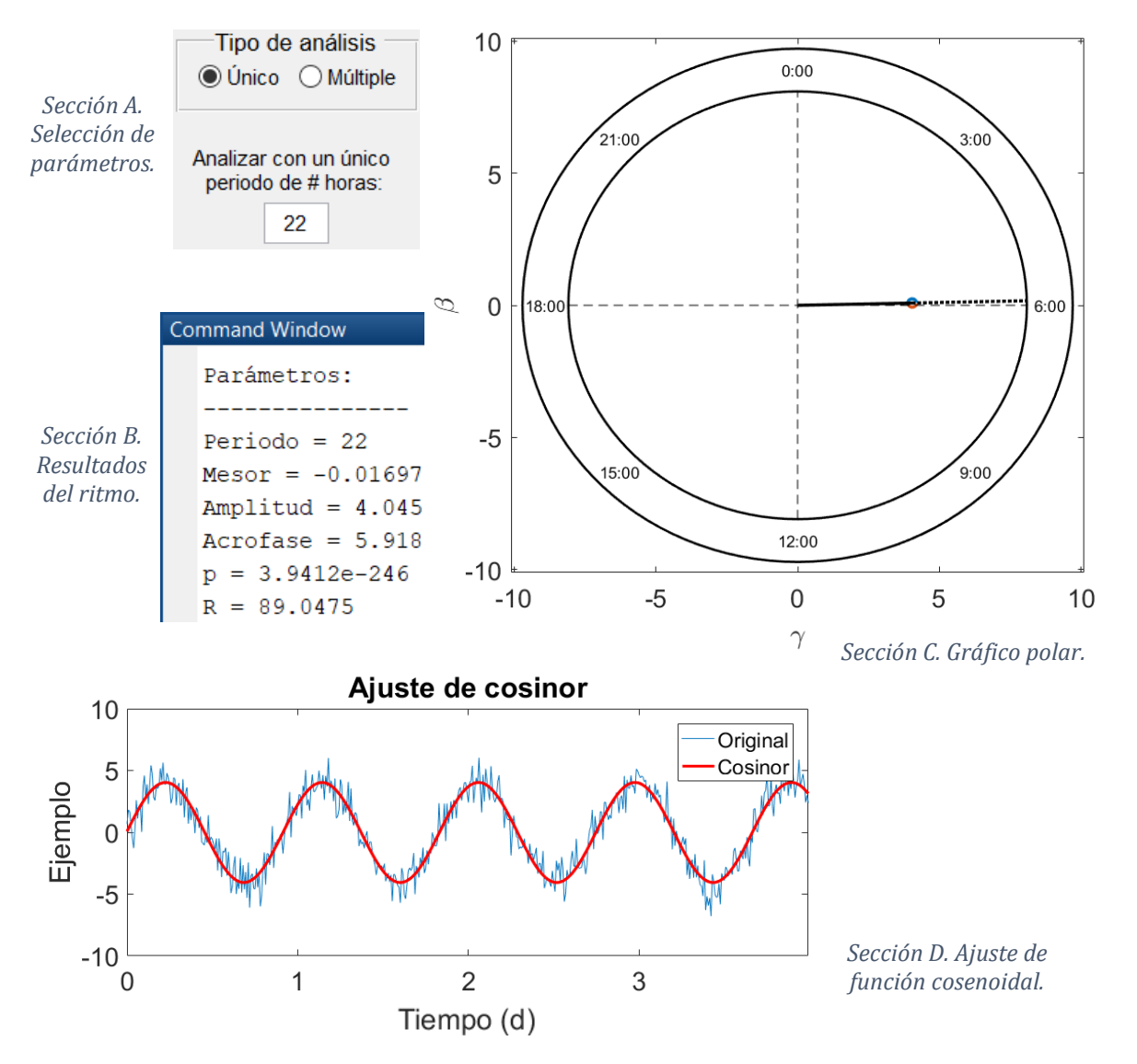

*Figura 28. Funcionamiento del análisis por periodo único de cosinor.*

En la consola de comandos se observan desglosados los mismos parámetros obtenidos en el análisis hecho anteriormente. En la figura 27C tenemos un gráfico de reloj (también llamado gráfico polar), donde se analiza estadísticamente los parámetros obtenidos en el análisis de cosinor por medio de una visualización elipsoidal que se encuentra a la mitad de la manecilla del reloj que apunta hacia la acrofase. En este caso, al ser estadísticamente significativos la elipse es muy pequeña. De no serlo, la elipse habría sido grande y se traslaparía con alguno de los polos (Halberg et al*.,* 1979).

Posteriormente, en la figura 27D se observa la señal original y la función ajustada por medio del análisis de cosinor, dicha función se construyó por medio de los parámetros obtenidos en el análisis: periodo, MESOR, amplitud y acrofase.

## <span id="page-32-0"></span>**PARTE 3**

## <span id="page-32-1"></span>**Análisis de señales artificiales con diferentes escalas**

En relación con el tercer objetivo particular, se analizaron diversas señales tanto artificiales como biológicas con diferentes escalas para probar las herramientas implementadas en el programa y validar los análisis que realizan.

#### <span id="page-32-2"></span>*Escala ultradiana*

Con el fin de validar las herramientas para el análisis de señales con escala ultradiana se

utilizó la señal artificial de la figura 29. Dicha señal se programó con 3 componentes sinusoidales: el primero de 2 Hz con 10 unidades de amplitud, el segundo de 10 Hz con 2 unidades de amplitud y desfase de medio segundo y uno último de 50 Hz con 0.3 unidades de amplitud, todos con frecuencia de muestreo de 128 datos por segundo. Esta señal se analizó por su frecuencia con las herramientas de TRF, TFTC y Ondeletas.

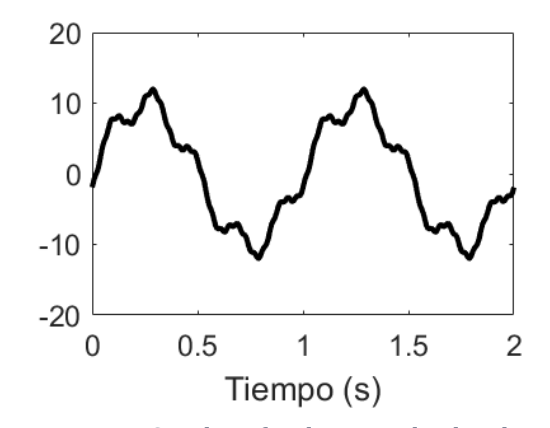

*Figura 29. Señal artificial con escala ultradiana.*

Al analizar por medio de la TRF se obtuvo el análisis espectral que se muestra en la figura 30. En dicho gráfico se pueden observar los tres componentes programados en la señal

artificial. El primer componente tiene una frecuencia de 2Hz y contribuye con mayor potencia al cuerpo principal de la señal; el segundo con una frecuencia de 10Hz y una contribución menor cuando se compara con la potencia del primero; y por último, el tercer componente tiene una frecuencia de 50 cuya potencia es la más baja de los tres componentes, que con frecuencia suele categorizarse como ruido.

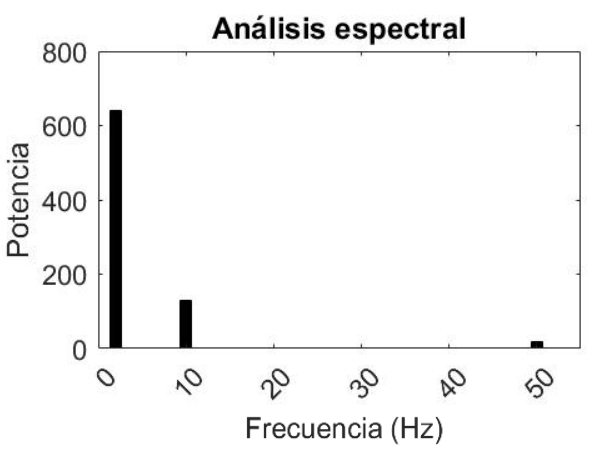

*Figura 30. Análisis espectral de la señal artificial con escala ultradiana.*

Posteriormente, se analizó la señal artificial con la herramienta de TFTC utilizando los parámetros de 8 puntos para el tamaño de ventana, 6 datos de traslape y una frecuencia de muestreo de 128. Con ello se obtuvo el siguiente espectrograma:

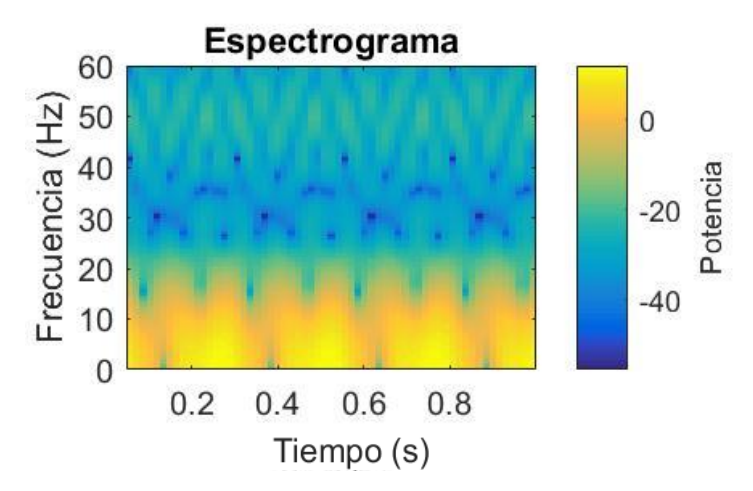

*Figura 31. Espectrograma de la señal artificial con escala ultradiana.*

En dicho gráfico se puede observar que la mayor contribución de potencia en la señal está en los componentes que oscilan entre los 2Hz y los 10Hz, como también se puede observar una sombra alrededor de los 50Hz. Componentes que integraban la señal artificial.

Por último, se realizó el análisis de componentes de frecuencia por medio de la TO continua con la ondeleta Morse. Al ejecutar dicho análisis se obtuvo el siguiente escalograma:

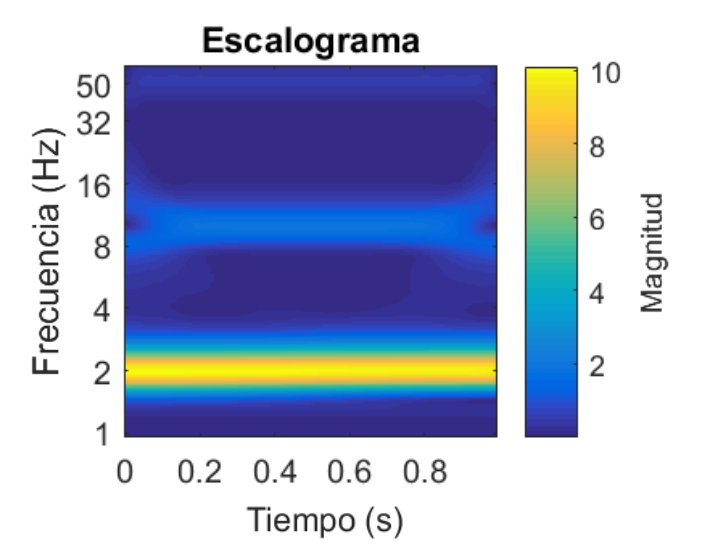

*Figura 32. Escalograma de la señal artificial con escala ultradiana.*

En dicho gráfico se pueden apreciar tres componentes. El primero en la frecuencia de 2Hz, el segundo alrededor de los 10Hz y para el tercero se puede observar una tenue sombra alrededor de los 50Hz: componentes que componían la señal original. La magnitud de ciertos componentes puede opacar la magnitud de otros cuando se usa la TO.

De esta manera se corrobora que las herramientas de TRF, TFTC y Ondeletas realizan de manera acertada los análisis para señales artificiales con escala ultradiana.

#### <span id="page-34-0"></span>*Escala circadiana*

Similar al análisis previo, se desarrolló una serie de análisis con el fin de corroborar la eficiencia de las herramientas implementadas para el análisis de señales con escala circadiana. Para ello se analizó la señal que se presenta a continuación, cuyo periodo es de 24 horas, frecuencia de muestreo de 128 puntos por día y amplitud de 5, adicionada con ruido aleatorio con amplitud de 1. Dicha señal se analizó por medio de periodograma, cosinor y TO.

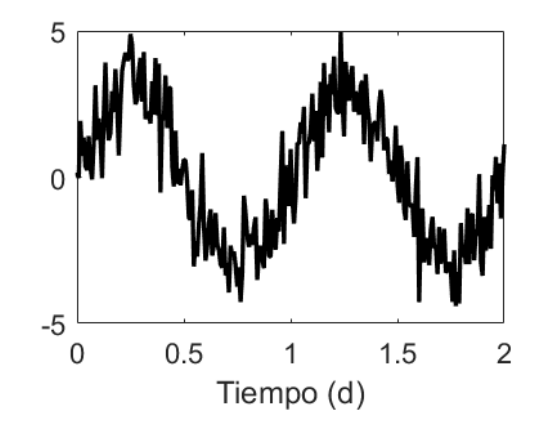

*Figura 33. Señal artificial con escala circadiana.*

El primer análisis fue hecho por medio del periodograma de Lomb-Scargle (figura 34). En la gráfica se puede observar un único pico en el periodo de 24 horas que coincide con lo que se esperaría de esta señal artificial.

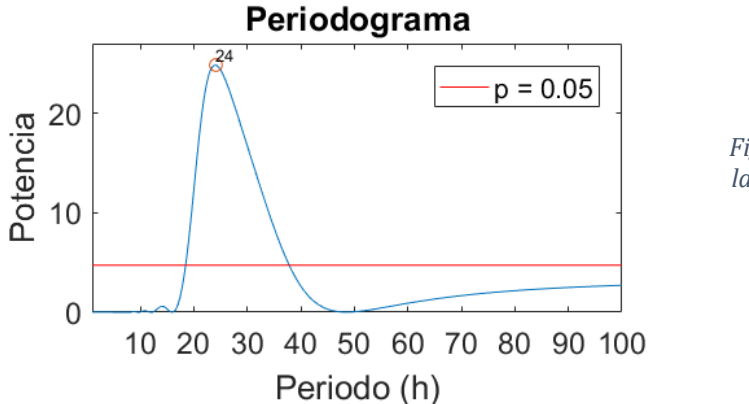

*Figura 34. Periodograma de la señal artificial con escala circadiana.*

El siguiente análisis fue hecho con la herramienta de cosinor. En primer lugar, se hizo un análisis de periodo múltiple con el motivo de sondear qué periodo era el más significativo en la señal. Se evaluó el ajuste con un periodo de 22 horas hasta 26 horas, en intervalos de 30 minutos.

Para dicho análisis el valor de *p* más significativo fue de 1.49e-144 con un porcentaje de ritmo (*R*) de 92.55% en el/ ajuste con un periodo de 24 horas. Por esta razón se eligió dicho periodo para hacer el análisis de periodo único, el cual arrojó las siguientes gráficas.

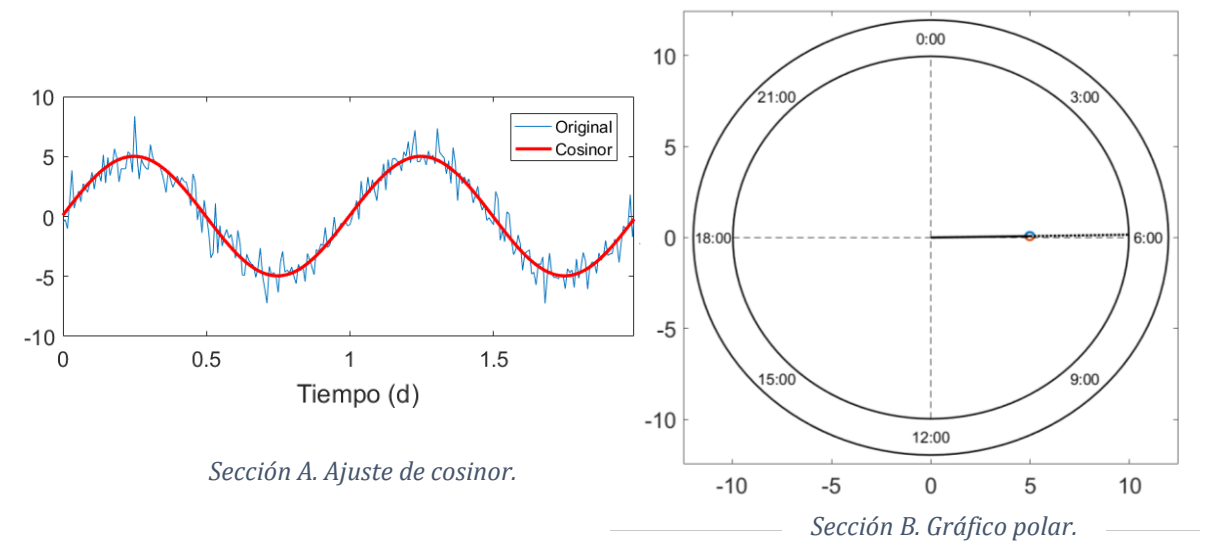

*Figura 35. Cosinor de la señal artificial con escala circadiana.*

La figura 35A muestra la señal original en azul y la señal ajustada en naranja, que parece ajustarse adecuadamente a la señal original. Por otro lado, en el gráfico polar se puede observar que la manecilla señala la acrofase a las 6 de la mañana, como también que la elipse de significancia estadística es pequeña y no traslapa con ningún eje, lo que puede interpretarse como un ajuste cosenoidal por mínimos cuadrados significativo.

Por último, se realizó un análisis por periodo a través de la TO continua con la ondeleta

Morlet. En la figura 36 se pueden observar los resultados, un componente principal con periodo de 1 día, acorde a lo originalmente programado.

Hágase notar que la línea punteada delimita la zona donde el efecto de borde es notorio y puede conllevar a conclusiones erróneas. Por esta misma razón se tuvo que extender la señal original varios días más para ejemplificar claramente el análisis, dado que dos días no eran suficientes.

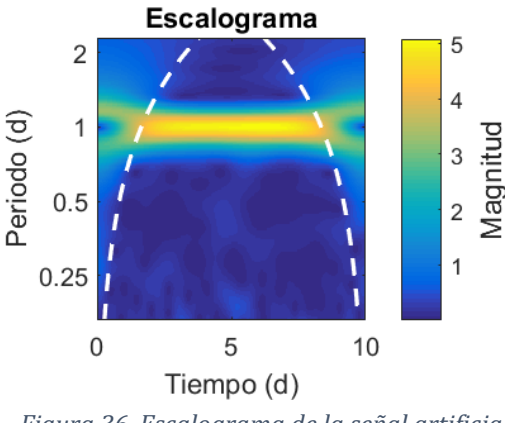

*Figura 36. Escalograma de la señal artificial con escala circadiana.*

En conjunto, se puede concluir que las herramientas presentadas para el análisis de periodo circadiano (periodograma, cosinor y ondeletas) realizan de manera efectiva sus aproximaciones matemáticas para el estudio de bioseñales rítmicas con escala circadiana.

#### <span id="page-36-0"></span>*Escala infradiana*

Con el fin de integrar el último ejemplo para validar las herramientas de análisis a multiescala propuesto en los objetivos de este proyecto, se analizó la señal artificial con escala infradiana (periodo de 4 días) que se presenta en la figura 37. Dicha señal fue programada con una frecuencia de muestreo de 128 puntos por día, amplitud de 5 y ruido aleatorio con amplitud de 1. Los análisis fueron hechos por medio de las herramientas de periodograma, cosinor y TO.

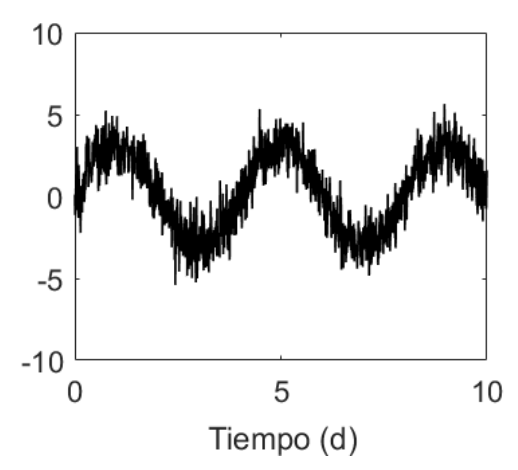

*Figura 37. Señal artificial con escala infradiana.*

El primero de los análisis fue hecho mediante la herramienta de periododrama usando el algoritmo de Lomb-Scargle. Dicho análisis arrojó la siguiente gráfica en la que es posible observar un único pico cercano a las 96 horas ( $\approx$  4 días), que coincide con lo programado en la señal artificial.

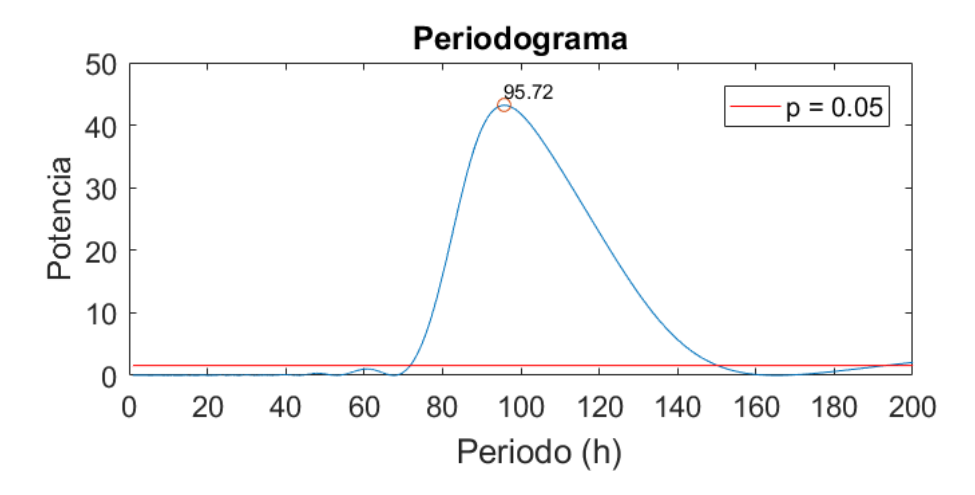

*Figura 38. Periodograma de la señal artificial con escala infradiana.*

A continuación, se analizó la señal artificial por medio de la herramienta de cosinor. Al hacer el análisis por periodos múltiples se obtuvo que los ajustes con los periodos más significativos estaban entre las 88 y 110 horas (con respecto al valor de p), sin embargo, los periodos que tuvieron un mayor valor de R (un mejor ajuste de la función) fueron los de 96 y 97 horas. Al utilizar dichos valores en el análisis de periodo único se obtuvo la gráfica de la figura 39.

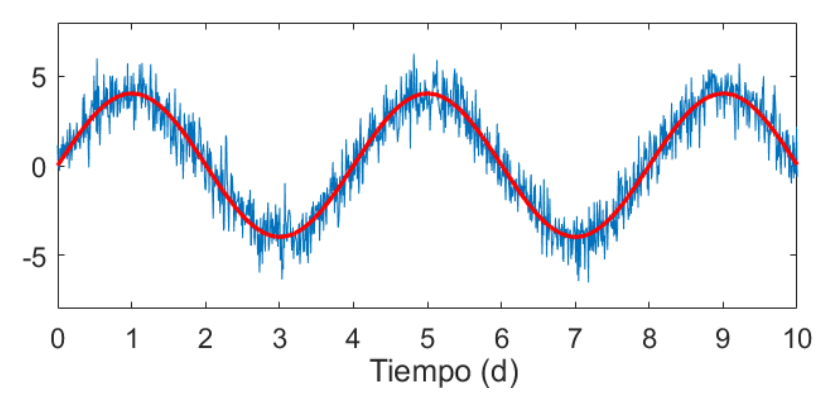

*Figura 39. Ajuste cosenoidal de la señal artificial con escala infradiana.*

Que demuestra un ajuste matemático preciso por medio del método de mínimos cuadrados para la señal artificial con periodo de 96 horas. Cabe notar que el gráfico polar que arroja el análisis por periodo único no es útil al analizar señales con esta escala, dado que un reloj como lo concebimos intuitivamente posee 24 horas; por lo que tendría que desarrollarse un reloj con mayor escala, menester que no será realizado en este proyecto.

Por último, se analizó la señal artificial por su periodo a través de la TO continua con la ondeleta Morlet. Dicho análisis arrojó el escalograma que se presenta a continuación.

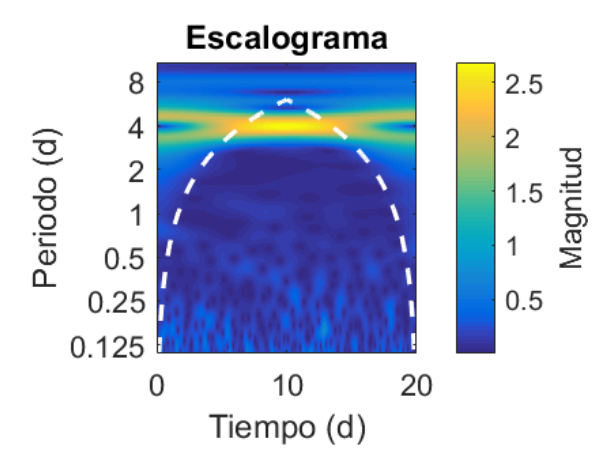

*Figura 40. Escalograma de la señal artificial con escala infradiana.*

En dicho gráfico es posible apreciar un único componente en el periodo de 4 días, coincidente con lo programado en la señal artificial. Cabe notar que al igual que en el caso del análisis circadiano, se tuvo que utilizar un mayor número de días en la señal artificial por el efecto borde que tiene esta aproximación matemática.

Estos análisis demuestran la posibilidad de utilizar estas aproximaciones matemáticas para el estudio de señales con escala infradiana y que el programa presentado en este trabajo puede ser utilizado como medio para realizar dichos estudios.

### <span id="page-38-0"></span>**Análisis de bioseñales con diferentes escalas**

A continuación, se presentarán los análisis hechos con las diversas herramientas implementadas en el programa presentado en este proyecto, ahora aplicadas para el estudio de diferentes bioseñales: electroencefalográfica (EEG), actividad locomotriz, alimentación, ingesta de agua y ciclo estral.

Los datos analizados en este apartado fueron obtenidos mediante diferentes experimentos llevados a cabo por diferentes investigadores(as) no vinculados(as) directamente con este proyecto, pero cuya utilización fue aprobada para los análisis de este proyecto. Por esta misma razón, la naturaleza experimental no será detallada a profundidad, solamente algunos detalles considerados relevantes para contextualizar y justificar los análisis hechos en este proyecto.

#### <span id="page-38-1"></span>*EEG: escala ultradiana*

En primer lugar, se analizó la bioseñal de origen electroencefalográfico que se presenta en la figura 41. Estos datos reflejan la actividad eléctrica de la corteza cerebral derecha de una rata en estado de reposo obtenida por medio de electrodos de inserción profunda.

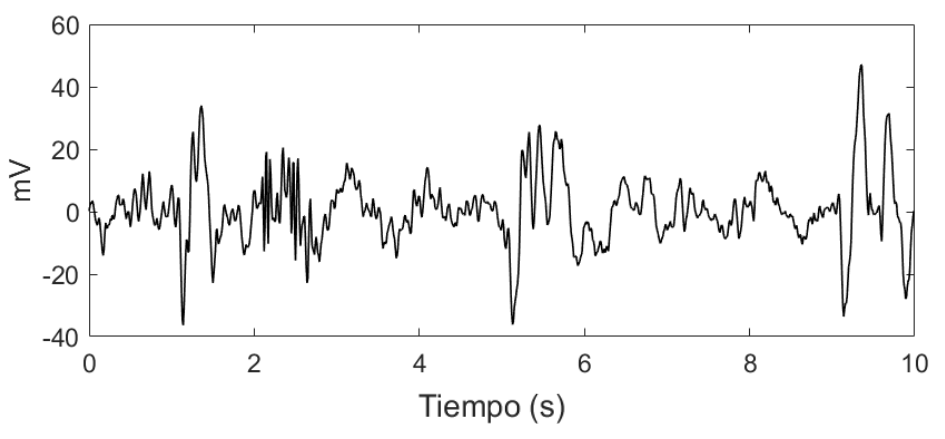

*Figura 41. Fragmento de EEG utilizado para el análisis.*

Entre algunas de las características que tienen las bioseñales de EEG están la frecuencia dinámica que cambia rápidamente en el tiempo y la escala ultradiana.

Para analizar este tipo de señales se hace por medio de su frecuencia, por ello se usaron las herramientas de TRF, TFTC y TO.

#### *TRF y TFTC*

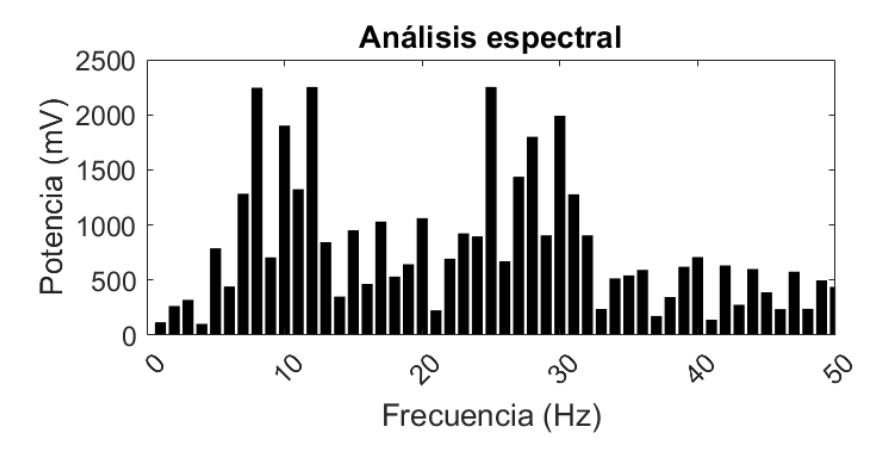

El análisis por medio de la TRF arrojó el siguiente análisis de espectro.

*Figura 42. Análisis espectral de la muestra de EEG obtenido con la TRF.*

En los registros electroencefalográficos es posible encontrar una gran diversidad de bandas de frecuencia que van desde las oscilaciones delta más lentas (1-3 Hz) hasta las más rápidas gamma (60+ Hz), que dependen del circuito neuronal que se esté registrando, como también de las condiciones experimentales a las que esté sometido el modelo utilizado. Estas bandas a su vez cambian de frecuencia rápidamente dependiendo de las variaciones fisiológicas del organismo y las respuestas que éste tenga que ejecutar ante cualquier estímulo que se le presente (Roopun, 2008; Kent et al., 2008).

Aunque la TRF nos brinda información valiosa sobre los componentes de frecuencia más importantes de nuestro registro, no tiene buena resolución temporal, es decir, no nos dice en qué momento se dan los cambios en las bandas de frecuencia. Por esta razón, el uso de la TRF se ha extendido para realizar análisis por ventanas de tiempo que después se integran en un solo espectrograma para poder observar la dinámica de los componentes a lo largo del tiempo, como se observa en el siguiente mapa de calor.

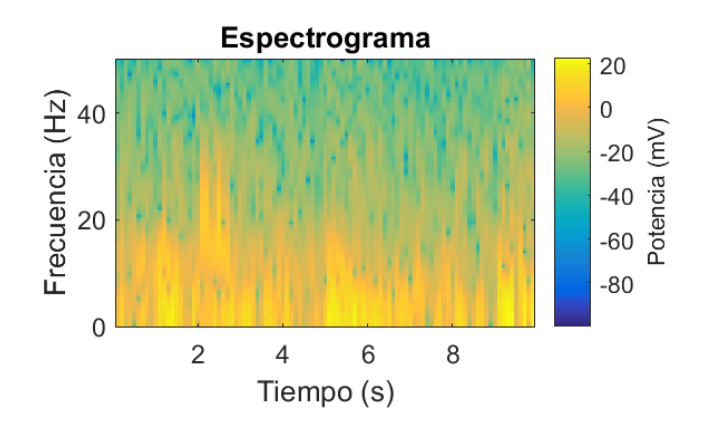

*Figura 43. Espectrograma de la muestra de EEG obtenido con la TFTC.*

En un espectrograma es posible observar la dinámica de los componentes de frecuencias a lo largo del tiempo en la bioseñal analizada de EEG. Parece que la actividad eléctrica basal en este segmento oscila por debajo de los 10 Hz, sin embargo, entre el segundo dos y tres hay un disparo que sobrepasa los 20 Hz, coincidente con los componentes que se encontraron en la TRF.

Este tipo de análisis es en efecto útil para el análisis de señales dinámicas, sin embargo, también posee ciertas deficiencias en la resolución relacionadas con el tamaño de la ventana, la rapidez con la que cambian los componentes de frecuencia y la capacidad de cómputo que se tenga, dado que al considerar estas condiciones podría no observarse la dinámica los componentes con claridad.

*TO*

Por último, se hizo el análisis de tiempo-frecuencia hecho a través de la TO continua con la ondeleta Morlet, que se presenta en el siguiente mapa de calor:

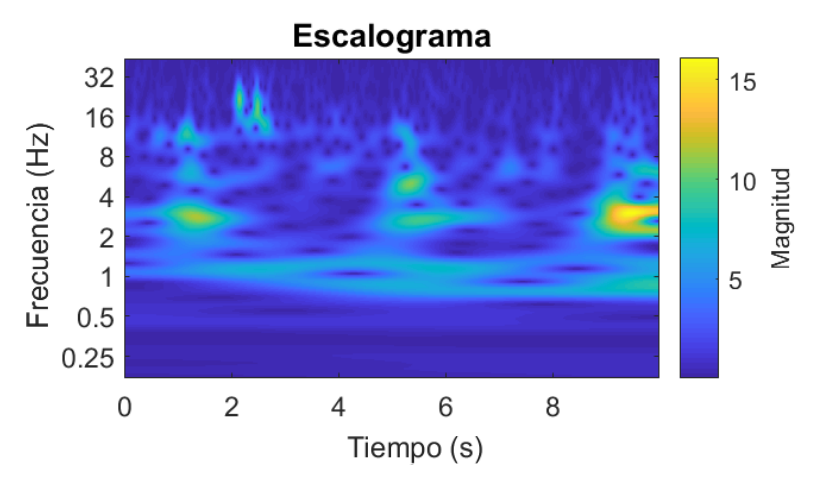

*Figura 44. Escalograma de la muestra de EEG obtenido con la DWT.*

Cuando se comparan el espectrograma de la TFTC y el escalograma de la TO es posible observar diferencias entre ellos. El patrón de actividad eléctrica basal oscila principalmente en la banda delta (<4 Hz), que de momentos se dispara hasta sobrepasar los 20 Hz entre el segundo 2 y 3, aunque de igual manera es posible observar otros componentes.

Una de las peculiaridades de este tipo de análisis es que la magnitud de un componente puede opacar a los demás, lo que representaría un problema si tuviésemos un artefacto cuyo ruido altere el análisis y opaque la banda de frecuencia de interés. Sin embargo, si se realizara un análisis por bandas de frecuencia o se acotara la señal de interés, podría observarse con mayor detalle la dinámica del resto de los componentes.

#### <span id="page-41-0"></span>*Actividad locomotriz: Escala circadiana*

El ciclo de actividad y reposo ha sido uno de los ritmos biológicos más estudiados a lo largo de la historia de esta ciencia. Sobre todo, por la relación estrecha que tiene con el reloj circadiano en los diferentes animales que los presentan (vertebrados y no vertebrados). Estos ritmos circadianos cuando no presentan una señal externa que los sincronicen provoca que el organismo exprese su ritmo endógeno y entre en libre corrimiento con un periodo cercano a 24 horas, tiempo que no es afectado por cambios en la temperatura ambiental (Durán et al., 2013).

El análisis de este tipo de ritmo conductual demuestra la integridad funcional del reloj biológico del organismo, dado que cualquier modificación en la integridad de éste afecta los patrones de actividad de manera evidente. De ahí la relevancia de su estudio.

Herramientas de análisis para este tipo de ritmo se han desarrollado de manera extensa. Entre algunas de las más reconocidas están los actogramas, periodogramas, análisis de Tau/Rho, cosinor, ondeletas, entre otros. Cada aproximación posee ciertos alcances y su popularidad ha fluctuado a lo largo del tiempo (Vega, 1993; Liese, 2011). Sin embargo, como se mencionó anteriormente, en este proyecto se desarrollaron los análisis por periodograma, cosinor y ondeletas; que a continuación se verán con un ejemplo experimental.

El patrón circadiano de actividad en ratón se ha estudiado ampliamente. Sin embargo, sobre la cepa C58 poco se ha estudiado sobre su maquinaria de reloj, pero poco a poco esta cepa de ratón ha adquirido relevancia en la investigación por su fenotipo conductual parecido al autismo (Blick et al., 2014)

A continuación, se presentarán los análisis de diferentes series de datos obtenidas de ratones de la cepa C57 (control) y la cepa C58 (autista) en condiciones de comida y alimento *ad libitum* y fotoperiodo 12:12 con encendido y apagado de luces a las 8AM y 8PM respectivamente. Las series de datos fueron obtenidas por medio del registro de actividad y reposo, ingesta de alimento y de agua.

Dichas series fueron analizadas con las herramientas de periodograma, cosinor y ondeletas.

#### <span id="page-42-0"></span>**Análisis del ratón C57**

*Periodogramas de C57*

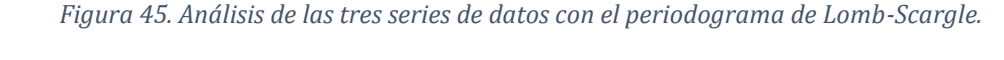

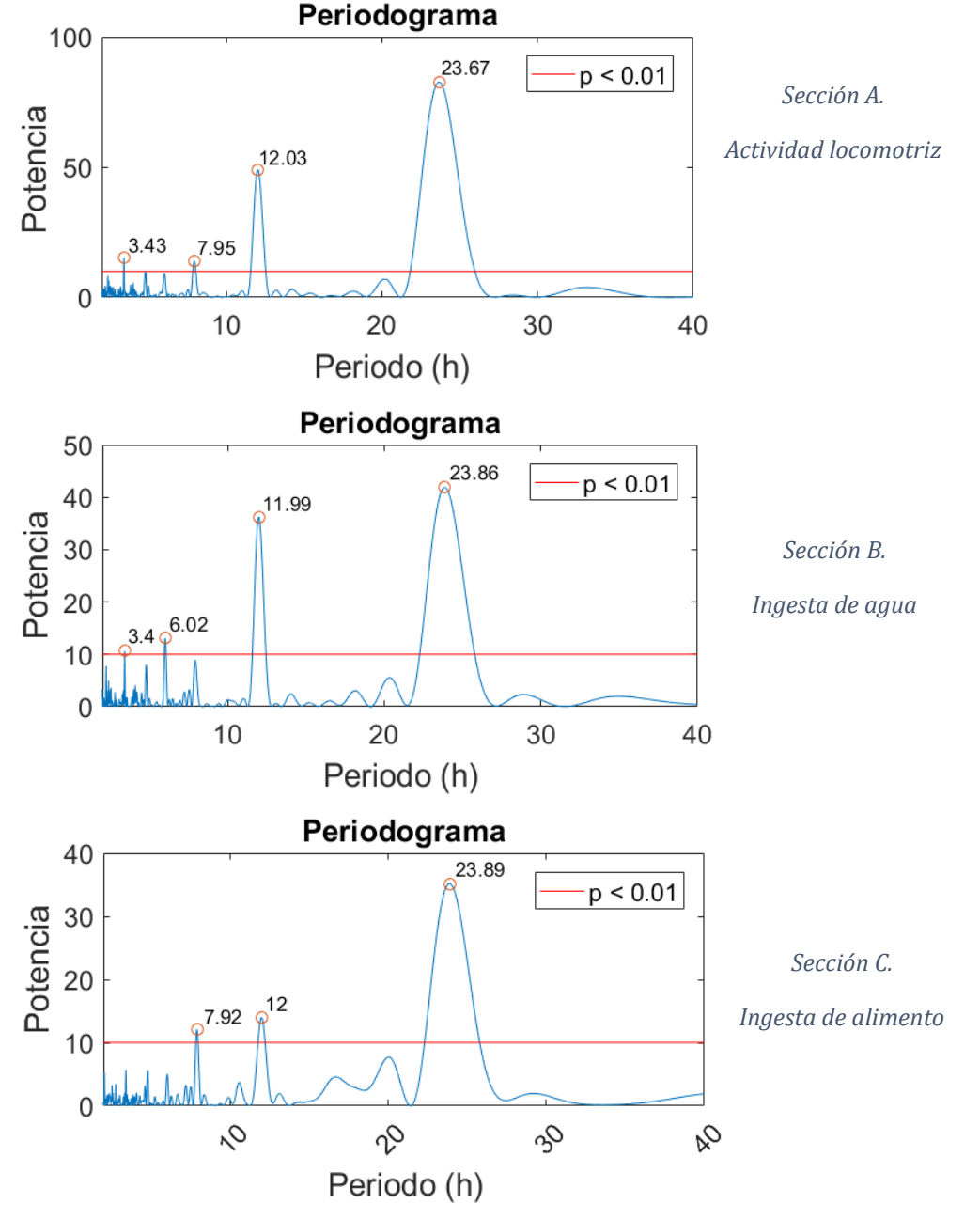

Al analizar los periodogramas, se puede observar que los tres tipos de datos señalan una sincronización estable del patrón de actividad circadiano del organismo. Aunque también es posible observar varios ritmos ultradianos: uno de 12 horas que podría estar sincronizado con el encendido y apagado de las luces; otro de 8 horas; y uno último de 3.4 horas.

#### *Cosinor del ratón C57*

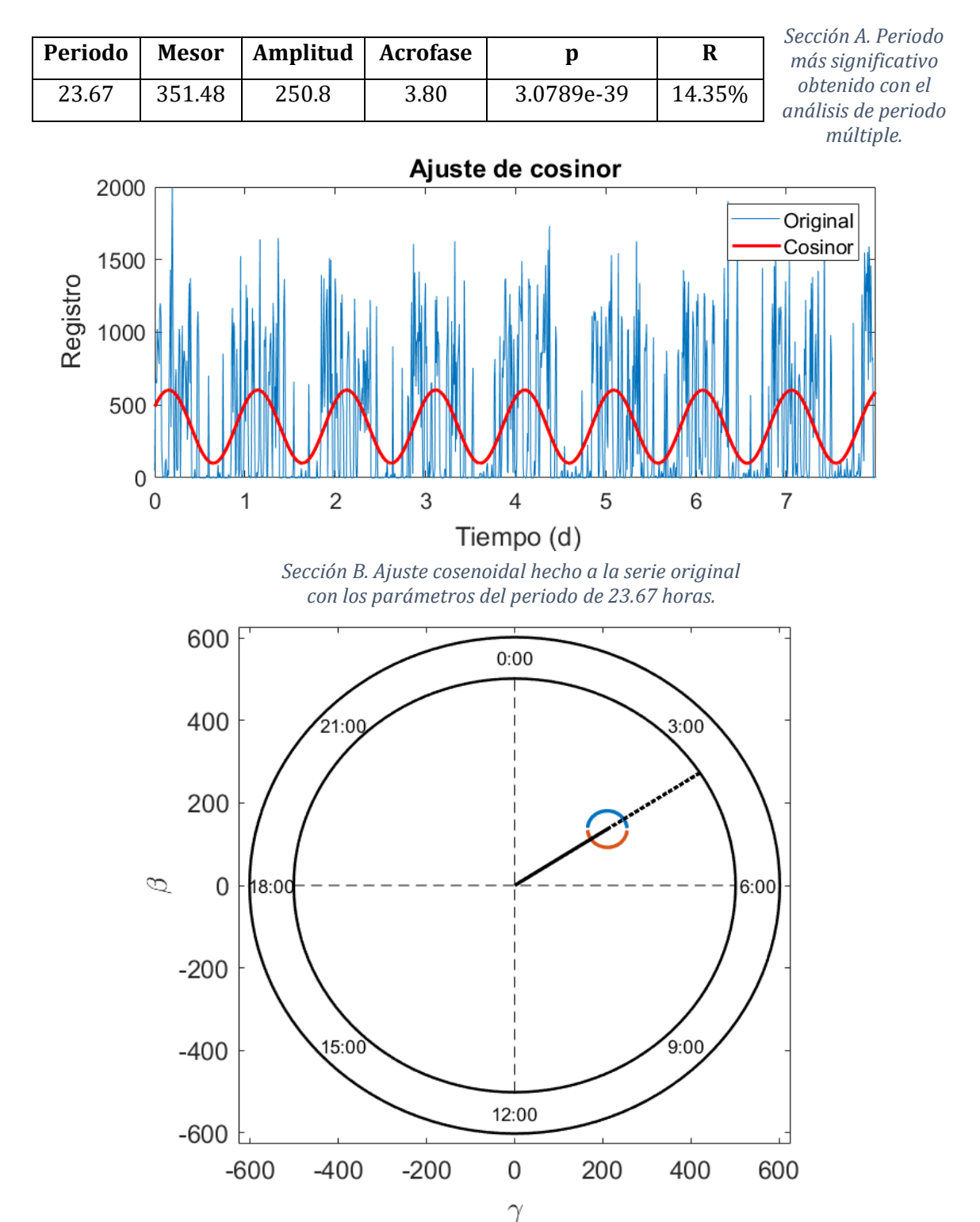

*Figura 46. Análisis de cosinor para los datos de actividad locomotriz.*

*Sección C. Gráfico polar hecho con un periodo de 23.67 horas.*

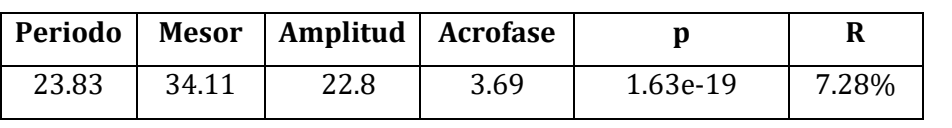

#### *Figura 47. Análisis de cosinor para los datos de ingesta de agua.*

*Sección A. Periodo más significativo obtenido con el análisis de periodo múltiple.*

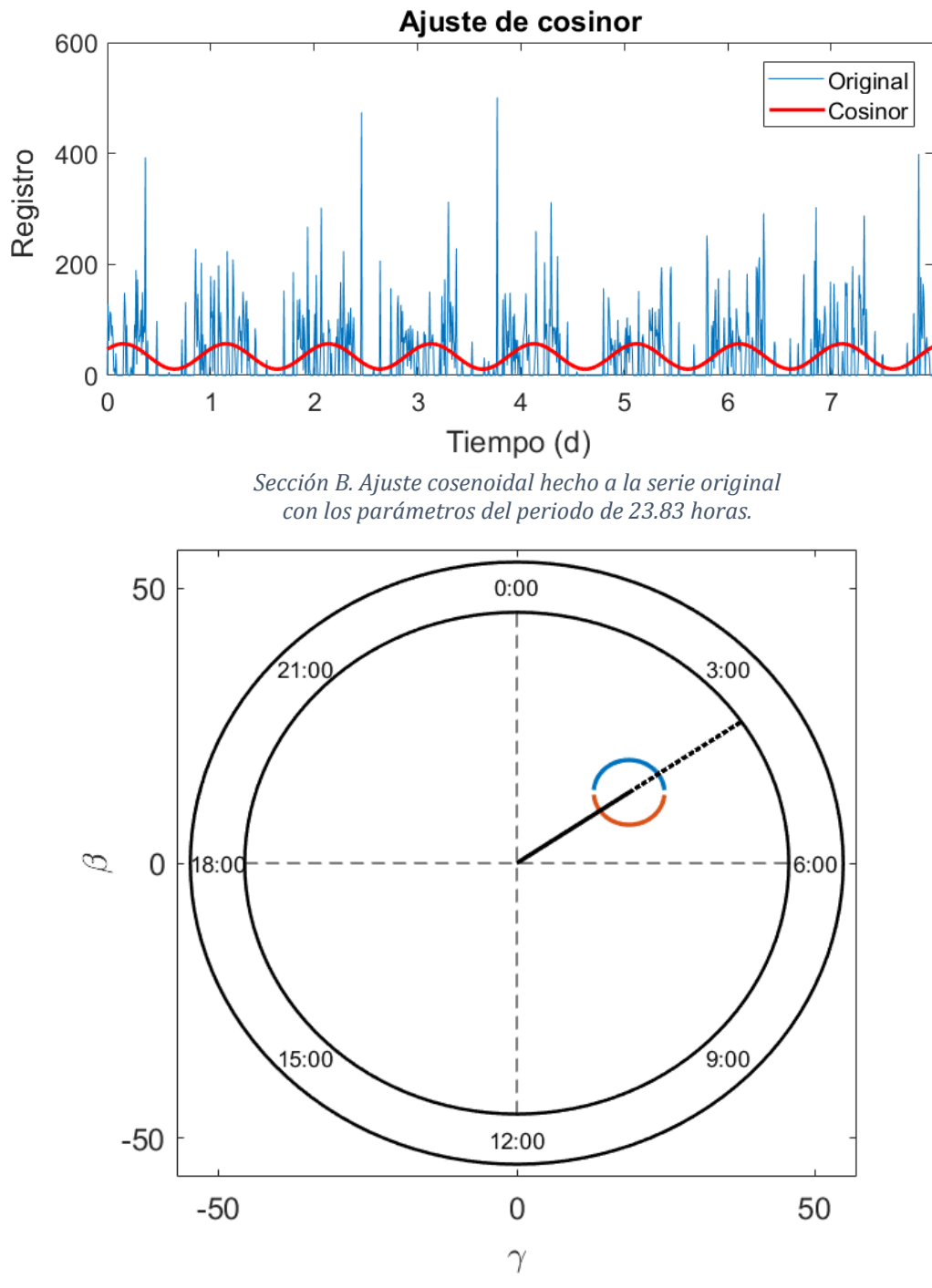

*Sección C. Gráfico polar hecho con un periodo de 23.83 horas.*

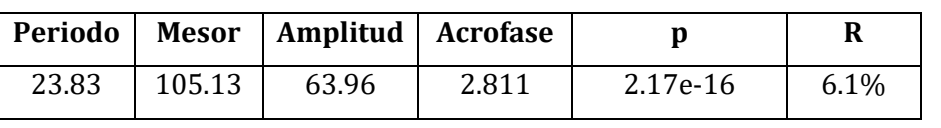

#### *Figura 48. Análisis de cosinor para los datos de ingesta de alimento.*

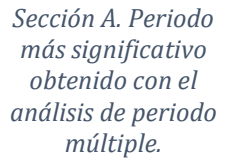

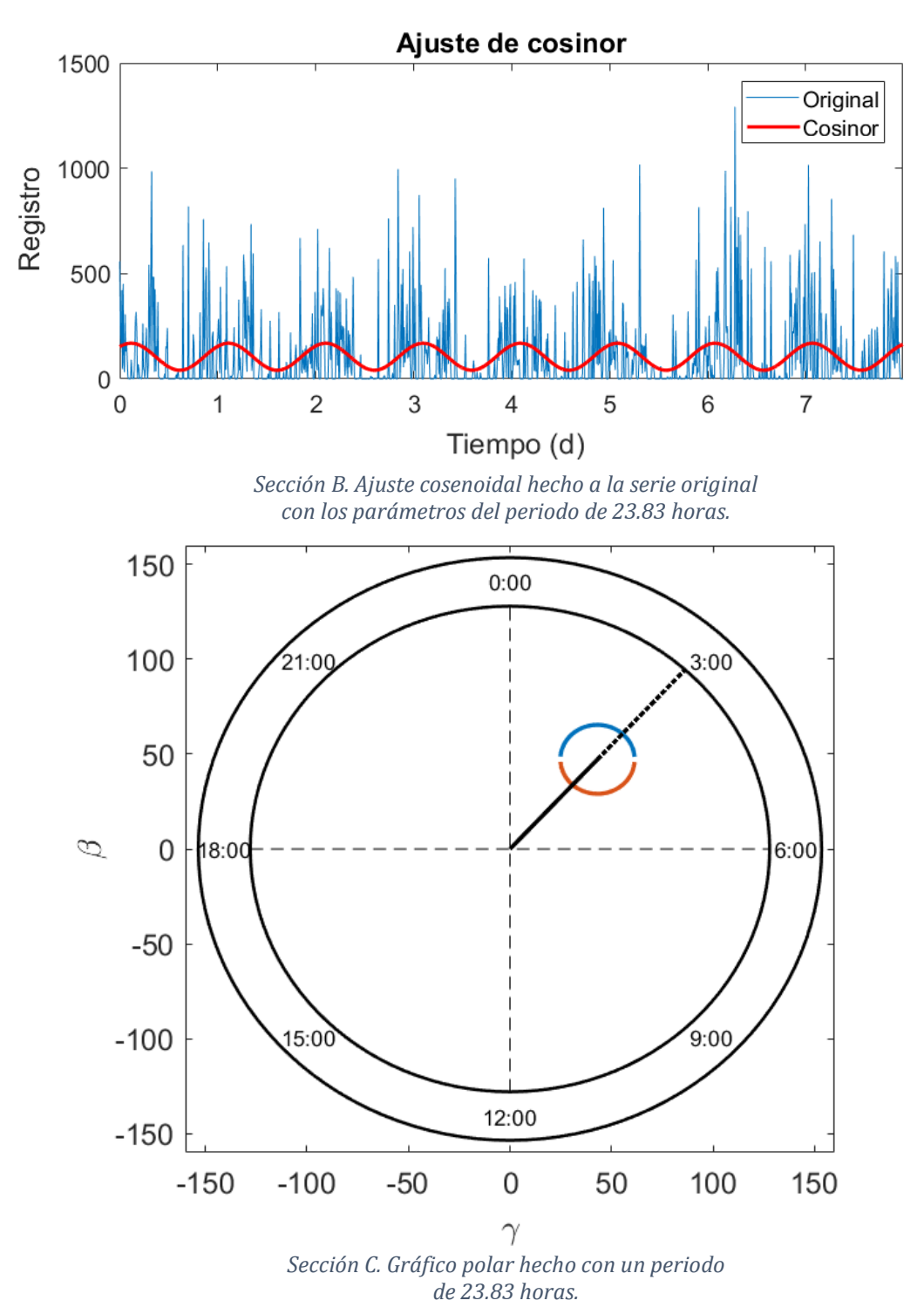

43

Al observar los análisis de las tres series de datos, se encuentra un ajuste significativo por el método de mínimos cuadrados para estos datos. Las oscilaciones de los tres ritmos, aunque con diferentes parámetros del ritmo, son similares entre sí. El periodo de análisis coincide con la escala circadiana; las acrofases se presentan a la mitad de la noche con un desfase entre sí: primero se da el pico de alimentación, después el de ingesta de agua y dos horas después el de actividad.

#### *Transformada ondeleta del ratón C57*

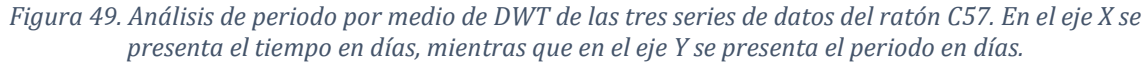

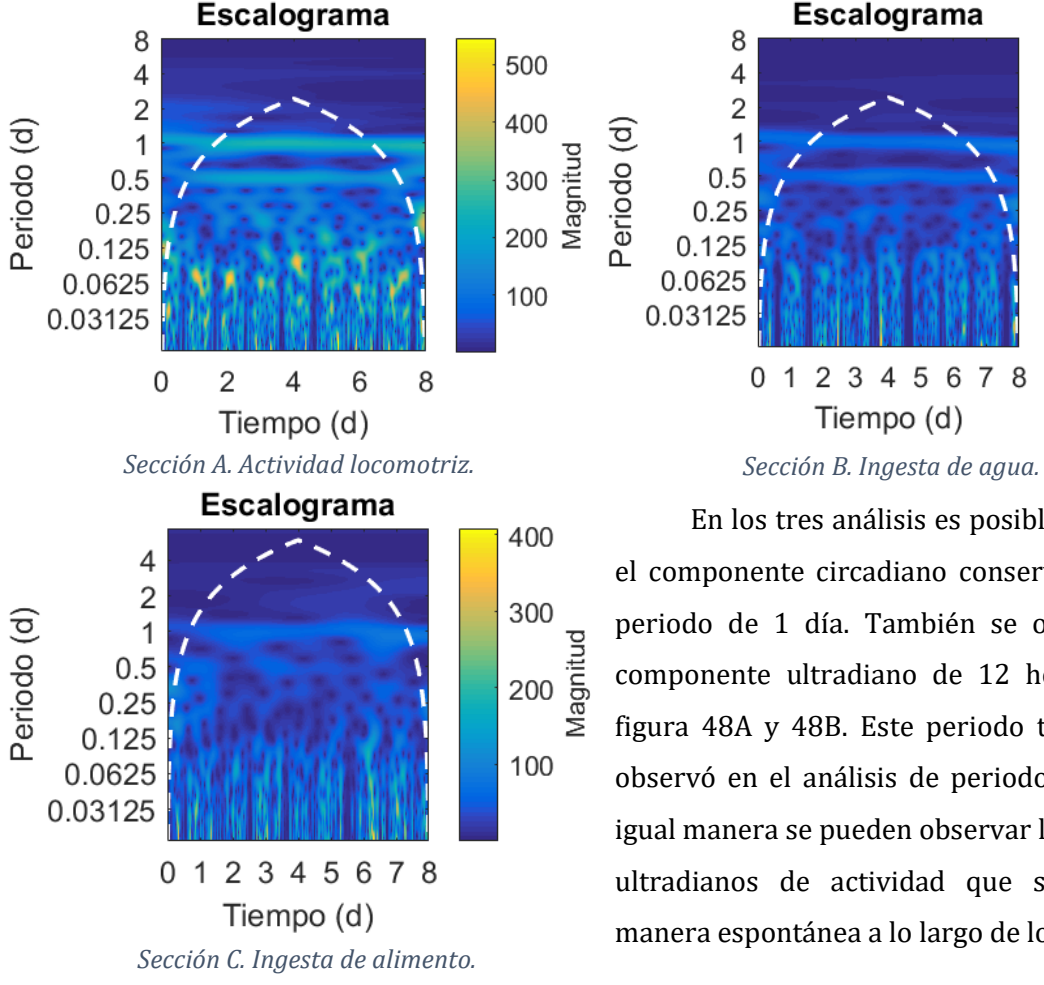

*Resumen de los análisis del ratón C57*

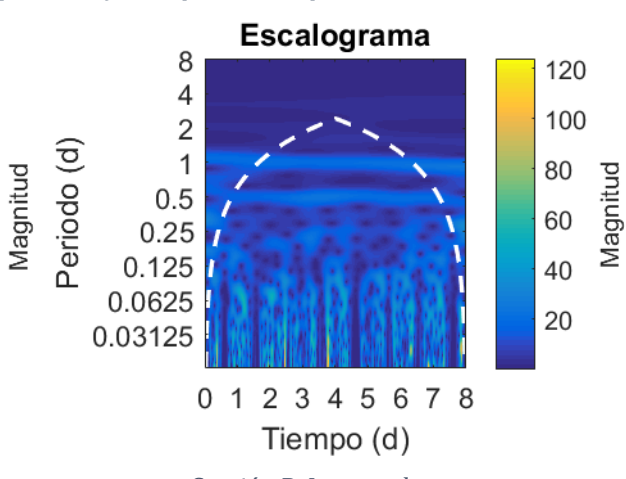

En los tres análisis es posible observar el componente circadiano conservado en el periodo de 1 día. También se observa un componente ultradiano de 12 horas en la figura 48A y 48B. Este periodo también se observó en el análisis de periodograma. De igual manera se pueden observar los bloques ultradianos de actividad que se dan de manera espontánea a lo largo de los días. *.*

Los análisis señalan que el ratón C57 presenta un patrón circadiano estable en los tres tipos de registro, que a su vez integra un ritmo ultradiano de 12 horas acoplado quizá al inicio y al término de la noche. También se presentan otros ritmos ultradianos con periodo de 8 y 3.5 horas.

#### <span id="page-47-0"></span>**Análisis del ratón C58**

*Periodogramas de C58*

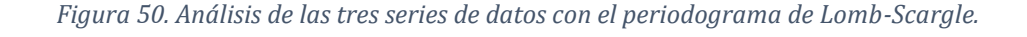

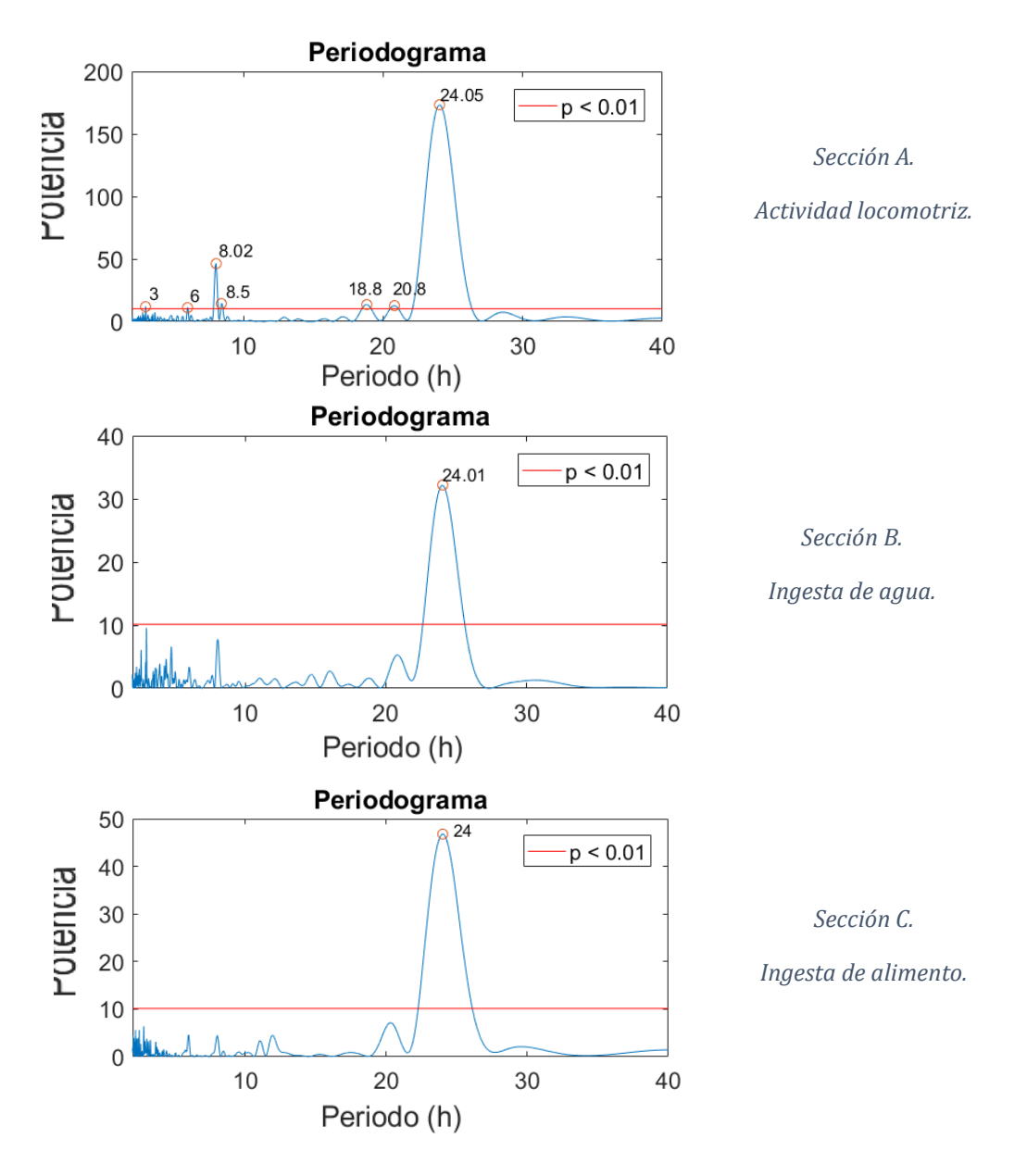

Al comparar los análisis hechos de las series de datos se puede constatar que las tres reflejan una sincronización estable del patrón de actividad circadiano del organismo. Aunque la actividad locomotriz refleje otros ritmos ultradianos relevantes, no son equiparables con los demás registros.

#### *Cosinor de C58*

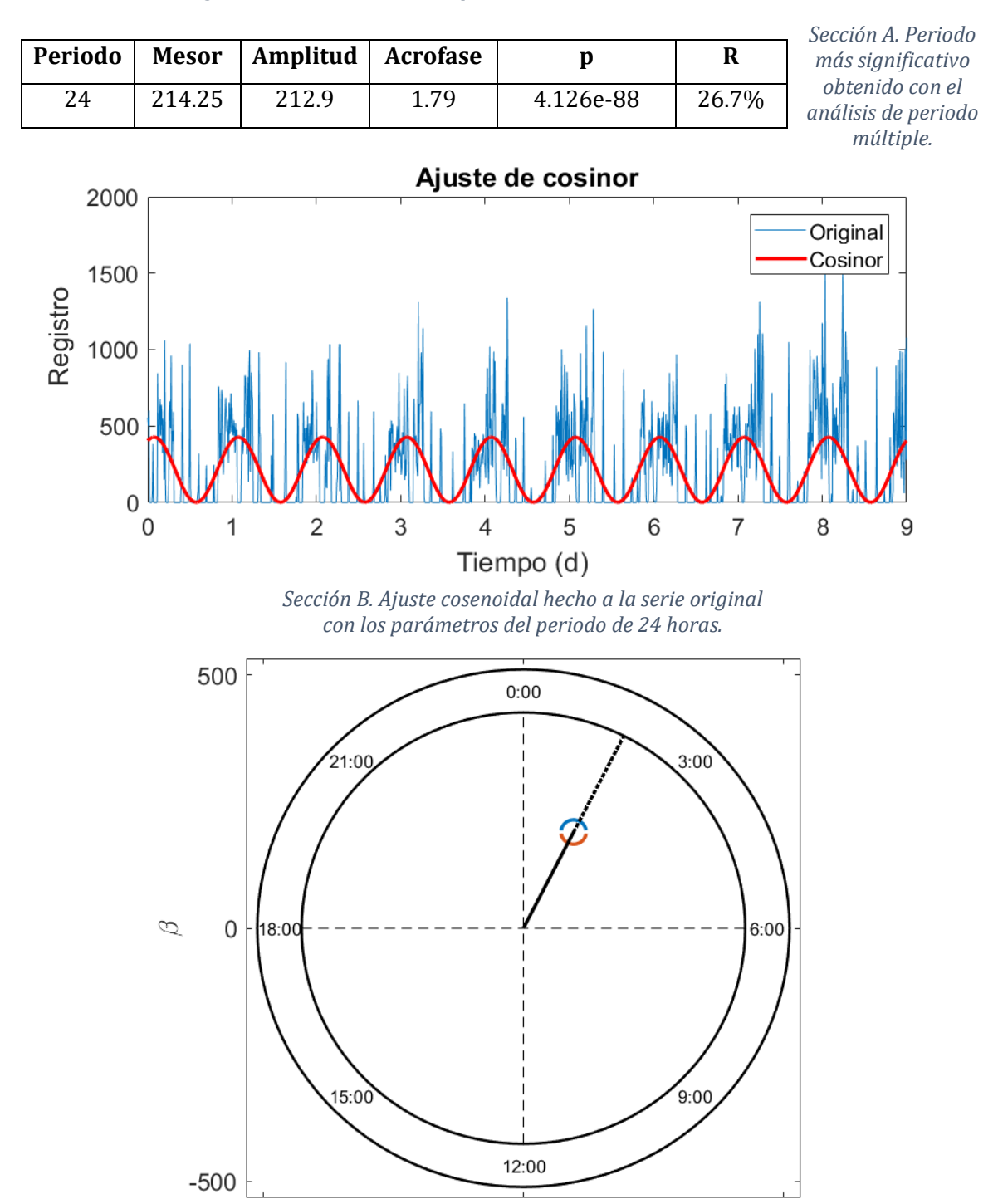

#### *Figura 51. Análisis de cosinor para los datos de actividad locomotriz.*

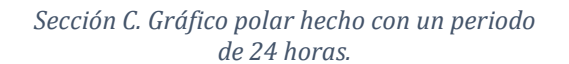

 $\overline{0}$ 

 $\gamma$ 

 $-500$ 

500

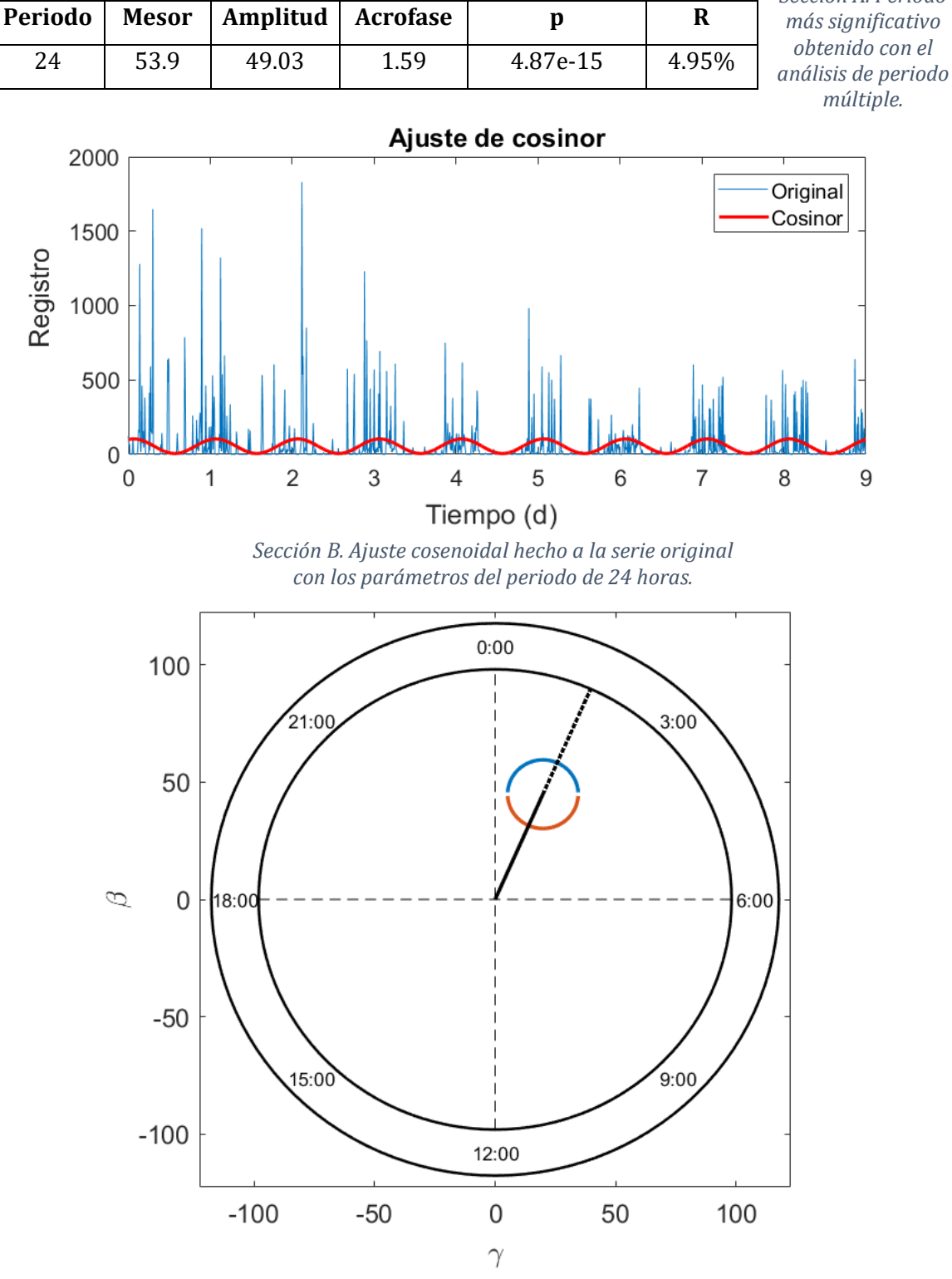

#### *Figura 52. Análisis de cosinor para los datos de ingesta de agua.*

*Sección C. Gráfico polar hecho con un periodo de 24 horas.*

*Sección A. Periodo* 

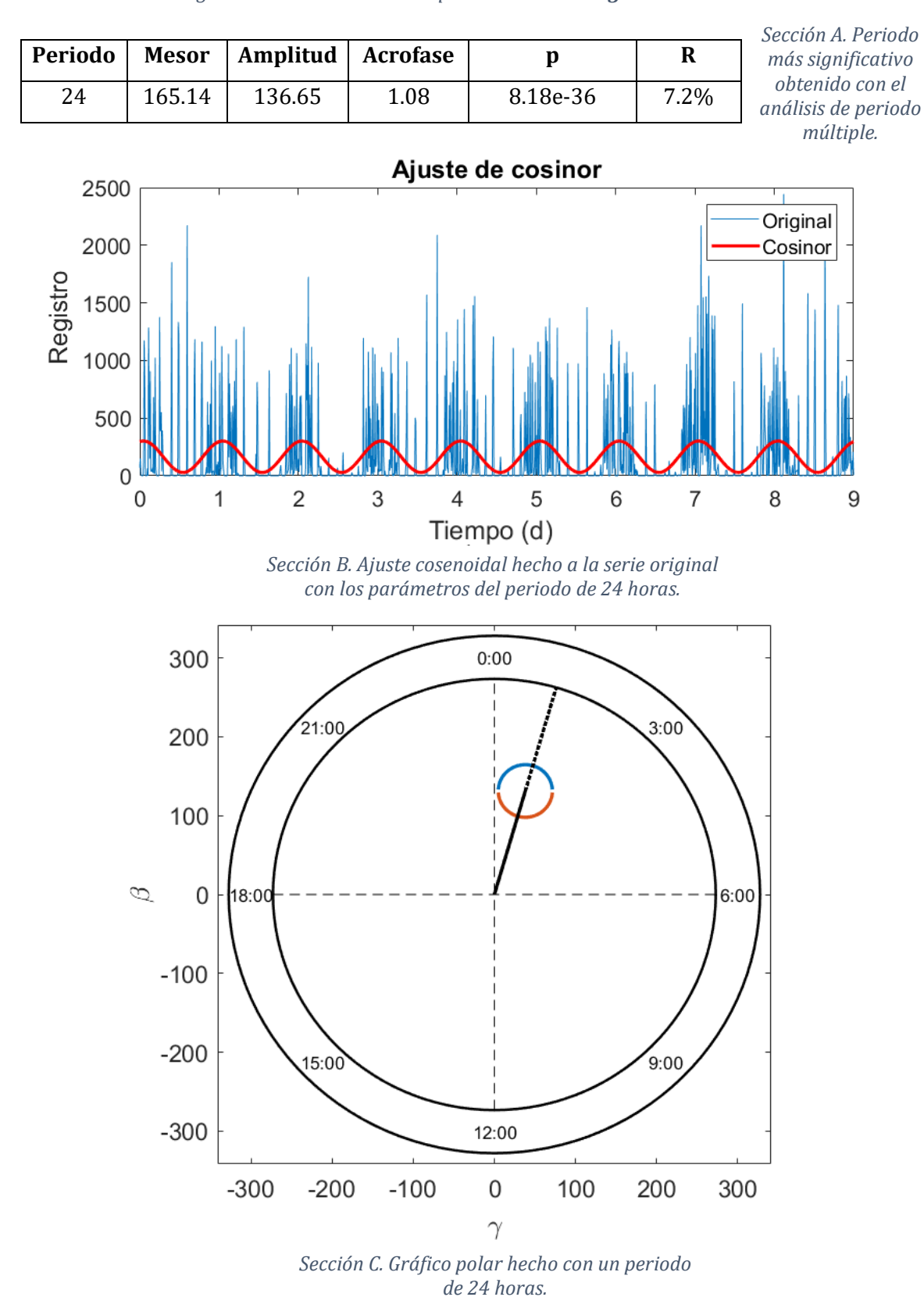

*Figura 53. Análisis de cosinor para los datos de ingesta de alimento.*

Al analizar los registros se puede observar que el periodo de 24 horas se ajusta precisamente a las tres series de datos analizadas, sobre todo en el registro de actividad locomotriz. Las acrofases de los tres ajustes se presentan cerca de la mitad de la noche con un desfase entre sí: primero se da el pico de alimentación, después el de ingesta de agua y por último el de actividad.

#### *Transformada ondeleta del ratón C58*

*Figura 54. Análisis de periodo por medio de DWT de las tres series de datos del ratón C58. En el eje X se presenta el tiempo en días, mientras que en el eje Y se presenta el periodo en días.* 

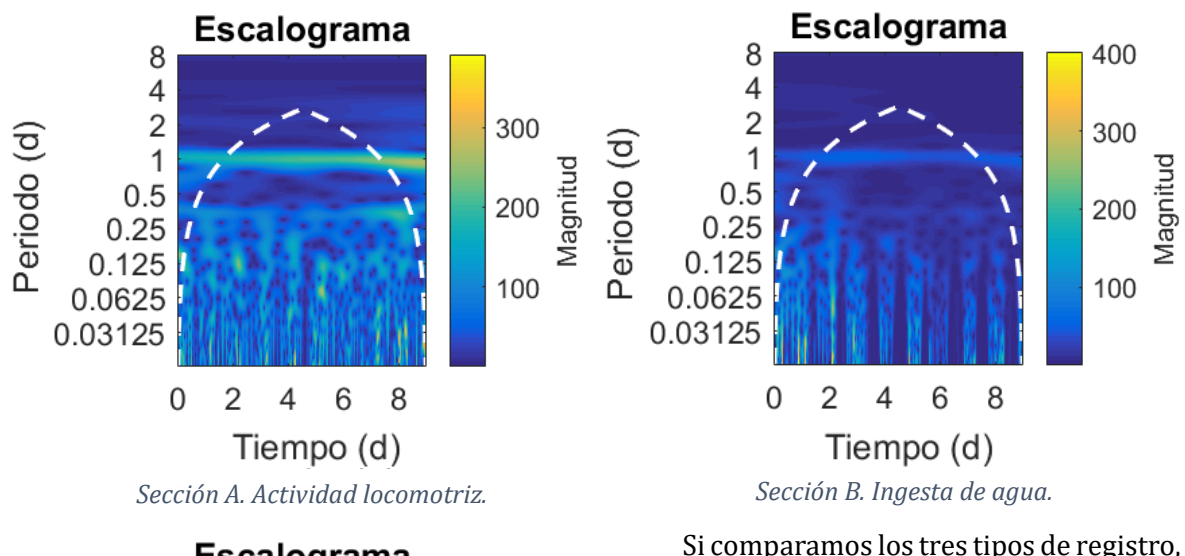

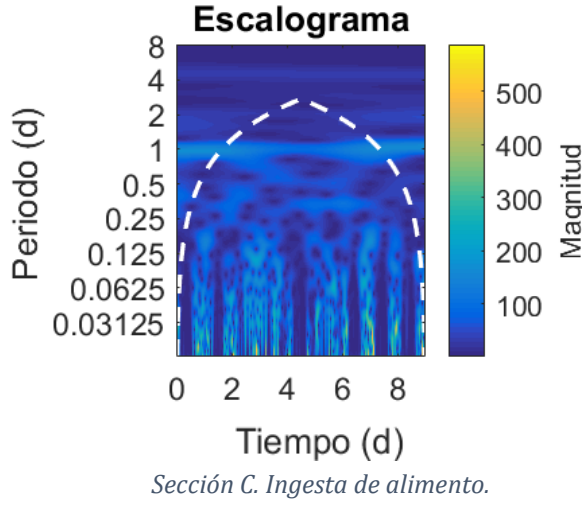

#### *Resumen de los análisis del ratón C58*

Si comparamos los tres tipos de registro, se puede observar un componente circadiano estable en todos ellos, sin embargo, el que muestra mayor magnitud es el análisis de actividad locomotriz. También se observan los bloques ultradianos de registro que se presentan de manera espontánea a lo largo de la noche en el registro de ingesta de agua y alimentación, mientras que en el de actividad locomotriz se dan a lo largo del día.

Los análisis hechos con BiCA señalan que el ratón C58 presenta un patrón circadiano estable en los tres tipos de registro, aunque los registros de alimentación y agua parecen presentarse en mayor grado durante la noche. Las acrofases según el análisis de cosinor se presentan en la secuencia: alimentación, ingesta de agua y actividad locomotriz.

#### *Comparación entre C57 y C58*

El ratón autista (C58) parece estar sincronizado de manera estable con el fotoperiodo circadiano 12:12, al igual que el ratón C57. Sin embargo, el ratón C57 presenta un ritmo ultradiano de 12 horas probablemente acoplado al inicio y término de la noche, patrón que no muestra el ratón autista.

El ratón C58 parece tener concentrada su ingesta de alimento y agua a lo largo de la noche. Mientras que el ratón C57, aunque su registro sea mayor durante la noche, también presenta registro a lo largo del día.

Una característica que presentan en común es la secuencia de las acrofases en los tres registros que se mantiene en ambos organismos: primero se da la acrofase de alimentación, después la de ingesta de agua y por último la de actividad; aunque los ratones autistas presentan un adelanto de fase de dos horas en sus tres registros cuando se comparan con el C57.

#### <span id="page-52-0"></span>*Ciclo estral y actividad locomotriz: multiescala circadiana-infradiana*

El ciclo estral se ha descrito como un proceso reproductivo cíclico presente en la mayoría de los mamíferos. Entre los diferentes grupos que lo presentan, cada grupo posee diversas peculiaridades en su ciclo estral, como la duración y características de cada una de las fases que posee el ciclo. En roedores, como el ratón y la rata, abarca un periodo entre los 4 y 5 días, que se ha visto influye en el patrón cíclico de actividad y reposo al aumentar los bloques de actividad durante la acrofase de síntesis de estrógenos que propicia el cambio de fase de proestro a estro (Rodier, 1971; Kopp et al., 2006).

Como ha descrito Leise (2011) se pueden utilizar aproximaciones matemáticas como las ondeletas para dilucidar la relación que existe entre ciclo estral y el ritmo de actividad, al demostrar cómo un ritmo de escala infradiana puede estar embebido en otro de escala circadiana, como pasa con el ciclo estral y el ritmo de actividad locomotriz.

A continuación, se presentan los análisis del registro de actividad locomotriz de una ratona adulta de la cepa C57 en condiciones de agua y alimento *ad libitum* en un fotoperiodo 12:12 con encendido y apago de luces a las 8AM y 8PM respectivamente.

En primer lugar, se realizó un análisis de periodograma para corroborar cuáles son los periodos más relevantes en el registro. En dicho análisis se encontraron 3 periodos

significativos, uno de escala circadiana (24.07 horas) relacionado con el patrón de actividad y dos de escala infradiana (122.6 horas y 181.2 horas) posiblemente relacionados con ciclo estral.

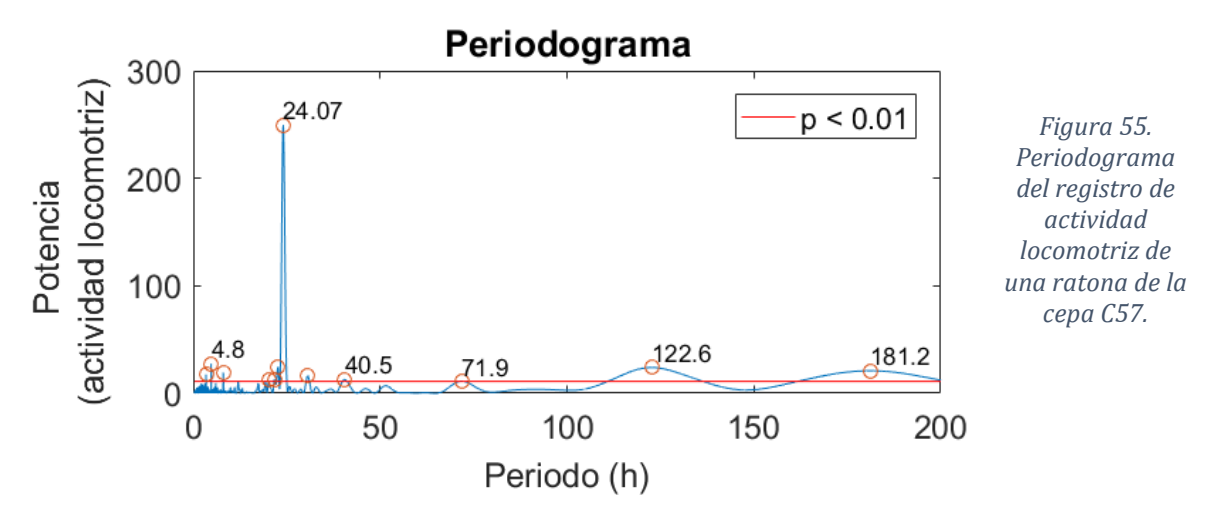

Similar al método de análisis que desarrolló Liese (2011), se implementó una extensión de la herramienta TO (el análisis por Bandas), para recrear los análisis multiescala al acotar la transformada a la banda circadiana (periodos entre 20 y 28 horas). Al hacerlo, se obtuvo el siguiente escalograma.

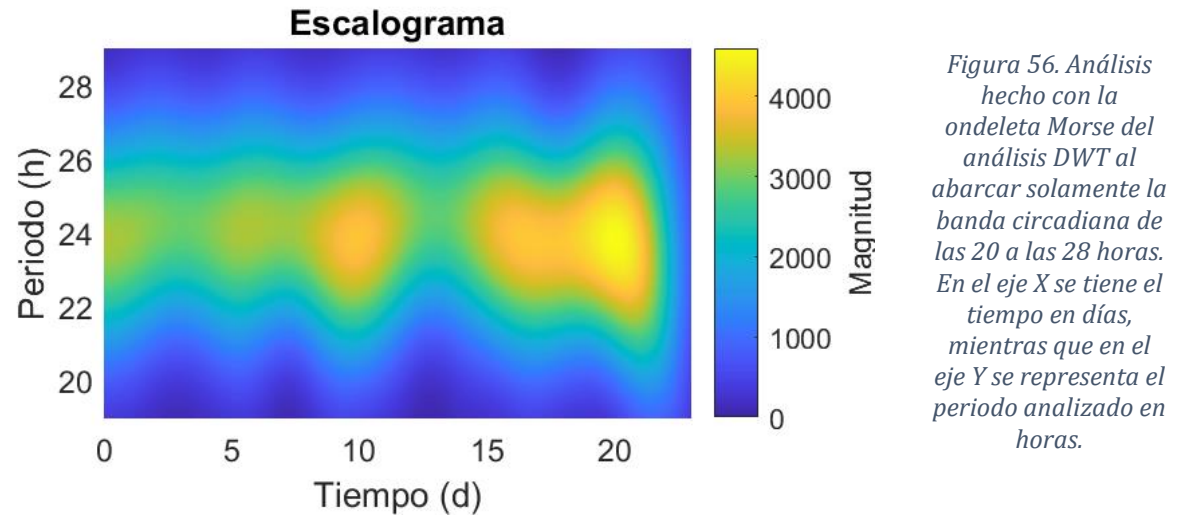

En el gráfico es posible observar un patrón constante de actividad en la banda circadiana. Sin embargo, también se puede apreciar que la banda circadiana es pulsátil. Al hacer un análisis visual se puede notar que estos pulsos parecen repetirse con un periodo alrededor de 5 días. El primer pulso se da en el primer día de registro, el siguiente alrededor del quinto día, después al décimo, al dieciseisavo y el último al día vigésimo primero del registro. Si se relacionan estos resultados con los obtenidos en el periodograma, coincide con el pico del periodo cuya duración son 124.4 horas (~5 días), que a su vez podría relacionarse con el aumento de actividad relacionado con el ciclo estral (Kopp et al., 2006).

#### <span id="page-54-0"></span>**Análisis con otros programas.**

Para finalizar con el tercer objetivo planteado para el desarrollo de este proyecto, se hizo el análisis de las mismas bioseñales utilizadas para validar las herramientas de BiCA, pero en este caso se usaron otros programas con el fin de contrastar los análisis y demostrar la robustez del programa presentado en este proyecto y corroborar su competitividad con respecto a otros programas disponibles en el mercado.

La mayoría de los programas disponibles en el mercado están dirigidos al análisis de una bioseñal en específico o con escalas definidas, por lo que se desarrollará este apartado por escalas (ultradiana, circadiana e infradiana).

#### <span id="page-54-1"></span>*Escala ultradiana*

Para este apartado se usó el programa EEGLAB desarrollado por el Centro de Neurociencia Computacional de Swartz (SCCN). Este programa, al igual que BiCA, es un *toolbox* programado en la plataforma de Matlab, aunque EEGLAB se especializa en el análisis de bioseñales electroencefalográficas (EEG) y magnetoencefalográficas (MEG). Entre algunas de las herramientas que posee están los análisis tiempo-frecuencia, el análisis de componentes independientes (ICA), eliminación de artefactos, estadística relacionada a eventos y una amplia variedad de visualización de análisis (SCCN, 2018).

#### *EEGLAB: Análisis tiempo-frecuencia de EEG*

Entre los análisis tiempo-frecuencia que hace EEGLAB está el espectrograma por Fourier y la Transformada Ondeleta. Entonces, para probar dichas herramientas se utilizó la misma bioseñal electroencefalográfica presentada anteriormente.

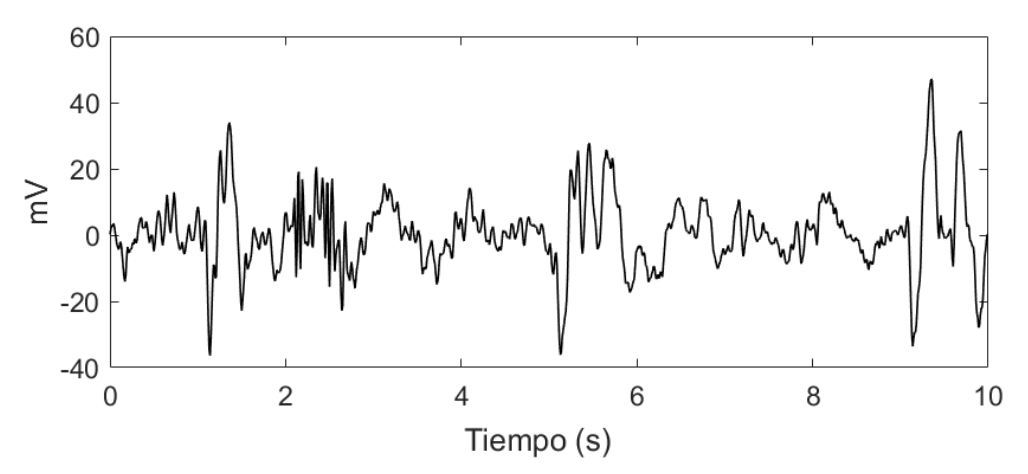

*Figura 57. Fragmento de EEG utilizado para el análisis.*

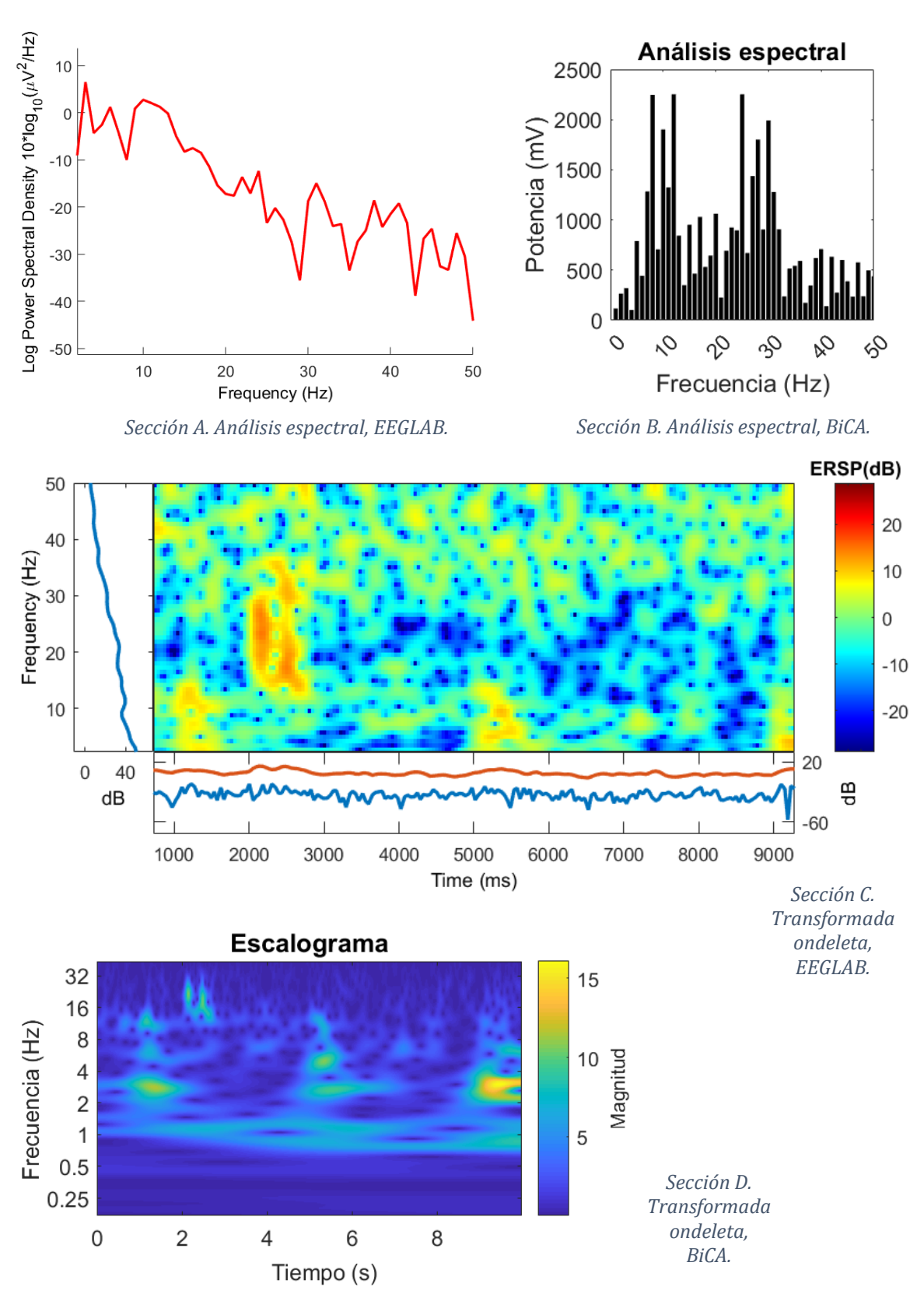

#### *Figura 58. Análisis hechos con EEGLAB y su equivalente en BiCA.*

Ambos análisis, aunque reflejan resultados similares, la forma en la que se presentan son diferentes. Por una parte, EEGLAB muestra su análisis espectral en escala logarítmica, mientras que BiCA no lo hace así. Por el contrario, BiCA muestra su escalograma de forma exponencial, mientras que EEGLAB no lo hace así. Aunque la forma en que se presentan los resultados puede proveer de información diferente al investigador.

Solamente se mostraron las herramientas de EEGLAB que comparecen con BiCA. Sin embargo, presenta una gran cantidad de herramientas que permite un análisis profundo de bioseñales de EEG y MEG. Siendo una de las más importantes el análisis en paralelo de múltiples canales, dado que BiCA solamente puede analizar un canal a la vez. Lo que limita el análisis de correlación o coherencia, importantes en el estudio electrofisiológico.

En este sentido BiCA podría servir como una buena herramienta para sondear las bioseñales que se deseen estudiar para su posterior análisis en programas especializados como lo es EEGLAB, que, aunque posee una amplia gama de herramientas, su utilización puede ser dificultosa.

#### *POTENCOR: análisis de EEG*

Últimamente, se desea mencionar el programa POTENCOR de Guevara (2003). Este software permite obtener potencia absoluta, potencia relativa y análisis de correlación entre varios grupos de EEG. Sin embargo, no se profundizará mucho en su uso, dado que no ha sido actualizado desde entonces y ha sido sobrepasado por programas como EEGLAB.

#### <span id="page-56-0"></span>*Escala circadiana*

Para este apartado se usaron los programas de Chronos-Fit (Zuther et al., 2009) y Cosana (Benedito-Silva, 1988).

Chronos-Fit inició como un programa para el monitoreo de presión sanguínea, pero paulatinamente se extendió al estudio de otros ritmos biológicos. Las herramientas que han desarrollado en dicho programa para el estudio de dichos ritmos biológicos son el análisis de espectros (periodograma), actogramas y el ajuste de funciones cosenoidales (cosinor) (Zuther et al., 2009).

A continuación, se presentarán los análisis de periodograma y cosinor hechos en la bioseñal de ratón C57 presentada en el apartado anterior, pero en este caso serán analizados con el programa de Chronos-Fit.

#### *Chronos-Fit: Periodogramas*

*Figura 59. Periodogramas hechos en Chronos-Fit de los 3 registros hechos el ratón C57 y su contraste con BiCA.*

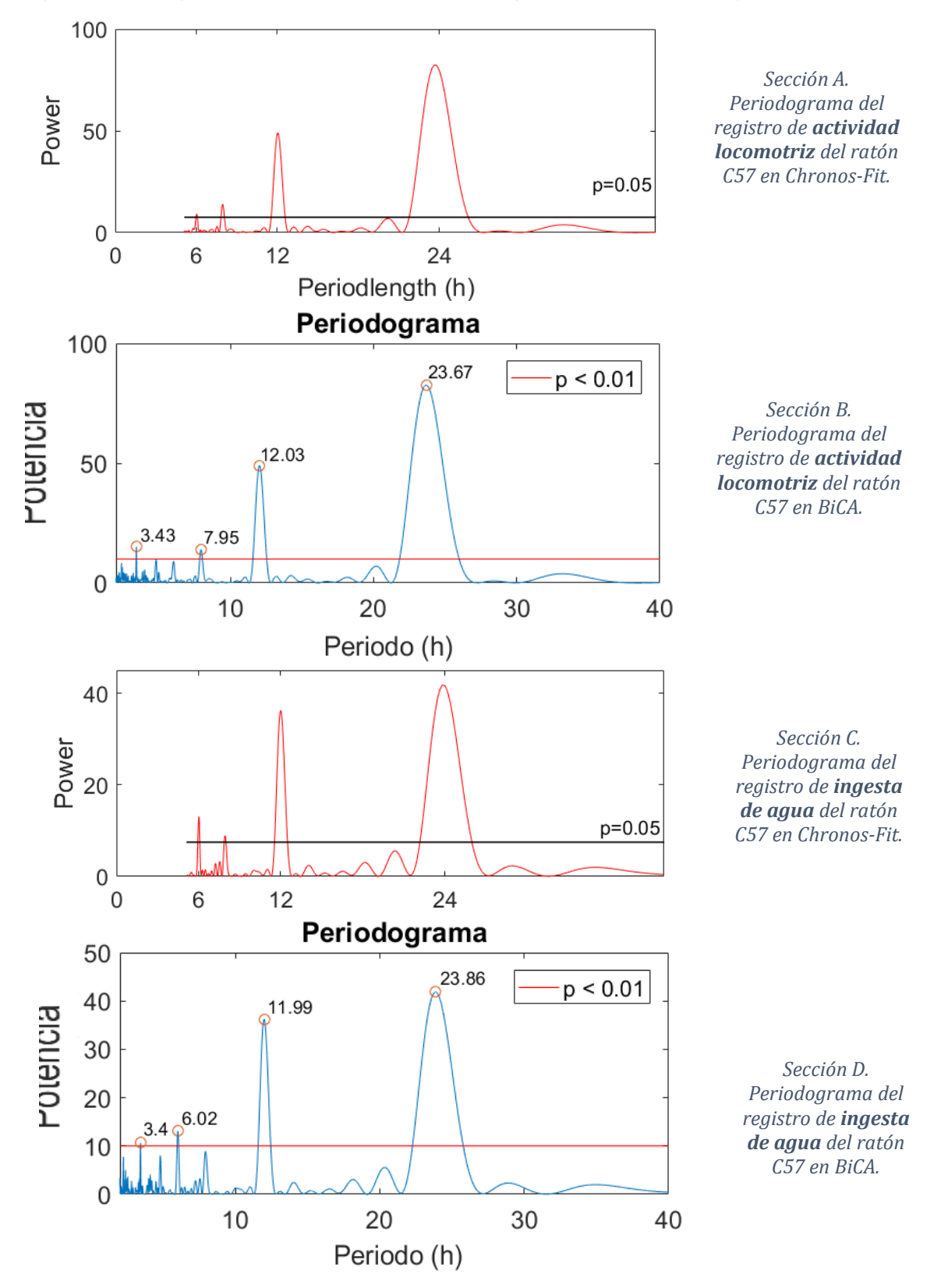

55

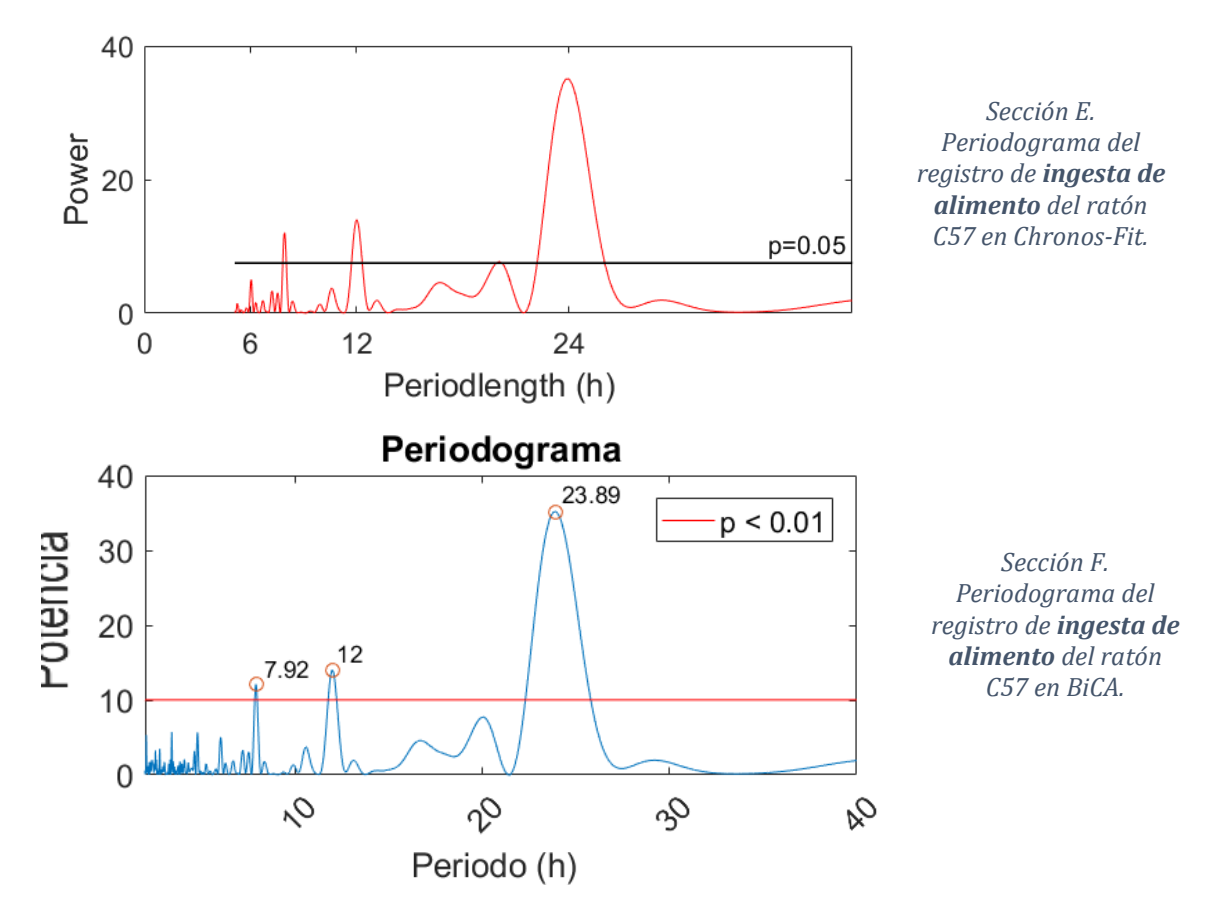

Nota: Los gráficos arrojados de forma predeterminada por el programa de Chronos-Fit difícilmente se prestan para su publicación, por esta razón fueron exportados y recreados en la plataforma de MATLAB.

Al analizar visualmente los periodogramas se puede observar que la arquitectura entre los gráficos de Chronos-Fit y los de BiCA es muy parecida. Ambas plataformas utilizan el algoritmo de Lomb-Scargle para análisis de periodo, razón por la cual se espera que ambas plataformas arrojen los periodos más significativos de la misma forma. Aunque el tipo de estadística que utiliza el programa de Chronos-Fit se desconoce (Zuther et al., 2009).

BiCA, por su parte, utiliza estadística por Probabilidad de Falsa Alarma con un valor de p<0.01 (Scargle, 1982; VanderPlas, 2017) para delimitar el gráfico por medio de una línea horizontal roja. Dicha estadística se realiza siempre con el mismo rango de periodos (0,  $\infty$ ), aunque en la presentación de estos gráficos se acotó a 40.

En este rubro el programa de Chronos-Fit en sus periodogramas omite el rango de periodos ultradianos de todos aquellos que son menores a 5.11 horas, se desconoce el criterio para delimitar ese rango. Sin embargo, descartar dichos periodos puede alterar la interpretación de los análisis, dado que en ese intervalo se encuentran cientos de periodos que, aunque no sean significativos estadísticamente hablando pueden reflejar algún componente biológico. En ese sentido puede que sea más fácil descartarlos para que la estadística luzca más, pero se desconoce si Chronos-Fit funciona bajo esa lógica.

Por otra parte, los periodogramas de Chronos-Fit cuando tienen un periodo circadiano relevante por la forma en la que se rotulan los ejes da la impresión de que posee un periodo de 24 horas. Sin embargo, no es preciso, dado que no cae exactamente en ese periodo, sino en un valor cercano a éste. Al igual que pasa con los periodos de 12 horas y 6 horas. Así que para evitar posibles confusiones se tiene que revisar los datos del análisis.

#### *Chronos-Fit: Cosinor*

En la siguiente tabla, se presentarán los análisis de cosinor hechos con ambos programas.

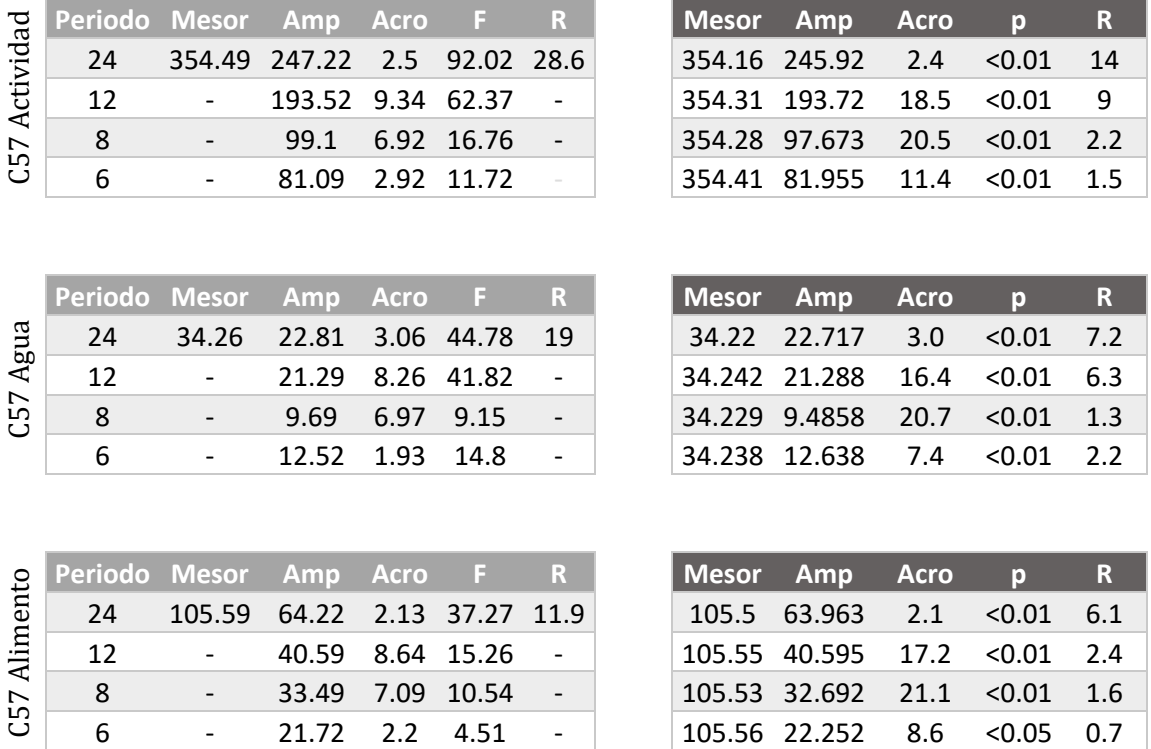

*Tabla 2. Análisis de cosinor hechos con Chronos-Fit (izquierda) y su equiparación con BiCA (derecha).* 

Del lado izquierdo se observan los supuestos periodos más relevantes obtenidos del análisis de Chronos-Fit: 24, 12, 8 y 6 horas. Por lo que se usaron esos mismos periodos en la plataforma de BiCA para contrastar los análisis. En dicha comparación es posible observar que la mayoría de los parámetros coinciden con pequeñas diferencias. Donde se puede observar variaciones más notables es en la acrofase, sin embargo, estas diferencias están relacionadas con la acrofase del día que elige cada programa. Es decir, si se tiene un ritmo de 12 horas en un día, entonces se tendrán dos acrofases (9AM y 9PM, por ejemplo); si tienes un ritmo de 6 horas, tendrás 4 acrofases (3 AM, 9 AM, 3PM y 9 PM). Por otra parte, Chronos-Fit utiliza el estadístico F para visualizar más fácilmente la significancia estadística; este valor de F cuando pasa cierto umbral quiere decir que el valor de p es menor a 0.05. En este caso todos los periodos mencionados fueron significativos.

Chronos-Fit de manera predeterminada cuando analiza por medio de Cosinor, acota los periodos de análisis a 24, 12, 8, 6, y 4.8 horas. No hay forma de cambiarlo. Por lo que si se tuviera un ritmo con un periodo de 23.5, 24.3 o 25 horas, este ritmo quedaría categorizado dentro de las 24 horas, aunque fuesen ligeramente diferentes. Esta omisión cobra relevancia por el hecho de que estas variaciones en el periodo de los ritmos circadianos les permiten responder a las condiciones luminosas del ambiente que varían a lo largo del año, si tuviésemos un periodo de 24 horas fijo los organismos no responderíamos de manera eficiente a los cambios ambientales; por ello, las pequeñas variaciones en el periodo reflejan la naturaleza reostática del reloj biológico. Además, la etimología de la palabra "circadiano" significa cercano a un día (Durán et al., 2013).

Por otro lado, para estimar algunos parámetros como el MESOR o el valor de R, el programa hace una sumatoria de todas las oscilaciones con periodos relevantes para estimar dichos parámetros, por lo cual entrever la contribución individual de cada oscilación es problemático. Aunado a esto, el programa es una caja negra cuyos algoritmos tanto para los análisis como para la estadística no se pueden estudiar para conocer su lógica, por lo que el procedimiento para la estimación de los parámetros permanece ignoto.

#### *COSANA*

A continuación, se presentan los análisis hechos mediante el ajuste de cosinor implementado en el programa de COSANA, un programa especializado en el análisis de cosinor desarrollado por Benedito-Silva en 1988. Este programa corre en la consola de comandos de Windows XP y versiones previas de Windows.

Para este análisis se eligieron los periodos significativos más altos (con respecto a su PVA) según COSANA y se contrastaron con los análisis previamente hechos con BiCA (Tabla 3).

*Tabla 3. Análisis de cosinor hechos con COSANA (izquierda) y su comparación con BiCA (derecha).*

|  | Per Media MESOR Amp Acro PVA Per MESOR Amp Acro p R<br>25 346.22 ******** 4655 1.57 99 24 354.16 245.92 2.4 <0.01 0.14                           |  |  | 24 354.16 245.92 2.4 < 0.01 0.14    |  |  |
|--|----------------------------------------------------------------------------------------------------|--|--|-------------------------------------|--|--|
|  | $\frac{1}{2}$ 12.3 346.22 -796.7 1185 13.27 86.1                                                                                                 |  |  | 12 354.31 193.72 18.5 < 0.01 0.09   |  |  |
|  | $\begin{array}{ c ccccccccccc }\n6 & 8.2 & 346.22 & 332.97 & 286 & 2.46 & 17.9 \\ \hline\n6.1 & 346.22 & 368.4 & 240 & 1.03 & 14.6\n\end{array}$ |  |  | 8 354.28 97.673 20.5 < 0.01 0.022   |  |  |
|  |                                                                                                    |  |  | $6$ 354.41 81.955 11.4 < 0.01 0.015 |  |  |
|  |                                                                                                    |  |  |                                     |  |  |

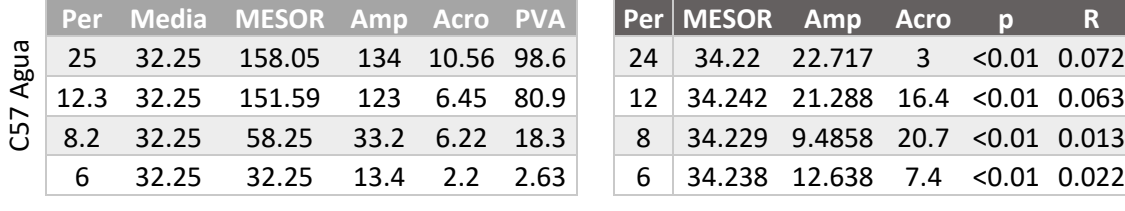

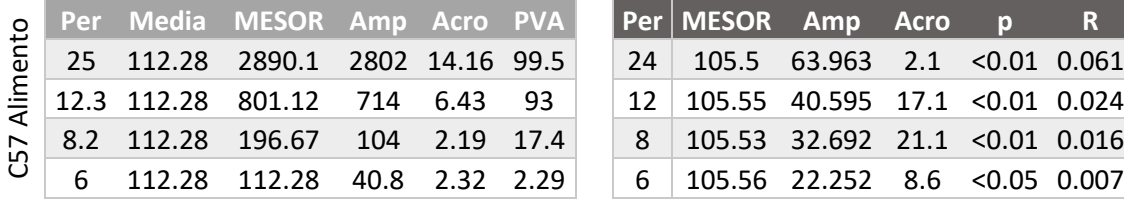

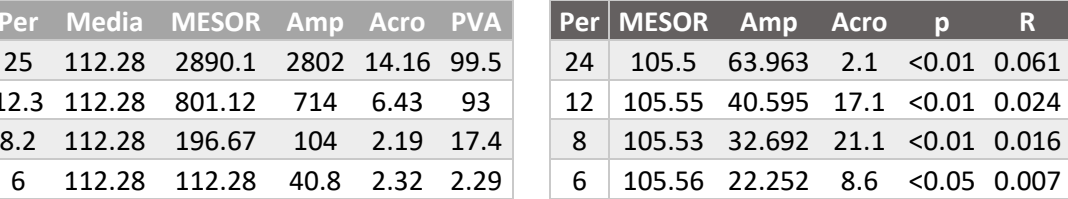

Una de las ventajas que tiene el software de COSANA es que se puede delimitar todo un rango de periodos para realizar el ajuste de cosinor para encontrar el periodo que mejor se ajuste a la bioseñal estudiada. Sin embargo, en este caso cuando se analizaron los tres registros del ratón C57 (registro de actividad, ingesta de agua y de alimento) cuando el ajuste se acercaba a los periodos más significativos (según el mismo programa) los parámetros alcanzaron valores más allá de lo razonable, como el MESOR que excede el valor máximo del registro o que incluso tienen valores negativos; amplitudes que sobrepasan los límites de los registros; valores de PVA ingenuamente altos; entre otras cosas.

Se equipararon los resultados obtenidos en BiCA con los periodos elegidos en análisis anteriores y se compararon con los de COSANA, para obtener lo siguiente:

*Tabla 4. Equiparación de análisis con los mismos periodos entre COSANA (izquierda) y BiCA (derecha).*

|             | Per Media MESOR Amp Acro PVA         |  |  | Per MESOR Amp Acro p R             |  |  |
|-------------|--------------------------------------|--|--|------------------------------------|--|--|
|             | 24 346.22 346.22 281.3 3.1 17.4      |  |  | 24 354.16 245.92 2.4 < 0.01 0.14   |  |  |
|             | 12  346.22  346.22  119.7  9.1  3.37 |  |  | 12 354.57 193.55 18.7 < 0.01 0.09  |  |  |
| $8^{\circ}$ | 346.22 346.22 41.17 7.3 0.79         |  |  | 8 354.55 99.17 20.8 < 0.01 0.022   |  |  |
|             | 6 346.22 346.21 29.81 2.3 0.21       |  |  | $6$ 354.66 80.75 11.7 < 0.01 0.015 |  |  |

El MESOR es similar, aunque la amplitud y la acrofase son ligeramente diferentes. Dado

que esta diferencia no es trivial, se usó COSANA para analizar la señal artificial de 24 horas que se empleó para estandarizar las herramientas de BiCA, todo esto con el fin de validar los análisis. Como los parámetros de dicha señal se conocen de antemano, es fácil prever los resultados: periodo de 24 horas, frecuencia de muestreo de 128 puntos por día y amplitud de 5 unidades, adicionada con ruido aleatorio con amplitud de 1.

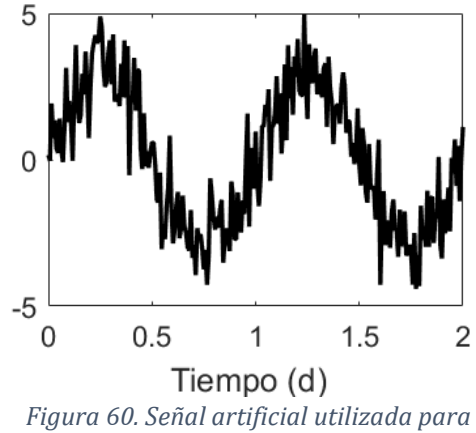

*estandarizar BiCA.*

*Tabla 5. Resultados del análisis de la señal artificial circadiana. COSANA (izquierda) y BiCA (derecha).*

8 COB4**G34G522B4Gl** $\bm{2}$ **Bdz)24 \$c4 Puede Apoeziar** 9que 8entre GGSANH9. 99BiC2O. **2**0 peor<mark>ón em oate</mark> 22 MESOR & <del>CP AR 3,734 SAP 2,179, 29,</del>812,33 30. 20. 31. acfora 35 GAI-afPAGAB 751,1t7.17SC 60.00.00.79 3. sección del análisis difieren ligeramente, al igual que en el análisis de la señal biológica es dificultoso dado que COSANA es una caja negra cuyo código no es posible estudiar. **Penore Medicin** MESOR Ampropauda cro<sup>p</sup> PANA **Per Pemero En Campa** Apropauda p p R and Penore P and Person 24 24244624802234634**0**.222812**3**1.33612011994744 24243568516.10495292.92.43k9301.809990.<mark>10.14</mark> 12 12346248.22346248.2211910.79.19.13.33.37 12 12354854.5793193.5518.78.70.00.010.09.09

COSANA, aunque en su momento brindó herramientas muy útiles para el análisis de ritmos biológicos, su falta de actualización y seguimiento ha dado pie a que errores del programa permearan los análisis hasta alcanzar puntos graves de incongruencia y pérdida de credibilidad: según el mismo programa los parámetros obtenidos en los periodos más significativos sobrepasan lo razonable; sin mencionar que los análisis de señales conocidas de antemano se alejan de lo que se esperaría.

#### *Actiview*

ActiView (Mini-Mitter Co. Inc.) es una herramienta bastante útil para la construcción de actogramas y está completamente especializada en ello. Au nque otras herramientas que tiene, como los periodogramas, son limitados. Dado que BiCA, por el momento, no realiza actogramas, se evitará la comparación entre ambos programas.

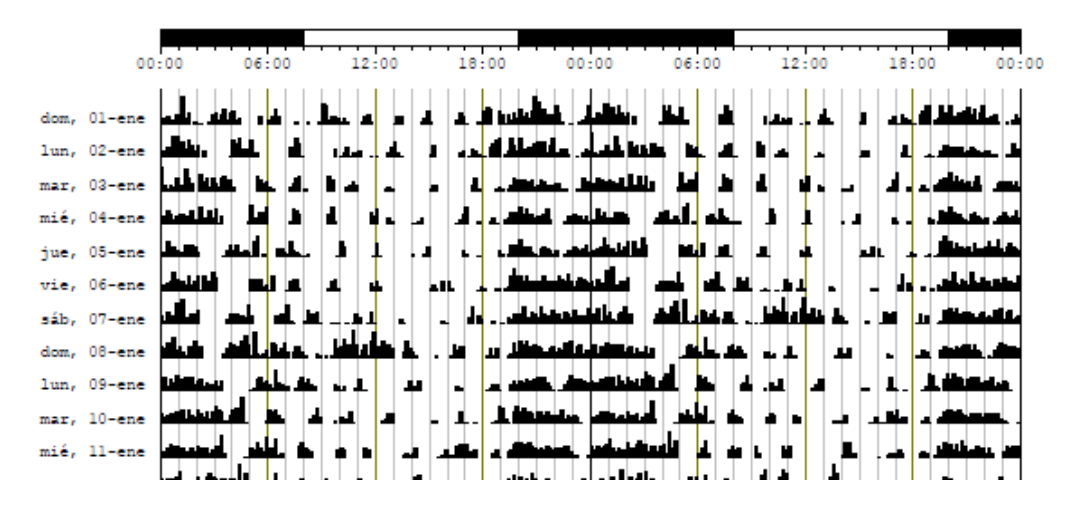

*Figura 61. Actograma muestra hecho con ActiView.*

#### <span id="page-63-0"></span>*Escala infradiana*

#### *Chronos-Fit*

Como ya se mencionó, el programa de Chronos-Fit tiene implementadas diversas herramientas para análisis de bioseñales con escala circadiana principalmente, aunque a continuación se buscará evaluar sus alcances para la escala infradiana.

Para los análisis se utilizó la bioseñal de actividad locomotriz y ciclo estral obtenida de una ratona C57 que se presentó anteriormente en el análisis multiescala circadiano/infradiano.

#### *Periodograma*

*Figura 62. Periodogramas de actividad locomotriz de la ratona C57hechos con Chronos-Fit y BiCA.*

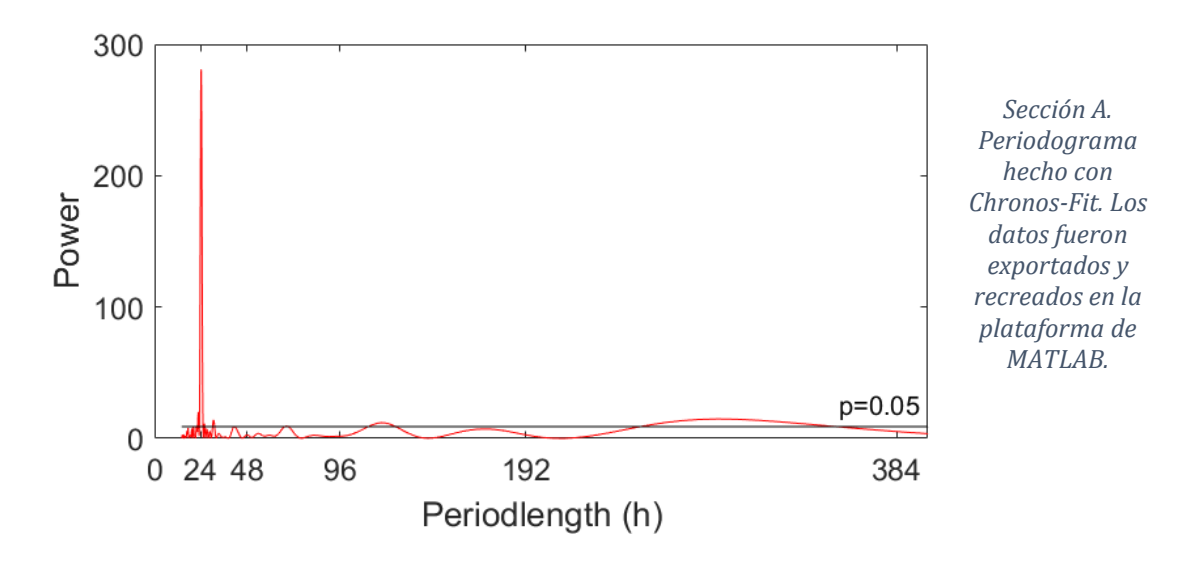

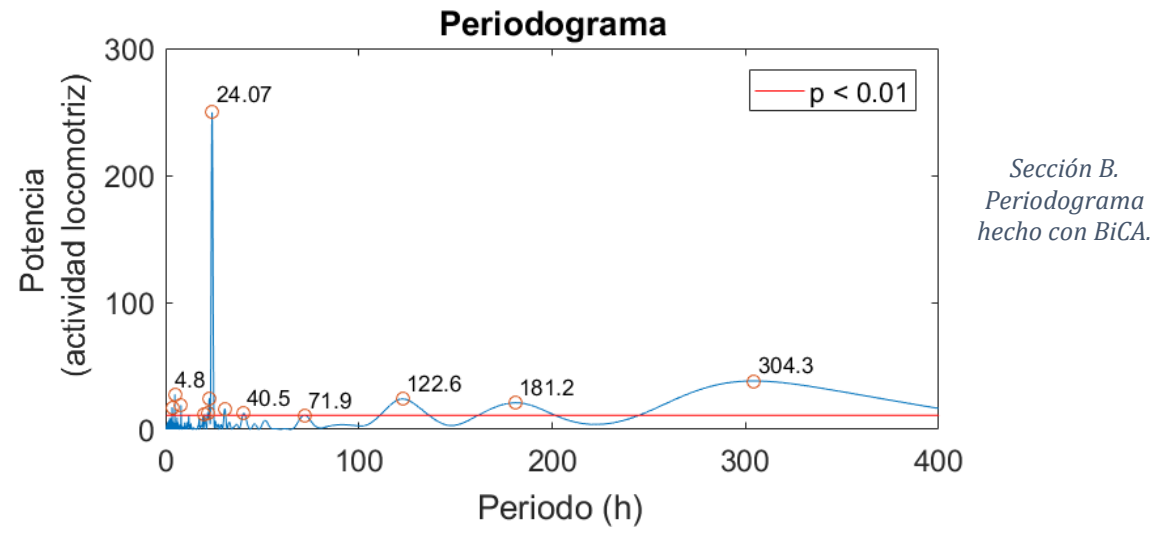

Al observar el periodograma hecho con Chronos-Fit (figura 61A), el periodo más significativo de este análisis es el de 24 horas, aunque se pueden observar otros periodos significativos a las 30, 120 y 240 horas. Periodos menores a 12 horas fueron omitidos por el análisis.

Cuando se compara la arquitectura entre ambos periodoramas se puede observar un análisis similar entre ambos programas. Aunque BiCA sí abarca la banda ultradiana de periodos.

El ritmo de 24 horas es fácil asociarlo con el ritmo circadiano de actividad y reposo. Pero para los demás periodos significativos habría que discutir a profundidad y realizar otros experimentos para descubrir a qué conducta están asociados. Sin embargo, el periodo de 120 horas es probable que esté asociado al patrón infradiano de ciclo estral, aunque en ese sentido Chronos-Fit no provee más herramientas para profundizar el estudio de este tipo de ritmos.

#### *Cosinor*

*Tabla 6. Análisis de Cosinor hecho con Chronos-Fit (izquierda) y BiCA (derecha). Solamente se muestran los periodos significativos de Chronos-Fit.*

| l Periodo Mesor Amp Acro F - R - |                                 |                     |  |  |
|----------------------------------|---------------------------------|---------------------|--|--|
|                                  | 24 22.84 15.46 1.16 70.95 21.25 |                     |  |  |
| 4.8                              |                                 | - 4.69 1.33 30.46 - |  |  |

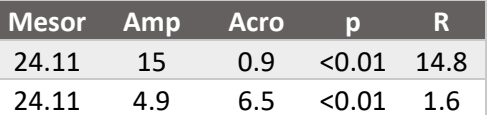

Los periodos más significativos según el programa Chronos-Fit se obtienen con los ajustes hechos con un periodo de 24 y 4.8 horas. Este ajuste arrojó un porcentaje de ritmo (R) de 21.25 y un valor de F de 70.95.

Al comparar los análisis con BiCA se puede observar que la diferencia entre ambos programas es pequeña, sin embargo, el valor de R varía entre ambos programas, probablemente relacionado con la sumatoria de sinusoides que hace Chronos-Fit de los periodos más significativos. Por otra parte, en BiCA se encontró también que el periodo de 8 horas y 19.3 horas también son significativos. Se desconoce si Chronos-Fit los toma en cuenta de alguna forma o si los omite completamente.

Por otra parte, cuando se utilizó el rango de 100 a 320 horas para el ajuste de periodo en el cosinor de BiCA. Se encontró que el ajuste con un periodo de 123, 181 y 305 horas son significativos. Este tipo de alcances no son posibles con el programa de Chronos-Fit.

Chronos-Fit es una herramienta útil para el estudio de ritmos circadianos, aunque posee ciertas restricciones en su procedimiento analítico. No es posible visualizar los datos analizados de una manera limpia, como también no es posible acotar los datos que se deseen analizar, cierto rango de los periodos ultradianos es omitido en el análisis de periodograma y el análisis de Cosinor no es muy flexible ante los intereses del investigador. Aunque, a pesar de estos detalles, Chronos-Fit es una herramienta útil para el estudio de ritmos biológicos. Una de las características notables que tiene este programa es el análisis por grupos que permite el programa, algo que no puede hacerse aún en BiCA.

## <span id="page-66-0"></span>**Conclusiones**

En la tabla 7 se resumirán las características de los programas revisados a lo largo de este proyecto.

|                                  | <b>POTENCOR</b> | <b>EEGLAB</b> | <b>Chronos-Fit</b> | <b>Actiview</b> | <b>COSANA</b> | <b>BiCA</b> |
|----------------------------------|-----------------|---------------|--------------------|-----------------|---------------|-------------|
| Análisis espectral               |                 |               |                    |                 |               |             |
| <b>TFTC</b>                      |                 |               |                    |                 |               |             |
| Ondeletas                        |                 |               |                    |                 |               |             |
| Periodograma                     |                 |               |                    |                 |               |             |
| Cosinor simple                   |                 |               |                    |                 |               |             |
| Cosinor por rango                |                 |               |                    |                 |               |             |
| Actogramas                       |                 |               |                    |                 |               |             |
| Análisis por grupos              |                 |               |                    |                 |               |             |
| Código abierto                   |                 |               |                    |                 |               |             |
| Especializada                    |                 |               |                    |                 |               |             |
| Accesible desde<br>diferentes SO |                 |               |                    |                 |               |             |
| Constante actualización          |                 |               |                    |                 |               |             |

*Tabla 7. Resumen de características.*

Aunque perfectible, BiCA posee una gran variedad de herramientas que permiten estudiar ritmos biológicos a multiescala. Gracias a la comparación con otros programas es posible identificar las áreas de oportunidad que posee el programa para que en futuras versiones se implementen más herramientas, como los actogramas y el análisis por grupos, que permitan un análisis todavía más amplio de las señales biológicas.

Sin embargo, los análisis hechos hasta el día de hoy han demostrado el gran potencial que tiene BiCA para el estudio de ritmos biológicos. Aunque más allá de la especialización, se buscará extender la variedad de señales que permite analizar el programa, para que a través de sus mejoras, BiCA pueda cubrir las necesidades académicas en la investigación de todos aquellos usuarios asidos al estudio de ritmos biológicos.

## <span id="page-67-0"></span>**Referencias:**

- Akin, M. (2002). Comparison of Wavelet Transform and FFT Methods in the Analysis of EEG Signals. Journal of Medical Systems, Vol. 26, No. 3.
- Antipin, O. Gillioz, M. Krog, J. Mølgaard, E. & Sannino, F. (2013). Standard model vacuum stability and Weyl consistency conditions. Journal of High Energy Physics.
- Benedito-Silva, A.A (1988). Metodologia de análise matemática e estatística dos ritmos biológicos. Introdução ao Estudo da Cronobiologia. Editorial Ícone. São Paulo, Brazil.
- Blick, M.G., Puchalski, B.H., Bolanos, V.J., Wolfe, K.M., Green, M.C. & Ryan, B.C. (2014). Novel object exploration in the C58/J mouse model of autistic-like behavior. Behav Brain Res. Vol 282, p. 54-60.
- Bobadilla, J. *et al*. (1999). La transformada de Fourier. Una visión pedagógica. Estudios de fonética experimental, Vol. 3. Universidad de Barcelona.
- Bronzino, J. *et al*. (1984). Spectral analysis of the electroencephalogram in the developing rat. Developmental Brain Research, Vol 35, p. 257-267.
- Cohen, M. (2014). Analyzing Neural Time Series Data: Theory and Practice. 1° ed. MIT Press: Inglaterra.
- Durán, P. (2000). Correlación de la actividad hipocámpica y del ECoG en ratas malnutridas. UNAM, México.
- Durán, P. *et al.* (2013). Ritmos biológicos, cronobiología y corteza prefrontal. Corteza Prefrontal: Cognición y Conducta. Universidad de Guanajuato: México.
- Enright, J. T. (1964). The Search for Rhythmicity in Biological Time-series. J. Theoret. Biol. Vol 8, p. 426-468.
- Feldman, J. & Del Negro, C. (2006). Looking for inspiration: new perspectives on respiratory rhythm. Nature: Perspectives. Vol 7.
- Guevara, M.A. *et al*. (2013). Registro y análisis automatizo de señales bioeléctricas cerebrales durante la ejecución sexual. 3° ed. Universidad de Guadalajara: México.
- Halberg, F., Nelson, W., Tong, Y.L. & Lee, J-K. (1979). Methods for cosinorrhythmometry. Chronobiologia, Vol. 6, p. 305-323.
- Kandel, E. *et al*. (2013). Principles of Neural Science. 5° ed. McGraw Hill: EUA.
- Kent, J. & Meredith, A.L. (2008). BK Channels Regulate Spontaneous Action Potential Rhythmicity in the Suprachiasmatic Nucleus. PLoS ONE 3(12): e3884.
- Kopp, C. *et al.* (2006). Influence of estrus cycle and ageing on activity patterns in two inbred mouse strains. Behavioural Brain Research. Vol 167, p. 165-174.
- Leise, T. (2013). Wavelet analysis of circadian and ultradian behavioral rhythms. Journal of Circadian Rhythms, Vol. 11.
- Liliana, C. *et al*. (1994). Wavelets y sus aplicaciones. Universidad Nacional del Sur: Argentina.
- MIT (2008). 2.161 Signal Processing: Continuous and Discrete. Obtenido de: https://ocw.mit.edu/ en febrero de 2019.
- Naït-Ali, A. (2009). Advanced Biosignal Processing. 1° ed. Springer: Alemania.
- Paton, J. *et al.* (2005). The yin and yang of cardiac autonomic control: Vago-sympathetic interactions revisited. Brain Research Reviews. Vol 49, p. 555-565.
- Pierre-Hervé, L. (2005). Sleep: Circuits and functions. 1° ed. CRC Press: EUA.
- Priemer, R. (1991). Introductory Signal Processing. World Scientific: Singapur.
- Refinetti, R. (1993). Laboratory instrumentation and computing: comparison of six methods for the determination of the period of circadian rhythms. Physiol Behav. Vol 54, p. 869–875.
- Refinetti, R., Cornelissen, G., Halberg, F. (2007). Procedures for numerical analysis of circadian rhythms. Biol Rhythm Res, Vol. 38(4), p. 275–325.
- Rodier, W. (1971). Progesterone-estrogen interactions in the control of activity-wheel running in the female rat. Journal of Comparative and Physiological Psychology. Vol 74, No. 3, p. 365-373.
- Roopun, A. *et al*. (2008). Temporal interactions between cortical rhythms. Frontiers in Neuroscience. Vol. 2. No. 2.
- Roopun, A. et al. (2008). Temporal interactions between cortical rhythms. Frontiers in Neuroscience, Volume 2.
- Sánchez, F. (2002). Tratamiento de Datos en las Técnicas Instrumentales. Capítulo 1. Universidad de Coruña: España.
- Sánchez-Trembleque, F. (2005). Señales y análisis de Fourier. Universidad da Coruña.
- Scargle, J. (1982). Studies in astronomical time series analysis. II. Statistical aspects of spectral analysis of unevenly spaced data. The Astrophysical Journal. Vol 263, p. 835- 853.
- Simmoneaux, V. & Piet, R. (2018). Neuroendocrine pathways driving daily rhythms in the hypothalamic pituitary gonadal axis of female rodents. Current Opinion in Physiology, Vol. 5, p. 99-108.
- Smith, S. (1999). The Scientist and Engineer's Guide to Digital Signal Processing. 2° edición. California Technical Publishing: EUA.
- Soman, K., Ramachandran, K. (2010). Insight into wavelets: From theory to practice. 3° ed. PHI Learning Pvt. Ltd.
- Stephenson, R. *et al*. (2009). Automated analysys of sleep-wake state in rats. Journal of Neuroscience Methods, Vol. 184, p. 263-274.
- Swartz Center for Computational Neuroscience [SCCN] (2018). What is EEGLAB? Recuperado de: https://sccn.ucsd.edu/eeglab/index.php
- VanderPlas, J. (2017). Understanding the Lomb-Scargle Periodogram. Instrumentation and Methods for Astrophysics (astro-ph.IM). arXiv:1703.09824 [astro-ph.IM].
- Vega, A. (1993). Análisis estadístico en cronobiología. Psiquis. Vol 2, no. 2.
- Zuther, P., Gorbey, S. & Lemmer, B. (2009). Chronos-Fit 1.06, http://www.ma.uniheidelberg.de/inst/phar/lehre/chrono.html